# HP Pavilion dv6 Entertainment PC Maintenance and Service Guide

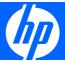

© Copyright 2008, 2009 Hewlett-Packard Development Company, L.P.

ATI Mobility Radeon is a registered trademark of Advanced Micro Devices, Inc. Bluetooth is a trademark owned by its proprietor and used by Hewlett-Packard Company under license. Intel, Celeron, Core, and Pentium are trademarks of Intel Corporation in the U.S. and other countries. Microsoft, Windows, and Windows Vista are U.S. registered trademarks of Microsoft Corporation. SD Logo is a trademark of its proprietor.

The information contained herein is subject to change without notice. The only warranties for HP products and services are set forth in the express warranty statements accompanying such products and services. Nothing herein should be construed as constituting an additional warranty. HP shall not be liable for technical or editorial errors or omissions contained herein.

Third Edition: May 2009

First Edition: December 2008

Document Part Number: 505495-003

#### Safety warning notice

▲ WARNING! To reduce the possibility of heat-related injuries or of overheating the computer, do not place the computer directly on your lap or obstruct the computer air vents. Use the computer only on a hard, flat surface. Do not allow another hard surface, such as an adjoining optional printer, or a soft surface, such as pillows or rugs or clothing, to block airflow. Also, do not allow the AC adapter to contact the skin or a soft surface, such as pillows or rugs or clothing, during operation. The computer and the AC adapter comply with the user-accessible surface temperature limits defined by the International Standard for Safety of Information Technology Equipment (IEC 60950).

# **Table of contents**

#### 1 Product description

| 2 E          | external component identification        |    |
|--------------|------------------------------------------|----|
|              | Top components                           | 8  |
|              | TouchPad                                 | 8  |
|              | Lights                                   | 9  |
|              | Buttons, speakers and fingerprint reader | 11 |
|              | Keys                                     | 13 |
|              | Front components                         | 14 |
|              | Rear component                           | 15 |
|              | Right-side components                    | 15 |
|              | Left-side components                     | 16 |
|              | Bottom components                        | 17 |
|              | Display components                       | 18 |
|              | Wireless antennas (select models only)   | 19 |
| <b>0</b> III | Service tag                              |    |
|              | Plastics Kit                             |    |
|              | Cable Kit                                |    |
|              | Miscellaneous parts                      |    |
|              | Sequential part number listing           | 40 |
| 4 R          | Removal and replacement procedures       |    |
|              | Preliminary replacement requirements     | 52 |
|              | Tools required                           | 52 |
|              | Service considerations                   | 52 |
|              | Plastic parts                            | 52 |
|              | Cables and connectors                    | 53 |

| Drive handling                                  | 53  |
|-------------------------------------------------|-----|
| Grounding guidelines                            | 54  |
| Electrostatic discharge damage                  | 54  |
| Packaging and transporting guidelines           | 55  |
| Workstation guidelines                          | 55  |
| Equipment guidelines                            | 56  |
| Component replacement procedures                | 57  |
| Service tag                                     | 57  |
| Computer feet                                   | 58  |
| Battery                                         | 59  |
| Webcam/microphone module                        | 60  |
| Optical drive                                   | 62  |
| Memory module                                   | 64  |
| TV tuner module                                 | 66  |
| RTC battery                                     | 67  |
| Hard drive                                      | 69  |
| WLAN module                                     | 72  |
| Switch cover and keyboard                       | 76  |
| Power button board                              | 80  |
| Display assembly                                | 81  |
| Top cover                                       | 91  |
| Bluetooth module                                | 94  |
| Modem module                                    | 95  |
| Audio/infrared board                            | 97  |
| USB board                                       | 98  |
| Power connector cable                           | 99  |
| System board                                    | 101 |
| TV tuner module cable                           | 103 |
| Modem module cable                              | 104 |
| Fan/heat sink assembly                          | 105 |
| Processor                                       |     |
| E. O. Com. 11876                                |     |
| 5 Setup Utility                                 | 400 |
| Starting the Setup Utility                      |     |
| Using the Setup Utility                         |     |
| Changing the language of the Setup Utility      |     |
| Navigating and selecting in the Setup Utility   |     |
| Displaying system information                   |     |
| Restoring default settings in the Setup Utility |     |
| Exiting the Setup Utility                       |     |
| Setup Utility menus                             |     |
| Main menu                                       |     |
| Security menu                                   | 112 |

|                  | System Configuration menu                                             | 112 |
|------------------|-----------------------------------------------------------------------|-----|
|                  | Diagnostics menu                                                      | 113 |
| 6 Specifications | <b>3</b>                                                              |     |
| •                | ıter specifications                                                   | 114 |
| •                | ch, WXGA BrightView display specifications                            |     |
|                  | ch WXGA BrightView display specifications                             |     |
| 15.6-in          | ch WXGA AntiGlare display specifications                              | 117 |
| 16.0-in          | ch WXGA AntiGlare display specifications                              | 118 |
| Hard d           | rive specifications                                                   | 119 |
| Blu-ray          | ROM DVD±R/RW SuperMulti Double-Layer Drive specifications             | 120 |
| DVD±F            | RW and CD-RW SuperMulti Double-Layer Combo Drive specifications       | 121 |
| Systen           | n DMA specifications                                                  | 122 |
| Systen           | n interrupt specifications                                            | 123 |
| Systen           | n I/O address specifications                                          | 124 |
| Systen           | n memory map specifications                                           | 127 |
| 7 Screw listing  |                                                                       |     |
| Phillips         | PM2.0×3.0 screw                                                       | 129 |
| Phillips         | PM2.0×3.0 screw                                                       | 131 |
| Phillips         | PM2.0×14.0 captive screw                                              | 133 |
| Phillips         | PM2.5×3.0 screw                                                       | 134 |
| Phillips         | PM2.5×4.0 screw                                                       | 135 |
| Phillips         | PM2.5×5.0 screw                                                       | 137 |
| Phillips         | PM2.5×5.0 captive screw                                               | 139 |
| Phillips         | PM2.5×5.5 captive screw                                               | 140 |
| Phillips         | PM2.5×6.5 screw                                                       | 141 |
| Phillips         | PM3.0×3.5 screw                                                       | 144 |
| 8 Backup and R   | lecovery                                                              |     |
| Recove           | ering system information                                              | 145 |
|                  | Creating recovery discs                                               | 146 |
| Backin           | g up your information                                                 | 147 |
|                  | When to back up                                                       | 147 |
|                  | Backup suggestions                                                    | 147 |
|                  | Using system restore points                                           | 147 |
|                  | When to create restore points                                         | 148 |
|                  | Create a system restore point                                         | 148 |
|                  | Restore to a previous date and time                                   | 148 |
| Perforr          | ning a recovery                                                       | 149 |
|                  | Recovering from the recovery discs                                    | 149 |
|                  | Recovering from the dedicated recovery partition (select models only) | 149 |

# 9 Connector pin assignments 150 1394 150 Audio-in (microphone) 150 Audio-out (headphone) 151 External monitor 151 HDMI 152 RJ-11 (modem) 153 RJ-45 (network) 153 Universal Serial Bus 154 10 Power cord set requirements 155 Requirements for all countries or regions 155 Requirements for specific countries or regions 156 11 Recycling 157 Display 157

Index 163

# 1 Product description

| Category     | Description                                                                              | Computer models equipped with graphics subsystems with discrete memory | Computer models equipped with graphics subsystems with UMA memory |
|--------------|------------------------------------------------------------------------------------------|------------------------------------------------------------------------|-------------------------------------------------------------------|
| Product Name | oduct Name HP Pavilion dv6 Entertainment PC                                              |                                                                        | <b>V</b>                                                          |
| Processors   | Intel® Core™2 Duo T9900 3.06-GHz with 6-MB<br>L2 cache and 1066-MHz front side bus (FSB) | V                                                                      | V                                                                 |
|              | Intel® Core™2 Duo T9800 2.93-GHz with 6-MB<br>L2 cache and 1066-MHz front side bus (FSB) | V                                                                      | V                                                                 |
|              | Intel Core2 Duo T9600 2.80-GHz with 6-MB L2 cache and 1066-MHz FSB                       | V                                                                      | V                                                                 |
|              | Intel Core2 Duo T9550 2.66-GHz with 6-MB L2 cache and 1066-MHz FSB                       | <b>V</b>                                                               | <b>V</b>                                                          |
|              | Intel Core2 Duo T9400 2.53-GHz with 6-MB L2 cache and 1066-MHz FSB                       | <b>V</b>                                                               | <b>V</b>                                                          |
|              | Intel Core2 Duo T6600 2.20-GHz with 2-MB L2 cache and 800-MHz FSB                        | <b>V</b>                                                               | <b>V</b>                                                          |
|              | Intel Core2 Duo T6500 2.10-GHz with 2-MB L2 cache and 800-MHz FSB                        | V                                                                      | V                                                                 |
|              | Intel Core2 Duo T6400 2.00-GHz with 2-MB L2 cache and 800-MHz FSB                        | V                                                                      | V                                                                 |
|              | Intel Core2 Duo T5800 2.00-GHz with 2-MB L2 cache and 800-MHz FSB                        | V                                                                      | V                                                                 |
|              | Intel Pentium® Dual-Core T4300 2.10-GHz with 1-MB L2 cache and 800-MHz FSB               | V                                                                      | V                                                                 |
|              | Intel Pentium® Dual-Core T4200 2.00-GHz with 1-MB L2 cache and 800-MHz FSB               | V                                                                      | V                                                                 |
|              | Intel Pentium Dual-Core T3400 2.16-GHz with 1-MB L2 cache and 667-MHz FSB                | <b>V</b>                                                               | V                                                                 |
|              | Intel Core2 Duo P8800 2.66-GHz with 3-MB L2 cache and 1066-MHz FSB                       | V                                                                      | V                                                                 |
|              | Intel Core2 Duo P8700 2.53-GHz with 3-MB L2 cache and 1066-MHz FSB                       | V                                                                      | V                                                                 |
|              | Intel Core Duo P8600 2.40-GHz with 3-MB L2 cache and 1066-MHz FSB                        | V                                                                      | V                                                                 |

| Category | Description                                                                                                    | Computer models equipped with graphics subsystems with discrete memory | Computer models equipped with graphics subsystems with UMA memory |
|----------|----------------------------------------------------------------------------------------------------|------------------------------------------------------------------------|-------------------------------------------------------------------|
|          | Intel Core Duo P8400 2.26-GHz with 3-MB L2 cache and 1066-MHz FSB                                                                 | V                                                                      | V                                                                 |
|          | Intel Core Duo P7550 2.26-GHz with 3-MB L2 cache and 1066-MHz FSB                                                                 | V                                                                      | V                                                                 |
|          | Intel Core Duo P7450 2.13-GHz with 3-MB L2 cache and 1066-MHz FSB                                                                 | V                                                                      | V                                                                 |
|          | Intel Celeron® 900 2.20-GHz with 1-MB L2 cache and 667-MHz FSB                                                                    |                                                                        | V                                                                 |
|          | Intel Celeron® T1600 1.66-GHz with 1-MB L2 cache and 667-MHz FSB                                                                  |                                                                        | V                                                                 |
| Chipset  | Northbridge: Intel PM45                                                                                                    | √                                                                      |                                                                   |
|          | Northbridge: Intel GM45                                                                                                    |                                                                        | √                                                                 |
|          | Southbridge: Intel ICH9M                                                                                                    | √                                                                      | √                                                                 |
| Graphics | nVIDIA GeForce 9200M GS with 512 MB of dedicated video memory (64 MB × 16 DDR2 × 4 PCs)                                           | √                                                                      |                                                                   |
|          | <ul> <li>Up to 767 MB video memory on computer<br/>models equipped with 1 GB of main system<br/>memory</li> </ul>                 |                                                                        |                                                                   |
|          | <ul> <li>Up to 1279 MB video memory on computer<br/>models equipped with 2 GB of main system<br/>memory</li> </ul>                |                                                                        |                                                                   |
|          | <ul> <li>Up to 1791 MB video memory on computer<br/>models equipped with 3 GB of main system<br/>memory</li> </ul>                |                                                                        |                                                                   |
|          | <ul> <li>Up to 1791 MB video memory on computer<br/>models equipped with 4 GB of main system<br/>memory (32-bit OS)</li> </ul>    |                                                                        |                                                                   |
|          | <ul> <li>Up to 2303 MB video memory on computer<br/>models equipped with 4 GB of main system<br/>memory (64-bit OS)</li> </ul>    |                                                                        |                                                                   |
|          | ATI Discrete PCI Express x 16 Graphics                                                                                            | √                                                                      |                                                                   |
|          | <ul> <li>ATI Mobility Radeon<sup>™</sup> HD 4650 (M96) with<br/>1 GB dedicated video memory (64MBx16<br/>DDR3 x 8 PCs)</li> </ul> |                                                                        |                                                                   |
|          | <ul> <li>ATI Mobility Radeon HD 4530 (M92) with<br/>512 MB dedicated video memory (64MBx16<br/>DDR3 x 4 PCs)</li> </ul>           |                                                                        |                                                                   |
|          | Intel Extreme Graphics - Intel GMA 4700MHD                                                                                        |                                                                        | √                                                                 |

| e<br>g                  |                                                                                                    | Computer models equipped with graphics subsystems with discrete memory | Computer models equipped with graphics subsystems with UMA memory |
|-------------------------|----------------------------------------------------------------------------------------------------|------------------------------------------------------------------------|-------------------------------------------------------------------|
|                         | Unified memory architecture (UMA) with shared video memory:                                                                                           |                                                                        | V                                                                 |
|                         | <ul> <li>Up to 270 MB of graphics subsystem<br/>memory on computer models equipped with<br/>1024 MB of main system memory</li> </ul>                  |                                                                        |                                                                   |
|                         | <ul> <li>Up to 782 MB of graphics subsystem<br/>memory on computer models equipped with<br/>2048 MB of main system memory</li> </ul>                  |                                                                        |                                                                   |
|                         | <ul> <li>Up to 1294 MB of graphics subsystem<br/>memory on computer models equipped with<br/>3072 MB of main system memory</li> </ul>                 |                                                                        |                                                                   |
|                         | <ul> <li>Up to 1294 MB of graphics subsystem<br/>memory on computer models equipped with<br/>4096 MB of main system memory (32-bit<br/>OS)</li> </ul> |                                                                        |                                                                   |
|                         | <ul> <li>Up to 1759 MB of graphics subsystem<br/>memory on computer models equipped with<br/>4096 MB of main system memory (64-bit<br/>OS)</li> </ul> |                                                                        |                                                                   |
|                         | Memory size is dynamic change                                                                                                    |                                                                        |                                                                   |
| Panels                  | • 15.6-inch, WXGA (1366 × 768) BrightView                                                                                                    | √                                                                      | √                                                                 |
|                         | • 16.0-inch, WXGA (1366 × 768) BrightView                                                                                                    | √                                                                      | $\checkmark$                                                      |
|                         | • 15.6-inch WXGA (1366 × 768) AntiGlare                                                                                                    | √                                                                      | √                                                                 |
|                         | • 16.0-inch, WXGA (1366 × 768) AntiGlare                                                                                                    | √                                                                      | $\checkmark$                                                      |
|                         | AntiGlare glass panel cover support                                                                                                    | √                                                                      | √                                                                 |
|                         | Support for lighted logo on display enclosure                                                                                                    | √                                                                      | √                                                                 |
|                         | <ul> <li>Typical brightness 200 nits</li> </ul>                                                                                                    | √                                                                      | $\checkmark$                                                      |
| Memory                  | 2 SODIMM slots                                                                                                    | √                                                                      | √                                                                 |
|                         | Customer-accessible/upgradable                                                                                                    | √                                                                      | √                                                                 |
| PC2-6400, 800-MHz, DDR2 |                                                                                                    | √                                                                      | √                                                                 |
|                         | Dual-channel support                                                                                                    | V                                                                      | √                                                                 |

| Category       | Description                                                                                 | Computer models equipped with graphics subsystems with discrete memory | Computer models equipped with graphics subsystems with UMA memory |
|----------------|---------------------------------------------------------------------------------------------|------------------------------------------------------------------------|-------------------------------------------------------------------|
|                | Supports up to 8 GB system memory                                                           | √                                                                      | $\checkmark$                                                      |
|                | <ul> <li>1024-MB total system memory (1024 MB ×<br/>1, dual-channel)</li> </ul>             |                                                                        |                                                                   |
|                | <ul> <li>2048-MB total system memory (1024 MB × 2, dual-channel)</li> </ul>                 |                                                                        |                                                                   |
|                | <ul> <li>2048-MB total system memory (2048 MB ×<br/>1, dual-channel)</li> </ul>             |                                                                        |                                                                   |
|                | <ul> <li>3072-MB total system memory (2048 MB +<br/>1024 MB)</li> </ul>                     |                                                                        |                                                                   |
|                | <ul> <li>4096-MB total system memory (2048 MB ×<br/>2, dual-channel)</li> </ul>             |                                                                        |                                                                   |
|                | • 6144-MB total system memory (2048 MB + 4096 MB)                                           |                                                                        |                                                                   |
|                | <ul> <li>8192-MB total system memory (4096 MB ×<br/>2, dual-channel)</li> </ul>             |                                                                        |                                                                   |
| Hard drives    | Supports all Serial ATA (SATA) 9.5 mm, 6.35-cm (2.5-inch) hard drives                       | V                                                                      | V                                                                 |
|                | Supports one hard drive                                                                     | $\checkmark$                                                           | $\checkmark$                                                      |
|                | Support for HP ProtectSmart Hard Drive Protection                                           | V                                                                      | V                                                                 |
|                | Single hard drive configurations:                                                           | √                                                                      | √                                                                 |
|                | • 160 GB (5400 rpm)                                                                         |                                                                        |                                                                   |
|                | 250 GB (7200 rpm) (select models only)                                                      |                                                                        |                                                                   |
|                | • 250 GB (5400 rpm)                                                                         |                                                                        |                                                                   |
|                | 320 GB (7200 rpm) (select models only)                                                      |                                                                        |                                                                   |
|                | • 320 GB (5400 rpm)                                                                         |                                                                        |                                                                   |
|                | • 400 GB (5400 rpm)                                                                         |                                                                        |                                                                   |
|                | • 500 GB (5400 rpm) (select models only)                                                    |                                                                        |                                                                   |
| Optical drives | 12.7-mm tray load                                                                           | $\checkmark$                                                           | √                                                                 |
|                | Serial ATA                                                                                  | $\checkmark$                                                           | √                                                                 |
|                | Fixed (removal of 1 screw required)                                                         | $\checkmark$                                                           | √                                                                 |
|                | Supports the following optical drives:                                                      | <b>√</b>                                                               | √                                                                 |
|                | <ul> <li>DVD±RW and D-RW SuperMulti Double-<br/>Layer Combo Drive with</li> </ul>           |                                                                        |                                                                   |
|                | <ul> <li>Blu-ray ROM DVD±R/RW SuperMulti<br/>Double-Layer Drive</li> </ul>                  |                                                                        |                                                                   |
|                | <ul> <li>Blu-ray ROM with LightScribe DVD±R/RW<br/>SuperMulti Double-Layer Drive</li> </ul> |                                                                        |                                                                   |

| Category   | Description                                                                                                    | Computer models equipped with graphics subsystems with discrete memory | Computer models equipped with graphics subsystems with UMA memory |
|------------|----------------------------------------------------------------------------------------------------|------------------------------------------------------------------------|-------------------------------------------------------------------|
| Webcam     | VGA camera                                                                                                    | √                                                                      | $\checkmark$                                                      |
|            | Fixed (no tilt)                                                                                                    | √                                                                      | √                                                                 |
|            | Activity LED                                                                                                    | √                                                                      | √                                                                 |
|            | 640 × 480 by 24 frames per second                                                                                                    | √                                                                      | √                                                                 |
| Microphone | 2 omnidirectional microphones, dual-array with appropriate software (supports beam forming, echo cancellation, and noise suppression) | V                                                                      | √                                                                 |
| Audio      | HD Audio (IDT)                                                                                                    | √                                                                      | √                                                                 |
|            | Supports Microsoft® Premium Requirements                                                                                              | √                                                                      | √                                                                 |
|            | Pavilion-branded Altec Lansing speakers                                                                                               | √                                                                      | √                                                                 |
| Modem      | 56K V.92 data/fax modem (select models only)                                                                                          | √                                                                      | √                                                                 |
|            | Supports all worldwide certification requirements                                                                                     | √                                                                      | √                                                                 |
| Ethernet   | Integrated Realtek 10/100/1000 network interface card (NIC)                                                                           | <b>V</b>                                                               |                                                                   |
|            | Integrated Realtek 10/100 NIC                                                                                                    |                                                                        | $\checkmark$                                                      |
| Wireless   | Integrated wireless local area network (WLAN)                                                                                         | options by way of wire                                                 | less module:                                                      |
|            | Broadcom BCM4312 802.11b/g                                                                                                    | $\checkmark$                                                           | $\checkmark$                                                      |
|            | Broadcom BCM4312 802.11b/g + Bluetooth® with two antennas                                                                             | V                                                                      | V                                                                 |
|            | Broadcom 4322 802.11a/b/g/n WLAN                                                                                                    | √                                                                      | √                                                                 |
|            | Broadcom 4322 802.11a/b/g/n WLAN +<br>Bluetooth                                                                                       | V                                                                      | V                                                                 |
|            | Intel Wi-Fi Link 5100 802.11a/b/g/n<br>WLAN module with two antennas                                                                  | <b>V</b>                                                               | V                                                                 |
|            | Intel Wi-Fi Link 5100 802.11a/b/g/n<br>WLAN module + Bluetooth with two antennas                                                      | <b>V</b>                                                               | V                                                                 |
|            | Intel Wi-Fi Link 5100 802.11a/b/g WLAN module with two antennas                                                                       | V                                                                      | V                                                                 |
|            | Intel Wi-Fi Link 5100 802.11a/b/g WLAN module + Bluetooth with two antennas                                                           | V                                                                      | V                                                                 |
| TV tuner   | Integrated NTSC/ATSC/ANG hybrid TV tuner module (select models only)                                                                  | <b>V</b>                                                               | V                                                                 |
|            | Integrated worldwide analog DVB-T/ANG TV tuner module (select models only)                                                            | <b>V</b>                                                               | <b>V</b>                                                          |
|            | Integrated DVB-T TV tuner module (select models only)                                                                                 | <b>V</b>                                                               |                                                                   |
|            | Support for TV tuner antennas for both DVB-T and NTSC/ATSC (select models only)                                                       | √                                                                      | √                                                                 |

| Category                   | Description                                                                                                    | Computer models equipped with graphics subsystems with discrete memory | Computer models equipped with graphics subsystems with UMA memory |
|----------------------------|----------------------------------------------------------------------------------------------------|------------------------------------------------------------------------|-------------------------------------------------------------------|
| External media card        | One ExpressCard 54 slot                                                                                                    | √                                                                      | √                                                                 |
|                            | Digital Media Slot, supports Secure Digital (SD) Memory Card, MultiMediaCard (MMC), Memory Stick (MS, Memory Stick Pro (MSP), xD-Picture Card (XD) | V                                                                      | V                                                                 |
| Internal card<br>expansion | Two Mini Card slots  One slot for WLAN                                                                                                    | V                                                                      | ٨                                                                 |
|                            | One slot for TV tuner or other technologies                                                                                                    |                                                                        |                                                                   |
| Ports                      | VGA, 15-pin supporting 1920 × 1200 resolution at 75Hz                                                                                              | V                                                                      |                                                                   |
|                            | VGA, 15-pin supporting 1600 × 1200 resolution at 75Hz                                                                                              |                                                                        | V                                                                 |
|                            | High-Definition Multimedia Interface (HDMI) v1.3b supporting 1080p with HDCP key                                                                   | V                                                                      | V                                                                 |
|                            | eSATA port combo with fourth USB port                                                                                                    | √                                                                      | √                                                                 |
|                            | Four USB 2.0 ports                                                                                                    | √                                                                      | √                                                                 |
|                            | IEEE 1394a                                                                                                    | √                                                                      |                                                                   |
|                            | RJ-11 modem (select models only)                                                                                                    | √                                                                      | √                                                                 |
|                            | RJ-45 Ethernet                                                                                                    | √                                                                      | √                                                                 |
|                            | Consumer infrared                                                                                                    | √                                                                      | √                                                                 |
|                            | MCX connector for TV antennas (select models only)                                                                                                 | <b>V</b>                                                               | <b>V</b>                                                          |
|                            | Two stereo headphone jacks (audio-out)                                                                                                    | √                                                                      | √                                                                 |
|                            | Microphone input (audio-in)                                                                                                    | √                                                                      | √                                                                 |
|                            | 2-pin AC power for 90-W AC adapter                                                                                                    | √                                                                      | √                                                                 |
| Docking                    | Expansion port 3 supports the HP xb3000<br>Notebook Expansion Base and HP Notebook<br>QuickDock                                                    | √                                                                      | <b>V</b>                                                          |
| Keyboard/pointing devices  | 16-inch full-size keyboard with numeric keypad                                                                                                    | <b>V</b>                                                               | V                                                                 |
|                            | Standard IMR keyboard with molded keyboard characters                                                                                              | V                                                                      | V                                                                 |
|                            | EspressoTextured Keyboard (select models only)                                                                                                    | V                                                                      | V                                                                 |
|                            | TouchPad supports 2-way scrolling                                                                                                    | √                                                                      | √                                                                 |
|                            | Taps enabled as default                                                                                                    | <b>√</b>                                                               | √                                                                 |
| Power requirements         | 6-cell, 47-Wh, 2.55-Ah Li-ion battery                                                                                                    | √                                                                      |                                                                   |

| Category         | Description                                                                                                  | Computer models equipped with graphics subsystems with discrete memory | Computer models equipped with graphics subsystems with UMA memory |
|------------------|----------------------------------------------------------------------------------------------------|------------------------------------------------------------------------|-------------------------------------------------------------------|
|                  | 6-cell, 55-Wh, 2.55-Ah Li-ion battery (Germany only)                                                         |                                                                        | V                                                                 |
|                  | 6-cell, 55-Wh, 2.55-Ah Li-ion battery                                                                        | √                                                                      |                                                                   |
|                  | 12-cell, 95-Wh, 8.8-Ah Li-ion battery                                                                        | √                                                                      |                                                                   |
|                  | 90-W AC adapter with localized cable plug support (2-wire plug with ground pin, supports 2-pin DC connector) | √                                                                      |                                                                   |
|                  | 65-W AC adapter with localized cable plug support (2-wire plug with ground pin, supports 2-pin DC connector) |                                                                        | V                                                                 |
| Security         | Security Security cable slot                                                                                 |                                                                        | √                                                                 |
|                  | Fingerprint reader (select models only)                                                                      | √                                                                      | √                                                                 |
| Operating system | Preinstalled:                                                                                                |                                                                        |                                                                   |
|                  | Windows Vista® Business (32 bit)                                                                             | √                                                                      | √                                                                 |
|                  | Windows Vista Home Basic (32 bit)                                                                            | √                                                                      | √                                                                 |
|                  | Windows Vista Premium (32 bit and 64 bit)                                                                    | √                                                                      | √                                                                 |
|                  | Windows Vista Ultimate (64 bit)                                                                              | $\checkmark$                                                           | √                                                                 |
| Serviceability   | AC adapter                                                                                                   | √                                                                      | √                                                                 |
|                  | Battery (system)                                                                                             | $\checkmark$                                                           | $\checkmark$                                                      |
|                  | Hard drive                                                                                                   | √                                                                      | √                                                                 |
|                  | Memory module                                                                                                | √                                                                      | √                                                                 |
|                  | Optical drive                                                                                                | √                                                                      | √                                                                 |
|                  | Mini Card components                                                                                         | √                                                                      | √                                                                 |
|                  | WLAN module                                                                                                  | <b>√</b>                                                               | √                                                                 |

# 2 External component identification

#### **Top components**

#### **TouchPad**

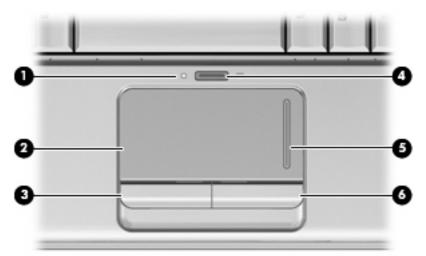

| Item | Component                     | Description                                                     |
|------|-------------------------------|-----------------------------------------------------------------|
| (1)  | TouchPad light                | White: TouchPad is enabled.                                     |
|      |                               | Amber: TouchPad is disabled.                                    |
| (2)  | TouchPad*                     | Moves the pointer and selects or activates items on the screen. |
| (3)  | Left TouchPad button*         | Functions like the left button on an external mouse.            |
| (4)  | TouchPad on/off button        | Enables/disables the TouchPad.                                  |
| (5)  | TouchPad vertical scroll zone | Scrolls up or down.                                             |
| (6)  | Right TouchPad button*        | Functions like the right button on an external mouse.           |
|      |                               |                                                                 |

<sup>\*</sup>This table describes factory settings. To view and change TouchPad preferences, select **Start > Control Panel > Hardware and Sound > Mouse**.

### Lights

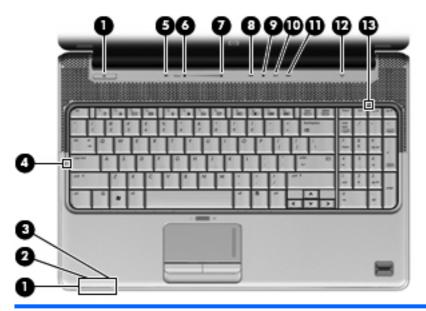

| Item | Component               | Description                                 |                                                                                                    |
|------|-------------------------|---------------------------------------------|----------------------------------------------------------------------------------------------------|
| (1)  | Power lights* (2)       | •                                           | On: The computer is on.                                                                                                    |
|      |                         | •                                           | Blinking: The computer is in the Sleep state.                                                                                                    |
|      |                         | •                                           | Off: The computer is off or in Hibernation.                                                                                                    |
| (2)  | Battery light           | •                                           | On: A battery is charging.                                                                                                    |
|      |                         | •                                           | Blinking: A battery that is the only available power source has reached a low battery level. When the battery reaches a critical battery level, the battery light begins blinking rapidly.                                                                                    |
|      |                         | •                                           | Off: If the computer is plugged into an external power source, the light is turned off when all batteries in the computer are fully charged. If the computer is not plugged into an external power source, the light stays off until the battery reaches a low battery level. |
| (3)  | Drive light             | •                                           | Blinking: The hard drive or optical drive is being accessed.                                                                                                    |
|      |                         | •                                           | Amber: HP ProtectSmart Hard Drive Protection has temporarily parked the hard drive.                                                                                                    |
| (4)  | Caps lock light         | On                                          | : Caps lock is on.                                                                                                    |
| (5)  | Volume mute light       | •                                           | White: Computer sound is turned on.                                                                                                    |
|      |                         | •                                           | Amber: Computer sound is turned off.                                                                                                    |
| (6)  | Volume down light       |                                             | : The volume scroll zone is being used to decrease speaker ume.                                                                                                    |
| (7)  | Volume up light         |                                             | : The volume scroll zone is being used to increase speaker ume.                                                                                                    |
| (8)  | Previous/rewind light   | On                                          | : The previous/rewind button has been pressed.                                                                                                    |
| (9)  | Play/pause light        | On: The play/pause button has been pressed. |                                                                                                    |
| (10) | Next/fast forward light | On                                          | : The next/fast forward button has been pressed.                                                                                                    |

| Item | Component      | Description                                                                                                    |  |
|------|----------------|----------------------------------------------------------------------------------------------------|--|
| (11) | Stop light     | On: The stop button has been pressed.                                                                                                    |  |
| (12) | Wireless light | <ul> <li>Blue: An integrated wireless device, such as a wireless local<br/>area network (WLAN) device and/or a Bluetooth device, is<br/>turned on.</li> </ul> |  |
|      |                | Amber: All wireless devices are turned off.                                                                                                    |  |
| (13) | Num lock light | On: The integrated numeric keypad is enabled, or num lock is enabled on a connected optional keypad.                                                          |  |

<sup>\*</sup>The 2 power lights display the same information. The light on the power button is visible only when the computer is open. The power light on the front of the computer is visible whether the computer is open or closed.

#### **Buttons, speakers and fingerprint reader**

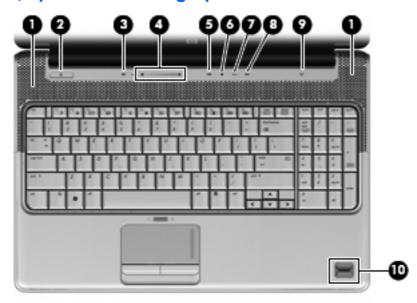

| Item | Component              | Description                                                                                                    |  |
|------|------------------------|----------------------------------------------------------------------------------------------------|--|
| (1)  | Speakers (2)           | Produce sound.                                                                                                    |  |
| (2)  | Power button*          | When the computer is off, press the button to turn on the computer.                                                                                                    |  |
|      |                        | <ul> <li>When the computer is on, press the button briefly to initiate<br/>Sleep.</li> </ul>                                                                                                    |  |
|      |                        | <ul> <li>When the computer is in the Sleep state, press the button<br/>briefly to exit Sleep.</li> </ul>                                                                                                    |  |
|      |                        | <ul> <li>When the computer is in Hibernation, press the button briefly<br/>to exit Hibernation.</li> </ul>                                                                                                    |  |
|      |                        | If the computer has stopped responding and Windows® shutdown procedures are ineffective, press and hold the power button for at least 5 seconds to turn off the computer.                                                                                |  |
|      |                        | To learn more about your power settings, select <b>Start &gt; Control Panel &gt; System and Maintenance &gt; Power Options</b> .                                                                                                    |  |
| (3)  | Volume mute button     | Mutes and restores speaker sound.                                                                                                    |  |
| (4)  | Volume scroll zone     | Adjusts speaker volume. Slide your finger to the left to decrease volume and to the right to increase volume. You can also tap the minus sign (-) on the scroll zone to decrease volume, or tap the plus sign (+) on the scroll zone to increase volume. |  |
| (5)  | Previous/rewind button | <ul> <li>Plays the previous track or chapter when the button is pressed<br/>once.</li> </ul>                                                                                                    |  |
|      |                        | <ul> <li>Rewinds media when the button is pressed simultaneously<br/>with the fn key.</li> </ul>                                                                                                    |  |
| (6)  | Play/pause button      | Plays or pauses media.                                                                                                    |  |

| Item | Component                               | Description                                                                                 |  |
|------|-----------------------------------------|---------------------------------------------------------------------------------------------|--|
| (7)  | Next/fast forward button                | <ul> <li>Plays the next track or chapter when the button is pressed<br/>once.</li> </ul>    |  |
|      |                                         | <ul> <li>Fast forwards media when pressed simultaneously with the<br/>fn key.</li> </ul>    |  |
| (8)  | Stop button                             | Stops playback.                                                                             |  |
| (9)  | Wireless button                         | Turns the wireless feature on or off, but does not create a wireless connection.            |  |
|      |                                         | <b>NOTE:</b> A wireless network must be set up in order to establish a wireless connection. |  |
| (10) | Fingerprint reader (select models only) | Allows a fingerprint logon to Windows, instead of a password logon.                         |  |

<sup>\*</sup>This table describes factory settings. For information about changing factory settings, refer to the user guides located in Help and Support.

#### Keys

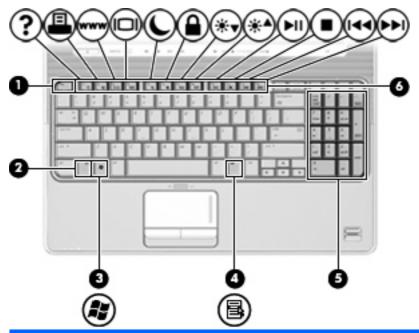

| Item | Component                      | Description                                                                                               |
|------|--------------------------------|----------------------------------------------------------------------------------------------------|
| (1)  | esc key                        | Displays system information about your computer when pressed in combination with the fn key.              |
| (2)  | fn key                         | Executes frequently used system functions when pressed in combination with a function key or the esc key. |
| (3)  | Windows logo key               | Displays the Windows Start menu.                                                                          |
| (4)  | Windows applications key       | Displays a shortcut menu for items beneath the pointer.                                                   |
| (5)  | Integrated numeric keypad keys | Can be used like the keys on an external numeric keypad.                                                  |
| (6)  | Function keys                  | Execute frequently used system functions when pressed in combination with the fn key.                     |

#### **Front components**

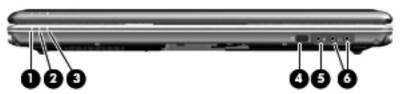

| Item | Component                       | Des | scription                                                                                                    |
|------|---------------------------------|-----|----------------------------------------------------------------------------------------------------|
| (1)  | Power light                     | •   | On: The computer is on.                                                                                                    |
|      |                                 | •   | Blinking: The computer is in the Sleep state.                                                                                                    |
|      |                                 | •   | Off: The computer is off or in Hibernation.                                                                                                    |
| (2)  | Battery light                   | •   | On: A battery is charging.                                                                                                    |
|      |                                 | •   | Blinking: A battery that is the only available power source has reached a low battery level. When the battery reaches a critical battery level, the battery light begins blinking rapidly.                                                                                    |
|      |                                 | •   | Off: If the computer is plugged into an external power source, the light is turned off when all batteries in the computer are fully charged. If the computer is not plugged into an external power source, the light stays off until the battery reaches a low battery level. |
| (3)  | Drive light                     | •   | Blinking: The hard drive or optical drive is being accessed.                                                                                                    |
|      |                                 | •   | Amber: HP ProtectSmart Hard Drive Protection has temporarily parked the hard drive.                                                                                                    |
| (4)  | Consumer infrared lens          | Red | ceives a signal from the remote control.                                                                                                    |
| (5)  | Audio-in (microphone) jack      |     | nnects an optional computer headset microphone, stereo array prophone, or monaural microphone.                                                                                                    |
| (6)  | Audio-out (headphone) jacks (2) |     | duce sound when connected to optional powered stereo eakers, headphones, ear buds, a headset, or television audio.                                                                                                    |

**NOTE:** This table describes factory settings. For information about changing factory settings, refer to the user guides located in Help and Support.

#### **Rear component**

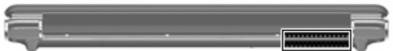

| Component | Description                                                                                                    |
|-----------|----------------------------------------------------------------------------------------------------|
| Vent      | Enables airflow to cool internal components.                                                                                                    |
|           | <b>NOTE:</b> The computer fan starts up automatically to cool internal components and prevent overheating. It is normal for the internal fan to cycle on and off during routine operation. |

# **Right-side components**

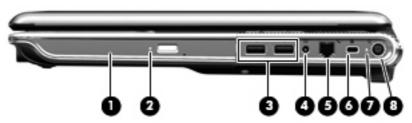

| Item | Component                                  | Description                                                                                                    |
|------|--------------------------------------------|----------------------------------------------------------------------------------------------------|
| (1)  | Optical drive                              | Reads optical discs and, on select models, also writes to optical discs.                                                                |
| (2)  | Optical drive light                        | Blinking: The optical drive is being accessed.                                                                                          |
| (3)  | USB ports (2)                              | Connect optional USB devices.                                                                                                    |
| (4)  | TV antenna/cable jack (select models only) | Connects a TV antenna, a digital cable device, or a satellite device that receives standard or high-definition TV broadcasts.           |
| (5)  | RJ-11 (modem) jack (select models only)    | Connects a modem cable.                                                                                                    |
| (6)  | Security cable slot                        | Attaches an optional security cable to the computer.                                                                                    |
|      |                                            | <b>NOTE:</b> The security cable is designed to act as a deterrent, but it may not prevent the computer from being mishandled or stolen. |
| (7)  | Activity light for the power connector     | Indicates that the power is on.                                                                                                    |
| (8)  | Power connector                            | Connects an AC adapter.                                                                                                    |

#### **Left-side components**

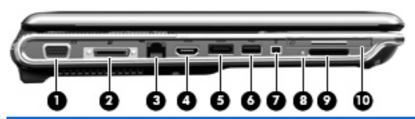

| Item | Component                                 | Description                                                                                                    |
|------|-------------------------------------------|----------------------------------------------------------------------------------------------------|
| (1)  | External monitor port                     | Connects an external VGA monitor or projector.                                                                                   |
| (2)  | Expansion port 3                          | Connects the computer to an optional docking device or an optional expansion product.                                            |
|      |                                           | <b>NOTE:</b> The computer has only one expansion port. The term expansion port 3 describes the type of expansion port.           |
| (3)  | RJ-45 (network) jack                      | Connects a network cable.                                                                                                    |
| (4)  | HDMI port                                 | Connects an optional video or audio device, such as a high-definition television, or any compatible digital or audio component.  |
| (5)  | eSATA/USB port (select models only)       | Connects an optional high-performance eSATA component, such as an eSATA external hard drive, or connects an optional USB device. |
|      |                                           | <b>NOTE:</b> Depending on your computer model, the computer may include a USB port only.                                         |
| (6)  | USB port                                  | Connects an optional USB device.                                                                                                 |
| (7)  | 1394 port (select models only)            | Connects an optional IEEE 1394 or 1394a device, such as a camcorder.                                                             |
| (8)  | Activity light for the Digital Media Slot | Indicates that the component installed in the Digital Media Slot is operating.                                                   |
| (9)  | Digital Media Slot                        | Supports the following optional digital card formats:                                                                            |
|      |                                           | Memory Stick (MS)                                                                                                    |
|      |                                           | Memory Stick Pro (MSP)                                                                                                    |
|      |                                           | MultiMediaCard (MMC)                                                                                                    |
|      |                                           | Secure Digital (SD) Memory Card                                                                                                  |
|      |                                           | Secure Digital High Capacity (SDHC) Memory Card                                                                                  |
|      |                                           | xD-Picture Card (XD) Type H                                                                                                    |
|      |                                           | xD-Picture Card (XD)Type M                                                                                                    |
| (10) | ExpressCard slot                          | Supports optional ExpressCard/54 cards.                                                                                          |

# **Bottom components**

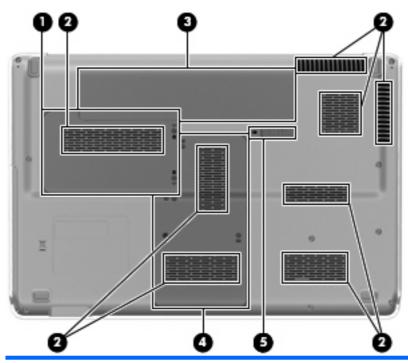

| Item | Component                 | Description                                                                                                    |
|------|---------------------------|----------------------------------------------------------------------------------------------------|
| (1)  | Hard drive bay            | Holds the hard drive.                                                                                                    |
| (2)  | Vents (8)                 | Enable airflow to cool internal components.                                                                                                    |
|      |                           | <b>NOTE:</b> The computer fan starts up automatically to cool internal components and prevent overheating. It is normal for the internal fan to cycle on and off during routine operation.                                                                                                    |
| (3)  | Battery bay               | Holds the battery.                                                                                                    |
| (4)  | Memory module compartment | Contains the memory module slots.                                                                                                    |
|      |                           | Also holds the WLAN module, TV tuner card (select models only), and the Intel Turbo Memory card (select models only).                                                                                                    |
|      |                           | <b>CAUTION:</b> To prevent an unresponsive system, replace the wireless module only with a wireless module authorized for use in the computer by the governmental agency that regulates wireless devices in your country or region. If you replace the module and then receive a warning message, remove the module to restore computer functionality, and then contact technical support through Help and Support. |
| (5)  | Battery release latch     | Releases the battery from the battery bay.                                                                                                    |

### **Display components**

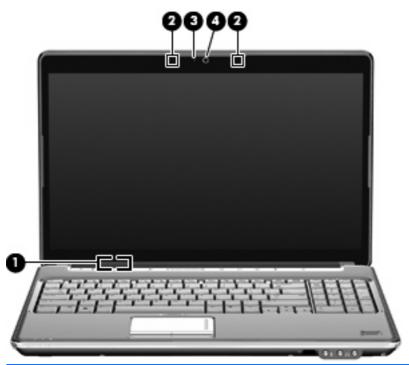

| Item | Component                | Description                                                                               |
|------|--------------------------|-------------------------------------------------------------------------------------------|
| (1)  | Internal display switch  | Turns off the display and initiates Sleep if the display is closed while the power is on. |
| (2)  | Internal microphones (2) | Record sound.                                                                             |
| (3)  | Integrated webcam light  | On: The integrated webcam is in use.                                                      |
| (4)  | Integrated webcam        | Records audio and video and captures still photographs.                                   |

#### Wireless antennas (select models only)

On select computer models, at least 2 antennas send and receive signals from one or more wireless devices.

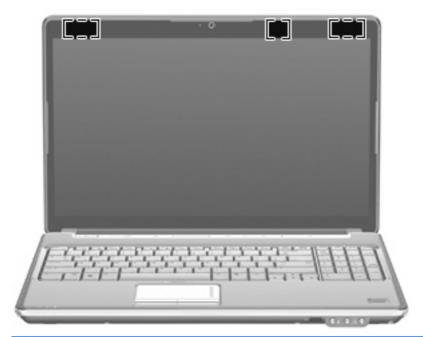

NOTE: The antennas are not visible from the outside of the computer. For optimal transmission, keep the areas immediately around the antennas free from obstructions.

To see wireless regulatory notices, refer to the section of the *Regulatory, Safety and Environmental Notices* that applies to your country or region. These notices are located in Help and Support.

### 3 Illustrated parts catalog

#### Service tag

When ordering parts or requesting information, provide the computer serial number and model description provided on the service tag.

- (1) Product name: This is the product name affixed to the front of the computer.
- (2) Serial number (s/n): This is an alphanumeric identifier that is unique to each product.
- (3) Part number/Product number (p/n): This number provides specific information about the product's hardware components. The part number helps a service technician to determine what components and parts are needed.
- **(4)** Model description: This is the alphanumeric identifier used to locate documents, drivers, and support for the computer.
- (5) Warranty period: This number describes the duration of the warranty period for the computer.

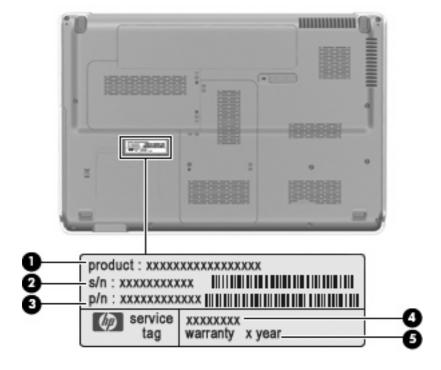

# **Computer major components**

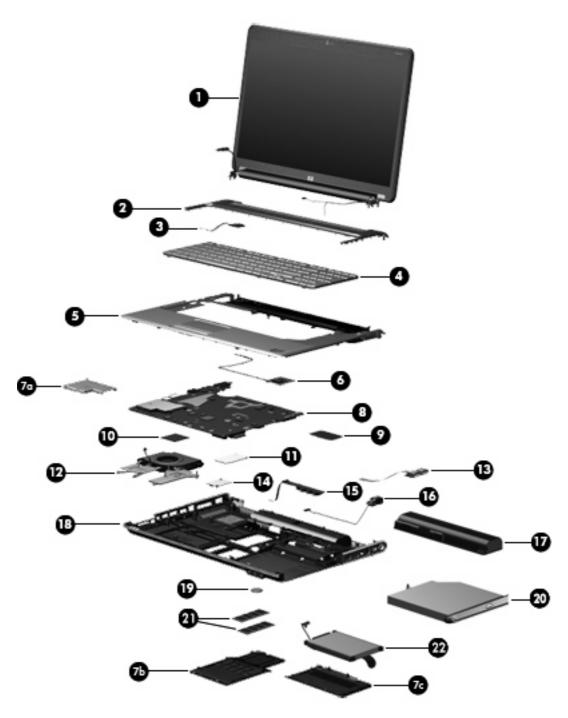

| ltem | The first in the second second |            |
|------|----------------------------------------------------------------------------------------------------|------------|
| (1)  |                                                                                                    |            |
|      | 15.6-inch WXGA BrightView display assembly with low light VGA webcam and 2 microphones, Onyx                                                                                                    | 511867-001 |

| Item | Description                                                                                                    | Spare part number        |
|------|----------------------------------------------------------------------------------------------------|--------------------------|
|      | 15.6-inch WXGA BrightView display assembly with low light VGA webcam and 2 microphones, Moonlight White (replaced by 571743–001) | 517862-001               |
|      | 15.6-inch WXGA BrightView display assembly with standard VGA webcam and 2 microphones, Moonlight White (replaces 517862–001)     | 571743–001               |
|      | 15.6-inch WXGA BrightView display assembly with low light VGA webcam and 2 microphones, Espresso Black (replaced by 571745-001)  | 518776-001               |
|      | 15.6-inch WXGA BrightView display assembly with standard VGA webcam and 2 microphones, Espresso Black (replaces 518776–001)      | 571745-001               |
|      | 15.6-inch WXGA AntiGlare display assembly with low light VGA webcam and 2 microphones, Moonlight White (replaced by 571744–001)  | 518775-001               |
|      | 15.6-inch WXGA AntiGlare display assembly with standard VGA webcam and 2 microphones, Moonlight White (replaces 518775–001)      | 571744–001               |
|      | 15.6-inch WXGA AntiGlare display assembly with low light VGA webcam and 2 microphones, Espresso Black (replaced by 571746-001)   | 518777-001               |
|      | 15.6-inch WXGA AntiGlare display assembly with standard VGA webcam and 2 microphones, Espresso Black (replaces 518777–001)       | 571746-001               |
|      | 16.0-inch WXGA BrightView display assembly with low light VGA webcam and 2 microphones, Onyx                                     | 511865-001               |
|      | 16.0-inch WXGA BrightView display assembly with low light VGA webcam and 2 microphones, Moonlight White (replaced by 571738-001) | 512357-001               |
|      | 16.0-inch WXGA BrightView display assembly with standard VGA webcam and 2 microphones, Moonlight White (replaces 512357–001)     | 571738-001               |
|      | 16.0-inch WXGA BrightView display assembly with low light VGA webcam and 2 microphones, Espresso Black (replaced by 571740-001)  | 518771-001               |
|      | 16.0-inch WXGA BrightView display assembly with low light VGA webcam and 2 microphones, Espresso Black (replaces 518771–001)     | 571740-001               |
|      | 16.0-inch WXGA AntiGlare display assembly with low light VGA webcam and 2 microphones, Onyx                                      | 511866-001               |
|      | 16.0-inch WXGA AntiGlare display assembly with low light VGA webcam and 2 microphones, Moonlight White (replaced by 571739-001)  | 512358-001               |
|      | 16.0-inch WXGA AntiGlare display assembly with standard VGA webcam and 2 microphones, Moonlight White (replaces 512358–001)      | 571739-001               |
|      | 16.0-inch WXGA AntiGlare display assembly with low light VGA webcam and 2 microphones, Espresso Black (replaced by 571741-001)   | 518772-001               |
|      | 16.0-inch WXGA AntiGlare display assembly with standard VGA webcam and 2 microphones, Espresso Black (replaces 518772–001)       | 571741-001               |
|      | NOTE: See <u>Display assembly componentson page 33</u> for more information on disp<br>numbers.                                  | olay assembly spare part |
| 2)   | Switch cover (includes LED board and cable)                                                                                      |                          |
|      | Onyx                                                                                                    | 512829-001               |
|      | Moonlight White (replaced by 571747-001 on select models)                                                                        | 518110-001               |
|      | Moonlight White (replaces 518110–001 on select models)                                                                           | 571747-001               |
|      | Espresso Black (replaced by 571757-001 on select models)                                                                         | 518790-001               |

| ltem | Description                                                                                     | Spare part number |  |
|------|-------------------------------------------------------------------------------------------------|-------------------|--|
|      | Espresso Black (replaces 518790–001 on select models)                                           | 571757-001        |  |
| (3)  | Power button board for computers with discrete graphics subsystem memory (includes cable)       | 512835-001        |  |
|      | <b>Power button board</b> for computers with UMA graphics subsystem memory (includes cable)     | 512834-001        |  |
| (4)  | Keyboard, Onyx, IMR, molded keyboard characters (includes keyboard cable)                       |                   |  |
|      | For use in Belgium                                                                              | 511885-A41        |  |
|      | For use in the Czech Republic                                                                   | 511885-221        |  |
|      | For use in France                                                                               | 511885-051        |  |
|      | For use in Germany                                                                              | 511885-041        |  |
|      | For use in Greece                                                                               | 511885-DJ1        |  |
|      | For use in Hungary                                                                              | 511885-211        |  |
|      | For International use                                                                           | 511885-B31        |  |
|      | For use in Israel                                                                               | 511885-BB1        |  |
|      | For use in Italy                                                                                | 511885-061        |  |
|      | For use in Latin America                                                                        | 511885-161        |  |
|      | For use in Portugal                                                                             | 511885-131        |  |
|      | For use in Russia                                                                               | 511885-251        |  |
|      | For use in Spain                                                                                | 511885-071        |  |
|      | For use in Switzerland                                                                          | 511885-BG1        |  |
|      | For use in Taiwan                                                                               | 511885-AB1        |  |
|      | For use in Turkey                                                                               | 511885-141        |  |
|      | For use in the United Kingdom                                                                   | 511885-031        |  |
|      | For use in the United States                                                                    | 511885-001        |  |
|      | Espresso Textured Keyboard, Onyx, (includes keyboard cable)                                     |                   |  |
|      | For use in Denmark, Norway, and Sweden                                                          | 514115-DH1        |  |
|      | For use in French Canada                                                                        | 514115-121        |  |
|      | For use in Japan                                                                                | 514115-291        |  |
|      | For use in Saudi Arabia                                                                         | 514115-171        |  |
|      | For use in South Korea                                                                          | 514115-AD1        |  |
|      | For use in Thailand                                                                             | 514115-281        |  |
|      | Espresso Textured Keyboard, Moonlight White, (replaced by 517863–xx1) (includes keyboard cable) |                   |  |
|      | For use in Belgium                                                                              | 517864-A41        |  |
|      | For use in the Czech Republic                                                                   | 517864-221        |  |
|      | For use in Denmark, Norway, and Sweden                                                          | 517864-DH1        |  |

| Item | Description                                              | Spare part number                                 |
|------|----------------------------------------------------------|---------------------------------------------------|
|      | For use in France                                        | 517864-051                                        |
|      | For use in French Canada                                 | 517864-121                                        |
|      | For use in Germany                                       | 517864-041                                        |
|      | For use in Greece                                        | 517864-DJ1                                        |
|      | For use in Hungary                                       | 517864-211                                        |
|      | For international use                                    | 517864-B31                                        |
|      | For use in Israel                                        | 517864-BB1                                        |
|      | For use in Italy                                         | 517864-061                                        |
|      | For use in Japan                                         | 517864-291                                        |
|      | For use in Latin America                                 | 517864-161                                        |
|      | For use in Portugal                                      | 517864-131                                        |
|      | For use in Russia                                        | 517864-251                                        |
|      | For use in Saudi Arabia                                  | 517864-171                                        |
|      | For use in South Korea                                   | 517864-AD1                                        |
|      | For use in Spain                                         | 517864-071                                        |
|      | For use in Switzerland                                   | 517864-111                                        |
|      | For use in Taiwan                                        | 517864-AB1                                        |
|      | For use in Thailand                                      | 517864-281                                        |
|      | For use in Turkey                                        | 517864-141                                        |
|      | For use in the United Kingdom                            | 517864-031                                        |
|      | For use in the United States                             | 517864-001                                        |
|      | Keyboard, Moonlight White, IMR, molded keyboard characte | rs (replaces 517864-xx1) (includes keyboard cable |
|      | For use in Belgium                                       | 517683-A41                                        |
|      | For use in the Czech Republic                            | 517683-221                                        |
|      | For use in France                                        | 517683-051                                        |
|      | For use in Germany                                       | 517683-041                                        |
|      | For use in Greece                                        | 517683-DJ1                                        |
|      | For use in Hungary                                       | 517683–211                                        |
|      | For international use                                    | 517683-B31                                        |
|      | For use in Israel                                        | 517683-BB1                                        |
|      | For use in Italy                                         | 517683-061                                        |
|      | For use in Latin America                                 | 517683-161                                        |
|      | For use in Portugal                                      | 517683-131                                        |
|      | For use in Russia                                        | 517683-251                                        |

| em | Description                                                                         | Spare part number |
|----|-------------------------------------------------------------------------------------|-------------------|
|    | For use in Spain                                                                    | 517683-071        |
|    | For use in Switzerland                                                              | 517683-BG1        |
|    | For use in Taiwan                                                                   | 517683-AB1        |
|    | For use in Turkey                                                                   | 517683-141        |
|    | For use in the United Kingdom                                                       | 517683-031        |
|    | For use in the United States                                                        | 517683-001        |
|    | Keyboard, Espresso Black, IMR, molded keyboard characters (includes keyboard cable) |                   |
|    | For use in Belgium                                                                  | 518965-A41        |
|    | For use in the Czech Republic                                                       | 518965-221        |
|    | For use in France                                                                   | 518965-051        |
|    | For use in Germany                                                                  | 518965-041        |
|    | For use in Greece                                                                   | 518965-DJ1        |
|    | For use in Hungary                                                                  | 518965-211        |
|    | For international use                                                               | 518965-B31        |
|    | For use in Israel                                                                   | 518965-BB1        |
|    | For use in Italy                                                                    | 518965-061        |
|    | For use in Latin America                                                            | 518965-161        |
|    | For use in Portugal                                                                 | 518965-131        |
|    | For use in Russia                                                                   | 518965-251        |
|    | For use in Saudi Arabia                                                             | 518966-171        |
|    | For use in Spain                                                                    | 518965-071        |
|    | For use in Switzerland                                                              | 518965-111        |
|    | For use in Taiwan                                                                   | 518965-AB1        |
|    | For use in Turkey                                                                   | 518965-141        |
|    | For use in the United Kingdom                                                       | 518965-031        |
|    | For use in the United States                                                        | 518965-001        |
|    | Espresso Textured Keyboard, Espresso Black, IMR, (includes                          | s keyboard cable) |
|    | For use in Belgium                                                                  | 518966-A41        |
|    | For use in the Czech Republic                                                       | 518966-221        |
|    | For use in Denmark, Norway, and Sweden                                              | 518966-DH1        |
|    | For use in France                                                                   | 518966-051        |
|    | For use in French Canada                                                            | 518966-121        |
|    | For use in Germany                                                                  | 518966-041        |
|    | For use in Greece                                                                   | 518966-DJ1        |

| em | Description                                                           | Spare part number |
|----|-----------------------------------------------------------------------|-------------------|
|    | For use in Hungary                                                    | 518966-211        |
|    | For international use                                                 | 518966-B31        |
|    | For use in Israel                                                     | 518966-BB1        |
|    | For use in Italy                                                      | 518966-061        |
|    | For use in Japan                                                      | 518966-291        |
|    | For use in Latin America                                              | 518966-161        |
|    | For use in Portugal                                                   | 518966-131        |
|    | For use in Russia                                                     | 518966-251        |
|    | For use in Saudi Arabia                                               | 518966-171        |
|    | For use in South Korea                                                | 518966-AD1        |
|    | For use in Spain                                                      | 518966-071        |
|    | For use in Switzerland                                                | 518966-           |
|    | For use in Taiwan                                                     | 518966-AB1        |
|    | For use in Thailand                                                   | 518966-281        |
|    | For use in Turkey                                                     | 518966-141        |
|    | For use in the United Kingdom                                         | 518966-031        |
|    | For use in the United States                                          | 518966—001        |
|    | Espresso Textured Keyboard, Espresso Black, (includes keyboard cable) |                   |
|    | For use in Belgium                                                    | 570228-A41        |
|    | For use in the Czech Republic                                         | 570228-221        |
|    | For use in Denmark, Norway, and Sweden                                | 570228-DH1        |
|    | For use in France                                                     | 570228-051        |
|    | For use in French Canada                                              | 570228-121        |
|    | For use in Germany                                                    | 570228-041        |
|    | For use in Greece                                                     | 570228-DJ1        |
|    | For use in Hungary                                                    | 570228-211        |
|    | For international use                                                 | 570228-B31        |
|    | For use in Israel                                                     | 570228-BB1        |
|    | For use in Italy                                                      | 570228-061        |
|    | For use in Japan                                                      | 570228-291        |
|    | For use in Latin America                                              | 570228-161        |
|    | For use in Portugal                                                   | 570228-131        |
|    | For use in Russia                                                     | 570228-251        |
|    | For use in Saudi Arabia                                               | 570228-171        |

| Item | Description                                                                                                    | Spare part number          |  |
|------|----------------------------------------------------------------------------------------------------|----------------------------|--|
|      | For use in South Korea                                                                                                    | 570228-AD1                 |  |
|      | For use in Spain                                                                                                    | 570228-071                 |  |
|      | For use in Switzerland                                                                                                    | 570228–111                 |  |
|      | For use in Taiwan                                                                                                    | 570228-AB1                 |  |
|      | For use in Thailand                                                                                                    | 570228-281                 |  |
|      | For use in Turkey                                                                                                    | 570228-141                 |  |
|      | TFor use in the United Kingdom                                                                                                    | 570228-031                 |  |
| (5)  | Top cover (includes TouchPad and TouchPad buttons, and speaker assembly):                                                                                           |                            |  |
|      | For use only with computer models equipped with a fingerprint reader, Onyx                                                                                          | 512828-001                 |  |
|      | For use only with computer models not equipped with a fingerprint reader, Onyx                                                                                      | 511888-001                 |  |
|      | For use only with computer models equipped with a fingerprint reader, Moonlight White                                                                               | 518108-001                 |  |
|      | For use only with computer models not equipped with a fingerprint reader, Moonlight White                                                                           | 518109-001                 |  |
|      | For use only with computer models equipped with a fingerprint reader, Espresso Black                                                                                | 518788-001                 |  |
|      | For use only with computer models not equipped with a fingerprint reader, Espresso Black                                                                            | 518789-001                 |  |
| (6)  | Fingerprint reader board (select models only)                                                                                                    | Included with the top cove |  |
|      | Plastics Kit, includes:                                                                                                    | 511890-001                 |  |
|      | (7a) Express card slot bezel                                                                                                    |                            |  |
|      | (7b) Memory module cover                                                                                                    |                            |  |
|      | (7c) Hard drive bay cover                                                                                                    |                            |  |
|      | NOTE: See <u>Plastics Kit on page 37</u> for more information.                                                                                                    |                            |  |
| (8)  | System board (includes replacement thermal material):                                                                                                    |                            |  |
|      | For use with computer models equipped with UMA graphics subsystem memory                                                                                            | 511863-001                 |  |
|      | <ul> <li>For use with computer models equipped with discrete graphics subsystem memory</li> </ul>                                                                   | 511864-001                 |  |
|      | <ul> <li>For use with computer models equipped with ATI Mobility Radeon HD4650<br/>graphics with 1-GB memory</li> </ul>                                             | 518431-001                 |  |
|      | <ul> <li>For use with computer models equipped with ATI Mobility Radeon HD4530<br/>graphics with 512-MB memory</li> </ul>                                           | 518432-001                 |  |
|      | For use with computer models equipped with UMA graphics and GM47 chipset                                                                                            | 518433-001                 |  |
| (9)  | Modem module:                                                                                                    |                            |  |
|      | NOTE: The modem module spare part kit does not include a modem module cable. I included in the Cable Kit, spare part number 512832-001. For more information, see C |                            |  |
|      | For use in all countries and regions except Australia and New Zealand                                                                                               | 461749-001                 |  |
|      | For use only in Australia and New Zealand                                                                                                    | 461749-011                 |  |
| (10) | Processor (includes replacement thermal material):                                                                                                    |                            |  |

| Item | Description                                                                                                    | Spare part number |
|------|----------------------------------------------------------------------------------------------------|-------------------|
|      | Intel Core2 Duo T9900 3.06-GHz with 6-MB L2 cache and 1066-MHz FSB                                                                                                    | 570434-001        |
|      | Intel Core2 Duo T9800 2.93-GHz with 6-MB L2 cache and 1066-MHz FSB                                                                                                    | 507951-001        |
|      | Intel Core2 Duo T9600 2.80-GHz with 6-MB L2 cache and 1066-MHz FSB                                                                                                    | 507955-001        |
|      | Intel Core2 Duo T9550 2.66-GHz with 6-MB L2 cache and 1066-MHz FSB                                                                                                    | 507953-001        |
|      | Intel Core2 Duo T9400 2.53-GHz with 6-MB L2 cache and 1066-MHz FSB                                                                                                    | 507954-001        |
|      | Intel Core2 Duo T6600 2.20-GHz with 2-MB L2 cache and 800-MHz FSB                                                                                                    | 513593-001        |
|      | Intel Core2 Duo T6500 2.10-GHz with 2-MB L2 cache and 800-MHz FSB                                                                                                    | 572928-001        |
|      | Intel Core2 Duo T6400 2.00-GHz with 2-MB L2 cache and 800-MHz FSB                                                                                                    | 513592-001        |
|      | Intel Core2 Duo T5800 2.00-GHz with 2-MB L2 cache and 800-MHz FSB                                                                                                    | 515040-001        |
|      | Intel Pentium Dual-Core T4300 2.10-GHz with 1-MB L2 cache and 800-MHz FSB                                                                                                    | 572929-001        |
|      | Intel Pentium Dual-Core T4200 2.00-GHz with 1-MB L2 cache and 800-MHz FSB                                                                                                    | 513599-001        |
|      | Intel Pentium Dual-Core T3400 2.16-GHz with 1-MB L2 cache and 667-MHz FSB                                                                                                    | 509549-001        |
|      | Intel Core Duo P8800 2.66-GHz with 3-MB L2 cache and 1066-MHz FSB                                                                                                    | 570036-001        |
|      | Intel Core Duo P8700 2.53-GHz with 3-MB L2 cache and 1066-MHz FSB                                                                                                    | 507960-001        |
|      | Intel Core Duo P8600 2.40-GHz with 3-MB L2 cache and 1066-MHz FSB                                                                                                    | 507961-001        |
|      | Intel Core Duo P8400 2.26-GHz with 3-MB L2 cache and 1066-MHz FSB                                                                                                    | 507962-001        |
|      | Intel Core Duo P7550 2.26-GHz with 3-MB L2 cache and 1066-MHz FSB                                                                                                    | 573076-001        |
|      | Intel Core Duo P7450 2.13-GHz with 3-MB L2 cache and 1066-MHz FSB                                                                                                    | 507122-001        |
|      | Intel Celeron 900 2.20-GHz with 1-MB L2 cache and 667-MHz FSB                                                                                                    | 534419–001        |
|      | Intel Celeron T1600 1.66-GHz with 1-MB L2 cache and 667-MHz FSB (for use only with computers equipped with UMA graphics memory subsystems)                                                                                             | 501894-001        |
| (11) | WLAN module: (Bluetooth supported)                                                                                                    |                   |
|      | Intel Wi-Fi Link 5100 802.11a/b/g/n WLAN module for use with computer models in all countries and regions                                                                                                    | 480985-001        |
|      | Intel Wi-Fi Link 5100 802.11a/b/g WLAN module for use with computer models in all countries and regions                                                                                                    | 482957-001        |
|      | Broadcom 4322 802.11a/b/g/n WLAN module for use only with computer models in Antigua and Barbuda, Barbados, Belize, Canada, the Cayman Islands, Guam, Puerto Rico, Trinidad and Tobago, the U.S. Virgin Islands, and the United States | 487330-001        |

Item Description Spare part number

Broadcom 4322 802.11a/b/g/n WLAN module for use only with computer models in Afghanistan, Albania, Algeria, Andorra, Angola, Antigua and Barbuda, Argentina, Armenia, Aruba, Australia, Austria, Azerbaijan, the Bahamas, Bahrain, Bangladesh, Barbados, Belarus, Belgium, Belize, Benin, Bermuda, Bhutan, Bolivia, Bosnia and Herzegovina, Botswana, Brazil, the British Virgin Islands, Brunei, Bulgaria, Burkina Faso, Burundi, Cameroon, Cape Verde, the Central African Republic, Chad, Chile, the People's Republic of China, Colombia, Comoros, the Congo, Costa Rica, Croatia, Cyprus, the Czech Republic, Denmark, Djibouti, Dominica, the Dominican Republic, East Timor, Ecuador, Egypt, El Salvador, Eguitorial Guinea, Eritrea, Estonia, Ethiopia, Fiji, Finland, France, French Guiana, Gabon, Gambia, Georgia, Germany, Ghana, Gibraltar, Greece, Grenada, Guadeloupe, Guatemala, Guinea, Guinea-Bissau, Guyana, Haiti, Honduras, Hong Kong, Hungary, Iceland, India, Ireland, Israel, Italy, the Ivory Coast, Jamaica, Jordan, Kazakhstan, Kenya, Kiribati, Kyrgyzstan, Laos, Latvia, Lebanon, Lesotho, Liberia, Liechtenstein, Lithuania, Luxembourg, Macedonia, Madagascar, Malawi, Malaysia, the Maldives, Mali, Malta, the Marshall Islands, Martinique, Mauritania, Mauritius, Mexico, Micronesia, Monaco, Mongolia, Montenegro, Morocco, Mozambique, Namibia, Nauru, Nepal, the Nether Antilles, the Netherlands, New Zealand, Nicaragua, Niger, Nigeria, Norway, Oman, Pakistan, Palau, Panama, Papua New Guinea, Paraguay, Peru, the Philippines, Poland, Portugal, the Republic of Moldova, Romania, Russia, Rwanda, Samoa, San Marino, Sao Tome and Principe, Saudi Arabia, Senegal, Serbia, the Seychelles, Sierra Leone, Singapore, Slovakia, Slovenia, the Solomon Islands, Somalia, South Africa, South Korea, Spain, Sri Lanka, St. Kitts and Nevis, St. Lucia, St. Vincent and the Grenadines, Suriname, Swaziland, Sweden, Switzerland, Taiwan, Tajikistan, Tanzania, Togo, Tonga, Trinidad and Tobago, Tunisia, Turkey, Turkmenistan, Tuvalu, Uganda, Ukraine, the United Arab Emirates, the United Kingdom, Uruguay, Uzbekistan, Vanuatu, Venezuela, Vietnam, Yemen, Zaire, Zambia, and Zimbabwe

487330-002

Broadcom BCM4312 802.11b/g WLAN module for use only with computer models in Antigua and Barbuda, Barbados, Belize, Canada, the Cayman Islands, Guam, Puerto Rico, Trinidad and Tobago, the U.S. Virgin Islands, and the United States

459263-001

Broadcom BCM4312 802.11b/g WLAN module for use only with computer models in Afghanistan, Albania, Algeria, Andorra, Angola, Antigua and Barbuda, Argentina, Armenia, Aruba, Australia, Austria, Azerbaijan, the Bahamas, Bahrain, Bangladesh, Barbados, Belarus, Belgium, Belize, Benin, Bermuda, Bhutan, Bolivia, Bosnia and Herzegovina, Botswana, Brazil, the British Virgin Islands, Brunei, Bulgaria, Burkina Faso, Burundi, Cameroon, Cape Verde, the Central African Republic, Chad, Chile, the People's Republic of China, Colombia, Comoros, the Congo, Costa Rica, Croatia, Cyprus, the Czech Republic, Denmark, Djibouti, Dominica, the Dominican Republic, East Timor, Ecuador, Egypt, El Salvador, Equitorial Guinea, Eritrea, Estonia, Ethiopia, Fiji, Finland, France, French Guiana, Gabon, Gambia, Georgia, Germany, Ghana, Gibraltar, Greece, Grenada, Guadeloupe, Guatemala, Guinea, Guinea-Bissau, Guyana, Haiti, Honduras, Hong Kong, Hungary, Iceland, India, Ireland, Israel, Italy, the Ivory Coast, Jamaica, Jordan, Kazakhstan, Kenya, Kiribati, Kyrgyzstan, Laos, Latvia, Lebanon, Lesotho, Liberia, Liechtenstein, Lithuania, Luxembourg, Macedonia, Madagascar, Malawi, Malaysia, the Maldives, Mali, Malta, the Marshall Islands, Martinique, Mauritania, Mauritius, Mexico, Micronesia, Monaco, Mongolia, Montenegro, Morocco, Mozambique, Namibia, Nauru, Nepal, the Nether Antilles, the Netherlands, New Zealand, Nicaragua, Niger, Nigeria, Norway, Oman, Pakistan, Palau, Panama, Papua New Guinea, Paraguay, Peru, the Philippines, Poland, Portugal, the Republic of Moldova, Romania, Russia, Rwanda, Samoa, San Marino, Sao Tome and Principe, Saudi Arabia, Senegal, Serbia, the Seychelles, Sierra Leone, Singapore, Slovakia, Slovenia, the Solomon Islands, Somalia, South Africa, South Korea, Spain, Sri Lanka, St. Kitts and Nevis, St. Lucia, St. Vincent and the Grenadines, Suriname, Swaziland, Sweden, Switzerland, Taiwan, Tajikistan, Tanzania, Togo, Tonga, Trinidad and Tobago, Tunisia, Turkey, Turkmenistan, Tuvalu, Uganda, Ukraine, the United Arab Emirates, the United Kingdom, Uruguay, Uzbekistan, Vanuatu, Venezuela, Vietnam, Yemen, Zaire, Zambia, and Zimbabwe

459263-002

| Item | Description                                                                                                    | Spare part number |
|------|----------------------------------------------------------------------------------------------------|-------------------|
|      | Broadcom BCM4312 802.11b/g WLAN module for use only with computer models in Antigua and Barbuda, Barbados, Belize, Canada, the Cayman Islands, Guam, Puerto Rico, Trinidad and Tobago, the U.S. Virgin Islands, and the United States                                                                                                    | 504593-001        |
|      | Broadcom BCM4312 802.11b/g WLAN module for use only with computer models in Afghanistan, Albania, Algeria, Andorra, Angola, Antigua and Barbuda, Argentina, Armenia, Aruba, Australia, Austria, Azerbaijan, the Bahamas, Bahrain, Bangladesh, Barbados, Belarus, Belgium, Belize, Benin, Bermuda, Bhutan, Bolivia, Bosnia and Herzegovina, Botswana, Brazil, the British Virgin Islands, Brunei, Bulgaria, Burkina Faso, Burundi, Cameroon, Cape Verde, the Central African Republic, Chad, Chile, the People's Republic of China, Colombia, Comoros, the Congo, Costa Rica, Croatia, Cyprus, the Czech Republic, Denmark, Djibouti, Dominica, the Dominican Republic, East Timor, Ecuador, Egypt, El Salvador, Equitorial Guinea, Eritrea, Estonia, Ethiopia, Fiji, Finland, France, French Guiana, Gabon, Gambia, Georgia, Germany, Ghana, Gibraltar, Greece, Grenada, Guadeloupe, Guatemala, Guinea, Guinea-Bissau, Guyana, Haiti, Honduras, Hong Kong, Hungary, Iceland, India, Ireland, Israel, Italy, the Ivory Coast, Jamaica, Jordan, Kazakhstan, Kenya, Kiribati, Kyrgyzstan, Laos, Latvia, Lebanon, Lesotho, Liberia, Liechtenstein, Lithuania, Luxembourg, Macedonia, Madagascar, Malawi, Malaysia, the Maldives, Mali, Malta, the Marshall Islands, Martinique, Mauritania, Mauritius, Mexico, Micronesia, Monaco, Mongolia, Montenegro, Morocco, Mozambique, Namibia, Nauru, Nepal, the Nether Antilles, the Netherlands, New Zealand, Nicaragua, Niger, Nigeria, Norway, Oman, Pakistan, Palau, Panama, Papua New Guinea, Paraguay, Peru, the Philippines, Poland, Portugal, the Republic of Moldova, Romania, Russia, Rwanda, Samoa, San Marino, Sao Tome and Principe, Saudi Arabia, Senegal, Serbia, the Seychelles, Sierra Leone, Singapore, Slovakia, Slovenia, the Solomon Islands, Somalia, South Africa, South Korea, Spain, Sri Lanka, St. Kitts and Nevis, St. Lucia, St. Vincent and the Grenadines, Suriname, Swaziland, Sweden, Switzerland, Taiwan, Tajikistan, Tanzania, Togo, Tonga, Trinidad and Tobago, Tunisia, Turkey, Turkmenistan, Tuvalu, Uganda, Ukraine, the United Arab Emirates, the | 504593-002        |
|      | Broadcom BCM4312 802.11b/g WLAN module for use only with computer models in Antigua and Barbuda, Barbados, Belize, Canada, the Cayman Islands, Guam, Puerto Rico, Trinidad and Tobago, the U.S. Virgin Islands, and the United States                                                                                                    | 504664-001        |

| Item | Description                                                                                                    | Spare part number |
|------|----------------------------------------------------------------------------------------------------|-------------------|
|      | Broadcom BCM4312 802.11b/g WLAN module for use only with computer models in Afghanistan, Albania, Algeria, Andorra, Angola, Antigua and Barbuda, Argentina, Armenia, Aruba, Australia, Austria, Azerbaijan, the Bahamas, Bahrain, Bangladesh, Barbados, Belarus, Belgium, Belize, Benin, Bermuda, Bhutan, Bolivia, Bosnia and Herzegovina, Botswana, Brazil, the British Virgin Islands, Brunei, Bulgaria, Burkina Faso, Burundi, Cameroon, Cape Verde, the Central African Republic, Chad, Chile, the People's Republic of China, Colombia, Comoros, the Congo, Costa Rica, Croatia, Cyprus, the Czech Republic, Denmark, Djibouti, Dominica, the Dominican Republic, East Timor, Ecuador, Egypt, El Salvador, Equitorial Guinea, Eritrea, Estonia, Ethiopia, Fiji, Finland, France, French Guiana, Gabon, Gambia, Georgia, Germany, Ghana, Gibraltar, Greece, Grenada, Guadeloupe, Guatemala, Guinea, Guinea-Bissau, Guyana, Haiti, Honduras, Hong Kong, Hungary, Iceland, India, Ireland, Israel, Italy, the Ivory Coast, Jamaica, Jordan, Kazakhstan, Kenya, Kiribati, Kyrgyzstan, Laos, Latvia, Lebanon, Lesotho, Liberia, Liechtenstein, Lithuania, Luxembourg, Macedonia, Madagascar, Malawi, Malaysia, the Maldives, Mali, Malta, the Marshall Islands, Martinique, Mauritania, Mauritius, Mexico, Micronesia, Monaco, Mongolia, Montenegro, Morocco, Mozambique, Namibia, Nauru, Nepal, the Nether Antilles, the Netherlands, New Zealand, Nicaragua, Niger, Nigeria, Norway, Oman, Pakistan, Palau, Panama, Papua New Guinea, Paraguay, Peru, the Philippines, Poland, Portugal, the Republic of Moldova, Romania, Russia, Rwanda, Samoa, San Marino, Sao Tome and Principe, Saudi Arabia, Senegal, Serbia, the Seychelles, Sierra Leone, Singapore, Slovakia, Slovenia, the Solomon Islands, Somalia, South Africa, South Korea, Spain, Sri Lanka, St. Kitts and Nevis, St. Lucia, St. Vincent and the Grenadines, Suriname, Swaziland, Sweden, Switzerland, Taiwan, Tajikistan, Tanzania, Togo, Tonga, Trinidad and Tobago, Tunisia, Turkey, Turkmenistan, Tuvalu, Uganda, Ukraine, the United Arab Emirates, the | 504664-002        |
| (12) | Fan/heat sink assembly (includes replacement thermal material):                                                                                                    |                   |
|      | For use only with computer models equipped with ATI Mobility Radeon HD4650 graphics subsystems                                                                                                    | 518435-001        |
|      | For use only with computer models equipped with graphics subsystems with discrete graphics memory                                                                                                    | 512837-001        |
|      | For use only with computer models equipped with graphics subsystems with UMA graphics memory                                                                                                    | 512830-001        |
| (13) | USB board                                                                                                    |                   |
|      | For use with computer models equipped with graphics subsystems with UMA graphics memory                                                                                                    | 516497-001        |
|      | For use with computer models equipped with graphics subsystems with discrete graphics memory                                                                                                    | 516855-001        |
| (14) | Bluetooth module                                                                                                    | 483113-001        |
|      | Bluetooth cable (not illustrated)                                                                                                    | 489822-001        |
| (15) | Audio/infrared board (includes cable):                                                                                                    |                   |
|      | For use with computer models equipped with UMA graphics subsystem memory                                                                                                    | 511892-001        |
|      | For use with computer models equipped with discrete graphics subsystem memory                                                                                                    | 512836-001        |
| (16) | Power connector cable                                                                                                    |                   |
|      | <b>NOTE:</b> The power connector cable is available in the Cable Kit, spare part number 512832-001. For more information, see <u>Cable Kit on page 38</u> .                                                                                                    |                   |
| (17) | Battery                                                                                                    |                   |

| Item | Description                                                                                                    | Spare part number           |
|------|----------------------------------------------------------------------------------------------------|-----------------------------|
|      | 12-cell, 95-Wh, 8.8-Ah Li-ion battery for use with all computer models                                                                          | 511884-001                  |
|      | 6-cell, 55-Wh, 2.55-Ah Li-ion battery for use with all computer models                                                                          | 511872-001                  |
|      | 6-cell, 55-Wh, 2.55-Ah Li-ion battery for use only with computers for Germany                                                                   | 511872-002                  |
|      | 6-cell, 47-Wh, 2.55-Ah Li-ion battery for use with all computer models                                                                          | 511883-001                  |
| (18) | Base enclosure (includes rubber feet)                                                                                                    | 511887-001                  |
|      | Rubber Feet Kit (not illustrated, includes 4 base enclosure rubber feet)                                                                        | 516499-001                  |
| (19) | RTC battery                                                                                                    | 449729-001                  |
|      | TV tuner module (not illustrated):                                                                                                    |                             |
|      | NOTE: The TV tuner module spare part kits do not include a TV tuner module cable. is included in the Cable Kit, spare part number 512832-001.   | The TV tuner module cable   |
|      | NTSC/ATSC/ANG hybrid TV tuner module                                                                                                    | 482899-001                  |
|      | DVB-T/ANG TV tuner module                                                                                                    | 482899-002                  |
|      | DVB-T TV tuner module (for use only with computers equipped with discrete graphics memory)                                                      | 482899-003                  |
|      | TV tuner external antenna cable (not illustrated):                                                                                              |                             |
|      | With F-PAL jack                                                                                                    | 482900-001                  |
|      | With PAL jack                                                                                                    | 482900-002                  |
| (20) | Optical drive (includes bezel and bracket):                                                                                                    |                             |
|      | DVD±RW and CD-RW SuperMulti Double-Layer Combo Drive                                                                                            | 511880-001                  |
|      | Blu-ray ROM DVD±R/RW SuperMulti Double-Layer Drive                                                                                              | 511881-001                  |
|      | Blu-ray ROM with LightScribe DVD±R/RW SuperMulti Double-Layer Drive                                                                             | 511882-001                  |
| (21) | Memory module (DDR2, 800-MHz, PC2-6400, 1-DIMM):                                                                                                |                             |
|      | 4 GB                                                                                                    | 511871-001                  |
|      | 2 GB                                                                                                    | 511870-001                  |
|      | 1 GB                                                                                                    | 511869-001                  |
| (22) | Hard drive (includes left and right bracket rails, connector cable, Mylar cover with tab,                                                       | and four rubber isolators): |
|      | 160 GB, 5400 rpm                                                                                                    | 511873-001                  |
|      | 250 GB, 7200 rpm (select models only)                                                                                                    | 511874-001                  |
|      | 250 GB, 5400 rpm                                                                                                    | 511875-001                  |
|      | 320 GB, 7200 rpm (select models only)                                                                                                    | 511876-001                  |
|      | 320 GB, 5400 rpm                                                                                                    | 511877-001                  |
|      | 400 GB, 5400 rpm                                                                                                    | 511878-001                  |
|      | 500 GB, 5400 rpm                                                                                                    | 511879-001                  |
|      | Hard Drive Hardware Kit (not illustrated, includes left and right bracket rails, connector cable, Mylar cover with tab, and 4 rubber isolators) | 483862-001                  |

## **Display assembly components**

The HP Pavilion dv6 Entertainment PC offers two types of display assemblies. Component spare parts are listed in this section for AntiGlare display assemblies and BrightView display assemblies.

## **AntiGlare display assembly spare parts**

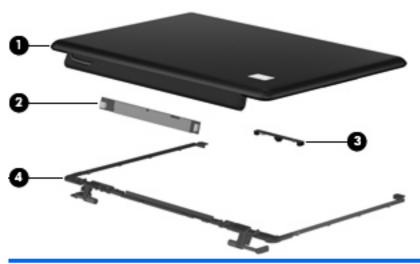

| Item | Description                                                                                                    | Spare part number |
|------|----------------------------------------------------------------------------------------------------|-------------------|
| (1)  | <b>Display enclosure, Onyx</b> (for 16-inch only) (includes wireless antenna transceivers and cables)                                       | 513478-001        |
|      | <b>Display enclosure, Moonlight White</b> (for 16-inch only) (includes wireless antenna transceivers and cables)                            | 517861-001        |
|      | <b>Display enclosure, Espresso Black</b> (for 16-inch only) (includes wireless antenna transceivers and cables)                             | 518774-001        |
|      | <b>Display enclosure, Moonlight White</b> (for 15.6-inch only) (includes wireless antenna transceivers and cables) (replaced by 571744–001) | 518775-001        |
|      | <b>Display enclosure, Moonlight White</b> (for 15.6-inch only) (includes wireless antenna transceivers and cables) (replaces 518775–001)    | 571744–001        |
|      | <b>Display enclosure, Espresso Black</b> (for 15.6-inch only) (includes wireless antenna transceivers and cables) (replaced by 571746–001)  | 518777-001        |
|      | <b>Display enclosure, Espresso Black</b> (for 15.6-inch only) (includes wireless antenna transceivers and cables) (replaces 518777–001)     | 571746–001        |
| (2)  | Display inverter                                                                                                    | 488317-001        |
| (3)  | Webcam/microphone module, low light VGA (includes cable)                                                                                    | 512827-001        |
|      | Webcam/microphone , standard VGA (includes cable)                                                                                           | 571742–001        |
| (4)  | Display Hinge Kit (for 16-inch only) (includes left and right hinges)                                                                       | 513477-001        |
|      | Display Hinge Kit (for 15.6-inch only) (includes left and right hinges)                                                                     | 519209-001        |
|      | <b>Display Rubber Kit,</b> (for 16-inch only) (not illustrated, includes display bezel rubber screw covers)                                 | 512361-001        |
|      | <b>Display Rubber Kit,</b> (for 15.6-inch only) (not illustrated, includes display bezel rubber screw covers)                               | 513479-001        |

| Item | Description                         | Spare part number |
|------|-------------------------------------|-------------------|
|      | Display Screw Kit (not illustrated) | 512362-001        |
|      | Display LCD cable (not illustrated) | 512825-001        |

## **BrightView display assembly spare parts**

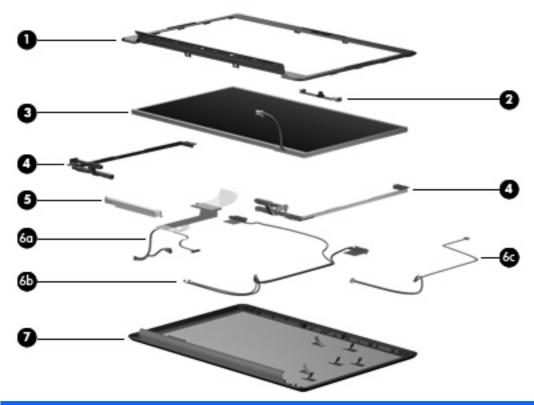

| Item | Description                                                                               | Spare part number |
|------|-------------------------------------------------------------------------------------------|-------------------|
| (1)  | Display bezel (includes logo and display lid switch actuator magnet)                      |                   |
|      | For use with computer models equipped with 16-inch displays                               | 512359-001        |
|      | For use with computer models equipped with 15.6-inch displays                             | 512364-001        |
| (2)  | <b>Webcam/microphone module</b> , low light VGA (includes cable) (replaced by 571742-001) | 512827-001        |
|      | Webcam/microphone module, standard VGA (includes cable) (replaces 512827–001)             | 571742-001        |
| (3)  | BrightView display panel (includes display panel cable):                                  |                   |
|      | For use with computer models equipped with 16-inch display panels                         | 511868-001        |
|      | For use with computer models equipped with 15.6-inch display panels                       | 512363-001        |
| (4)  | Display Hinge Kit (includes left and right hinges)                                        |                   |
|      | For use with computer models equipped with 16-inch display panels                         | 512360-001        |
|      | For use with computer models equipped with 15.6-inch display panels                       | 512365-001        |
| (5)  | Display inverter                                                                          | 488317-001        |
| (6a) | Display cable                                                                             | 512825-001        |
| (6b) | Wireless antenna cable (included in Cable Kit 512832-001)                                 |                   |
| (6c) | Webcam/microphone cable (includes module)                                                 | 512827-001        |
|      | Webcam/microphone cable (includes module) (replaces 512827–001)                           | 571742-001        |

| Item | Description                                                                                                    | Spare part number |
|------|----------------------------------------------------------------------------------------------------|-------------------|
| (7)  | <b>Display enclosure, Onyx</b> (includes wireless antenna transceivers and cables and logo LED board and cable) 16-inch              | 512824-001        |
|      | <b>Display enclosure, Moonlight White</b> (includes wireless antenna transceivers and cables and logo LED board and cable) 15.6-inch | 517860-001        |
|      | Display enclosure, Espresso Black (includes wireless antenna transceivers and cables and logo LED board and cable) 16-inch           | 518773-001        |
|      | <b>Display Rubber Kit</b> (not illustrated, includes display bezel rubber screw covers) 15.6-inch                                    | 513479-001        |
|      | <b>Display Rubber Kit</b> (not illustrated, includes display bezel rubber screw covers) 16-inch                                      | 512361-001        |
|      | Display Screw Kit (not illustrated)                                                                                                  | 512362-001        |

## **Plastics Kit**

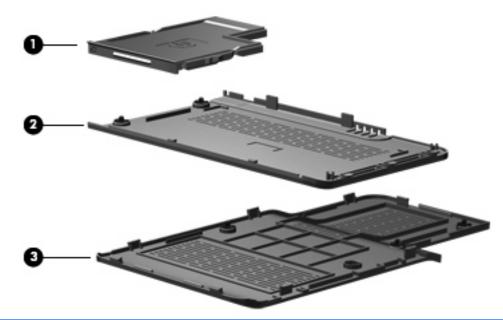

| ltem | Description                                                                     | Spare part number |
|------|---------------------------------------------------------------------------------|-------------------|
|      | Plastics Kit                                                                    | 511890-001        |
| (1)  | ExpressCard slot bezel                                                          |                   |
| (2)  | Hard drive bay cover (includes 2 captive screws, secured by C-clips)            |                   |
| (3)  | Memory module compartment cover (includes 1 captive screw, secured by a C-clip) |                   |

# **Cable Kit**

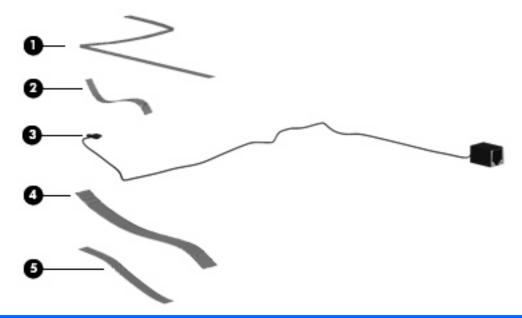

| Item | Description                              | Spare part number |
|------|------------------------------------------|-------------------|
|      | Cable Kit                                | 512832-001        |
| (1)  | Fingerprint reader cable                 |                   |
| (2)  | Audio/Infrared module cable              |                   |
| (3)  | Modem module cable (includes RJ-11 jack) |                   |
| (4)  | USB cable                                |                   |
| (5)  | Power connector cable                    |                   |
|      | TV tuner module cable (not illustrated)  |                   |

# **Miscellaneous parts**

| Description                                                                                             | Spare part number |
|----------------------------------------------------------------------------------------------------|-------------------|
| AC adapters                                                                                             |                   |
| 65-W AC adapter                                                                                         | 463958-001        |
| 90-W AC adapter, PFC                                                                                    | 463955-001        |
| 90-W AC adapter for use only in Germany                                                                 | 510485-005        |
| Power cords, Black:                                                                                     |                   |
| Argentina                                                                                               | 490371-D01        |
| Australia and New Zealand                                                                               | 490371-011        |
| Belgium, Europe, Finland, France, Germany, Greece, the Netherlands, Norway, Portugal, Spain, and Sweden | 490371-021        |
| Brazil                                                                                                  | 490371-201        |
| Canada, French Canada, Latin America, Thailand, and the United States                                   | 490371-001        |
| Denmark                                                                                                 | 490371-081        |
| India                                                                                                   | 490371-D61        |
| Israel                                                                                                  | 490371-BB1        |
| Italy                                                                                                   | 490371-061        |
| Japan                                                                                                   | 490371-291        |
| The People's Republic of China                                                                          | 490371-AA1        |
| South Africa                                                                                            | 490371-AR1        |
| South Korea                                                                                             | 490371-AD1        |
| Switzerland                                                                                             | 490371-111        |
| Taiwan                                                                                                  | 490371-AB1        |
| The United Kingdom and Hong Kong                                                                        | 490371-031        |
| Bluetooth cable                                                                                         | 489822–001        |
| Remote controls                                                                                         |                   |
| Full-function remote control                                                                            | 465540-001        |
| Full-function remote control with teletext                                                              | 465541-001        |
| Rubber Kit                                                                                              | 516499–001        |

| Description                                                  | Spare part number |
|--------------------------------------------------------------|-------------------|
| Headphone, black, with volume control and stereo/mono switch | 371693–001        |
| Screw Kit                                                    | 516498-001        |

- Phillips PM2.0×3.0 screw
- Phillips PM2.0×14.0 captive screw
- Phillips PM2.5×3.0 screw
- Phillips PM2.5×4.0 screw
- Phillips PM2.5×5.0 screw
- Phillips PM2.5×5.0 captive screw
- Phillips PM2.5×5.5 captive screw
- Phillips PM2.5×6.5 screw
- Phillips PM3.0×3.5 screw

# Sequential part number listing

| Spare part<br>number | Description                                                                                                    |
|----------------------|----------------------------------------------------------------------------------------------------|
| 371693-001           | Headphone, black, with volume control and stereo/mono switch                                                                                                    |
| 449729-001           | RTC battery                                                                                                    |
| 459263-001           | Broadcom BCM4312 802.11b/g WLAN module for use only with computer models in Antigua and Barbuda, Barbados, Belize, Canada, the Cayman Islands, Guam, Puerto Rico, Trinidad and Tobago, the U.S. Virgin Islands, and the United States                                                                                                    |
| 459263-002           | Broadcom BCM4312 802.11b/g WLAN module for use only with computer models in Afghanistan, Albania, Algeria, Andorra, Angola, Antigua and Barbuda, Argentina, Armenia, Aruba, Australia, Austria, Azerbaijan, the Bahamas, Bahrain, Bangladesh, Barbados, Belarus, Belgium, Belize, Benin, Bermuda, Bhutan, Bolivia, Bosnia and Herzegovina, Botswana, Brazil, the British Virgin Islands, Brunei, Bulgaria, Burkina Faso, Burundi, Cameroon, Cape Verde, the Central African Republic, Chad, Chile, the People's Republic of China, Colombia, Comoros, the Congo, Costa Rica, Croatia, Cyprus, the Czech Republic, Denmark, Djibouti, Dominica, the Dominican Republic, East Timor, Ecuador, Egypt, El Salvador, Equitorial Guinea, Eritrea, Estonia, Ethiopia, Fiji, Finland, France, French Guiana, Gabon, Gambia, Georgia, Germany, Ghana, Gibraltar, Greece, Grenada, Guadeloupe, Guatemala, Guinea, Guinea-Bissau, Guyana, Haiti, Honduras, Hong Kong, Hungary, Iceland, India, Ireland, Israel, Italy, the Ivory Coast, Jamaica, Jordan, Kazakhstan, Kenya, Kiribati, Kyrgyzstan, Laos, Latvia, Lebanon, Lesotho, Liberia, Liechtenstein, Lithuania, Luxembourg, Macedonia, Madagascar, Malawi, Malaysia, the Maldives, Mali, Malta, the Marshall Islands, Martinique, Mauritiania, Mauritius, Mexico, Micronesia, Monaco, Mongolia, Montenegro, Morocco, Mozambique, Namibia, Nauru, Nepal, the Nether Antilles, the Netherlands, New Zealand, Nicaragua, Niger, Nigeria, Norway, Oman, Pakistan, Palau, Panama, Papua New Guinea, Paraguay, Peru, the Philippines, Poland, Portugal, the Republic of Moldova, Romania, Russia, Rwanda, Samoa, San Marino, Sao Tome and Principe, Saudi Arabia, Senegal, Serbia, the Seychelles, Sierra Leone, Singapore, Slovakia, Slovenia, the Solomon Islands, Somalia, South Africa, South Korea, Spain, Sri Lanka, St. Kitts and Nevis, St. Lucia, St. Vincent and the Grenadines, Suriname, Swaziland, Sweden, Switzerland, Taiwan, Tajikistan, Tanzania, Togo, Tonga, Trinidad and Tobago, Tunisia, Turkey, Turkmenistan, Tuvalu, Uganda, Ukraine, the United Arab Emirates, the |
| 461749-001           | Modem module for use in all countries and regions except Australia and New Zealand                                                                                                    |
| 461749-011           | Modem module for use only in Australia and New Zealand                                                                                                    |

| Spare part<br>number | Description                                                                                                    |  |  |
|----------------------|----------------------------------------------------------------------------------------------------|--|--|
| 463955-001           | 90-W AC adapter, PFC                                                                                                    |  |  |
| 463958-001           | 65-W AC adapter                                                                                                    |  |  |
| 465540-001           | Full-function remote control                                                                                                    |  |  |
| 465541-001           | Full-function remote control with teletext                                                                                                    |  |  |
| 480985-001           | Intel Wi-Fi Link 5100 802.11a/b/g/n WLAN module for use with computer models in all countries and regions                                                                                                    |  |  |
| 482899-001           | NTSC/ATSC/ANG hybrid TV tuner module                                                                                                    |  |  |
| 482899-002           | DVB-T/ANG TV tuner module                                                                                                    |  |  |
| 482899-003           | DVB-T TV tuner module (for use only with computers equipped with discrete graphics memory)                                                                                                    |  |  |
| 482900-001           | TV tuner external antenna cable with F-PAL jack                                                                                                    |  |  |
| 482900-002           | TV tuner external antenna cable with PAL jack                                                                                                    |  |  |
| 482957-001           | Intel Wi-Fi Link 5100 802.11a/b/g WLAN module for use with computer models in all countries and regions                                                                                                    |  |  |
| 483113-001           | Bluetooth module                                                                                                    |  |  |
| 483862-001           | Hard Drive Hardware Kit (includes left and right bracket rails, connector cable, Mylar cover with tab, and 4 rubber isolators                                                                                                    |  |  |
| 487330-001           | Broadcom 4322 802.11a/b/g/n WLAN module for use only with computer models in Antigua and Barbuda, Barbados, Belize, Canada, the Cayman Islands, Guam, Puerto Rico, Trinidad and Tobago, the U.S. Virgin Islands, and the United States                                                                                                    |  |  |
| 487330-002           | Broadcom 4322 802.11a/b/g/n WLAN module for use only with computer models in Afghanistan, Albania, Algeria, Andorra, Angola, Antigua and Barbuda, Argentina, Armenia, Aruba, Australia, Austria, Azerbaijan, the Bahamas, Bahrain, Bangladesh, Barbados, Belarus, Belgium, Belize, Benin, Bermuda, Bhutan, Bolivia, Bosnia and Herzegovina, Botswana, Brazil, the British Virgin Islands, Brunei, Bulgaria, Burkina Faso, Burundi, Cameroon, Cape Verde, the Central African Republic, Chad, Chile, the People's Republic of China, Colombia, Comoros, the Congo, Costa Rica, Croatia, Cyprus, the Czech Republic, Denmark, Djibouti, Dominica, the Dominican Republic, East Timor, Ecuador, Egypt, El Salvador, Equitorial Guinea, Eritrea, Estonia, Ethiopia, Fiji, Finland, France, French Guiana, Gabon, Gambia, Georgia, Germany, Ghana, Gibraltar, Greece, Grenada, Guadeloupe, Guatemala, Guinea, Guinea-Bissau, Guyana, Haiti, Honduras, Hong Kong, Hungary, Iceland, India, Ireland, Israel, Italy, the Ivory Coast, Jamaica, Jordan, Kazakhstan, Kenya, Kiribati, Kyrgyzstan, Laos, Latvia, Lebanon, Lesotho, Liberia, Liechtenstein, Lithuania, Luxembourg, Macedonia, Madagascar, Malawi, Malaysia, the Maldives, Mali, Malta, the Marshall Islands, Martinique, Mauritania, Mauritius, Mexico, Micronesia, Monaco, Mongolia, Montenegro, Morocco, Mozambique, Namibia, Nauru, Nepal, the Nether Antilles, the Netherlands, New Zealand, Nicaragua, Niger, Nigeria, Norway, Oman, Pakistan, Palau, Panama, Papua New Guinea, Paraguay, Peru, the Philippines, Poland, Portugal, the Republic of Moldova, Romania, Russia, Rwanda, Samoa, San Marino, Sao Tome and Principe, Saudi Arabia, Senegal, Serbia, the Seychelles, Sierra Leone, Singapore, Slovakia, Slovenia, the Solomon Islands, Somalia, South Africa, South Korea, Spain, Sri Lanka, St. Kitts and Nevis, St. Lucia, St. Vincent and the Grenadines, Suriname, Swaziland, Sweden, Switzerland, Taiwan, Tajikistan, Tanzania, Togo, Tonga, Trinidad and Tobago, Tunisia, Turkey, Turkmenistan, Tuvalu, Uganda, Ukraine, the United Arab Emirates, the |  |  |
| 488317-001           | Display inverter                                                                                                    |  |  |
| 489822-001           | Bluetooth cable                                                                                                    |  |  |
| 490371-001           | Power cord for use in Canada, French Canada, Latin America, Thailand, and the United States                                                                                                    |  |  |
| 490371-011           | Power cord for use in Australia and New Zealand                                                                                                    |  |  |

| Spare part number |                                                                                                    |  |  |  |
|-------------------|----------------------------------------------------------------------------------------------------|--|--|--|
| 490371-021        |                                                                                                    |  |  |  |
| 490371-031        | Power cord for use in the United Kingdom and Hong Kong                                                                                                    |  |  |  |
| 490371-061        | Power cord for use in Italy                                                                                                    |  |  |  |
| 490371-081        | Power cord for use in Denmark                                                                                                    |  |  |  |
| 490371-111        | Power cord for use in Switzerland                                                                                                    |  |  |  |
| 490371-201        | Power cord for use in Brazil                                                                                                    |  |  |  |
| 490371–291        | Power cord for use in Japan                                                                                                    |  |  |  |
| 490371-AA1        | Power cord for use in the People's Republic of China                                                                                                    |  |  |  |
| 490371-AB1        | Power cord for use in Taiwan                                                                                                    |  |  |  |
| 490371-AD1        | Power cord for use in South Korea                                                                                                    |  |  |  |
| 490371-AR1        | Power cord for use in South Africa                                                                                                    |  |  |  |
| 490371-BB1        | Power cord for use in Israel                                                                                                    |  |  |  |
| 490371-D01        | Power cord for use in Argentina                                                                                                    |  |  |  |
| 490371-D61        | Power cord for use in India                                                                                                    |  |  |  |
| 501894-001        | Intel Celeron T1600 1.66-GHz processor with 1-MB L2 cache and 667-MHz FSB (for use only with computers equipped with UMA graphics memory subsystems)                                                                                                    |  |  |  |
| 504593-001        | Broadcom BCM4312 802.11b/g WLAN module for use only with computer models in Antigua and Barbuda, Barbados, Belize, Canada, the Cayman Islands, Guam, Puerto Rico, Trinidad and Tobago, the U.S. Virgin Islands, and the United States                                                                                                    |  |  |  |
| 504593-002        | Broadcom BCM4312 802.11b/g WLAN module for use only with computer models in Afghanistan, Albania Algeria, Andorra, Angola, Antigua and Barbuda, Argentina, Armenia, Aruba, Australia, Austria, Azerbaijan, the Bahamas, Bahrain, Bangladesh, Barbados, Belarus, Belgium, Belize, Benin, Bermuda Bhutan, Bolivia, Bosnia and Herzegovina, Botswana, Brazil, the British Virgin Islands, Brunei, Bulgaria Burkina Faso, Burundi, Cameroon, Cape Verde, the Central African Republic, Chad, Chile, the People's Republic of China, Colombia, Comoros, the Congo, Costa Rica, Croatia, Cyprus, the Czech Republic, Denmark, Djibouti, Dominica, the Dominican Republic, East Timor, Ecuador, Egyp El Salvador, Equitorial Guinea, Eritrea, Estonia, Ethiopia, Fiji, Finland, France, French Guiana, Gabon Gambia, Georgia, Germany, Ghana, Gibraltar, Greece, Grenada, Guadeloupe, Guatemala, Guinea, Guinea-Bissau, Guyana, Haiti, Honduras, Hong Kong, Hungary, Iceland, India, Ireland, Israel, Italy, the Ivory Coast, Jamaica, Jordan, Kazakhstan, Kenya, Kiribati, Kyrgyzstan, Laos, Latvia, Lebanon, Lesotho, Liberia, Liechtenstein, Lithuania, Luxembourg, Macedonia, Madagascar, Malawi, Malaysia, the Maldives, Mali, Malta, the Marshall Islands, Martinique, Mauritania, Mauritius, Mexico, Micronesia, Monaco, Mongolia, Montenegro, Morocco, Mozambique, Namibia, Nauru, Nepal, the Nether Antilles, the Netherlands, New Zealand, Nicaragua, Niger, Nigeria, Norway, Oman, Pakistan, Palau, Panama, Papua New Guinea, Paraguay, Peru, the Philippines, Poland, Portugal, the Republic of Moldova, Romania, Russia, Rwanda, Samoa, San Marino, Sao Tome and Principe, Saudi Arabia, Senegal, Serbithe Seychelles, Sierra Leone, Singapore, Slovakia, Slovenia, the Solomon Islands, Somalia, South Afric South Korea, Spain, Sri Lanka, St. Kitts and Nevis, St. Lucia, St. Vincent and the Grenadines, Surinams Swaziland, Sweden, Switzerland, Taiwan, Tajikistan, Tanzania, Togo, Tonga, Trinidad and Tobago, Tunisia, Turkey, Turkmenistan, Tuvalu, Uganda, Ukraine, the United Arab Emirates, the United Kingd |  |  |  |
| 504664-001        | Broadcom BCM4312 802.11b/g WLAN module for use only with computer models in Antigua and Barbuda, Barbados, Belize, Canada, the Cayman Islands, Guam, Puerto Rico, Trinidad and Tobago, the U.S. Virgin Islands, and the United States                                                                                                    |  |  |  |

| Spare part number | Description                                                                                                    |  |  |
|-------------------|----------------------------------------------------------------------------------------------------|--|--|
| 504664-002        | Broadcom BCM4312 802.11b/g WLAN module for use only with computer models in Afghanistan, Albania, Algeria, Andorra, Angola, Antigua and Barbuda, Argentina, Armenia, Aruba, Australia, Austria, Azerbaijan, the Bahamas, Bahrain, Bangladesh, Barbados, Belarus, Belgium, Belize, Benin, Bermuda, Bhutan, Bolivia, Bosnia and Herzegovina, Botswana, Brazil, the British Virgin Islands, Brunei, Bulgaria, Burkina Faso, Burundi, Cameroon, Cape Verde, the Central African Republic, Chad, Chile, the People's Republic of China, Colombia, Comoros, the Congo, Costa Rica, Croatia, Cyprus, the Czech Republic, Denmark, Djibouti, Dominica, the Dominican Republic, East Timor, Ecuador, Egypt, El Salvador, Equitorial Guinea, Eritrea, Estonia, Ethiopia, Fiji, Finland, France, French Guiana, Gabon, Gambia, Georgia, Germany, Ghana, Gibraltar, Greece, Grenada, Guadeloupe, Guatemala, Guinea, Guinea-Bissau, Guyana, Haiti, Honduras, Hong Kong, Hungary, Iceland, India, Ireland, Israel, Italy, the Ivory Coast, Jamaica, Jordan, Kazakhstan, Kenya, Kiribati, Kyrgyzstan, Laos, Latvia, Lebanon, Lesotho, Liberia, Liechtenstein, Lithuania, Luxembourg, Macedonia, Madagascar, Malawi, Malaysia, the Maldives, Mali, Malta, the Marshall Islands, Martinique, Mauritania, Mauritius, Mexico, Micronesia, Monaco, Mongolia, Montenegro, Morocco, Mozambique, Namibia, Nauru, Nepal, the Nether Antilles, the Netherlands, New Zealand, Nicaragua, Niger, Nigeria, Norway, Oman, Pakistan, Palau, Panama, Papua New Guinea, Paraguay, Peru, the Philippines, Poland, Portugal, the Republic of Moldova, Romania, Russia, Rwanda, Samoa, San Marino, Sao Tome and Principe, Saudi Arabia, Senegal, Serbia, the Seychelles, Sierra Leone, Singapore, Slovakia, Slovenia, the Solomon Islands, Somalia, South Africa, South Korea, Spain, Sri Lanka, St. Kitts and Nevis, St. Lucia, St. Vincent and the Grenadines, Suriname, Swaziland, Sweden, Switzerland, Taiwan, Tajikistan, Tanzania, Togo, Tonga, Trinidad and Tobago, Tunisia, Turkey, Turkmenistan, Tuvalu, Uganda, Ukraine, the United Arab Emirates, the |  |  |
| 507122-001        | Intel Core Duo P7450 2.13-GHz processor with 3-MB L2 cache and 1066-MHz FSB                                                                                                    |  |  |
| 507951-001        | Intel Core2 Duo T9800 2.93-GHz processor with 6-MB L2 cache and 1066-MHz FSB                                                                                                    |  |  |
| 507953-001        | Intel Core2 Duo T9550 2.66-GHz processor with 6-MB L2 cache and 1066-MHz FSB                                                                                                    |  |  |
| 507954-001        | Intel Core2 Duo T9400 2.53-GHz processor with 6-MB L2 cache and 1066-MHz FSB                                                                                                    |  |  |
| 507955-001        | Intel Core2 Duo T9600 2.80-GHz processor with 6-MB L2 cache and 1066-MHz FSB                                                                                                    |  |  |
| 507960-001        | Intel Core2 Duo P8700 2.53-GHz processor with 3-MB L2 cache and 1066-MHz FSB                                                                                                    |  |  |
| 507961-001        | Intel Core2 Duo P8600 2.40-GHz processor with 3-MB L2 cache and 1066-MHz FSB                                                                                                    |  |  |
| 507962-001        | Intel Core2 Duo P8400 2.26-GHz processor with 3-MB L2 cache and 1066-MHz FSB                                                                                                    |  |  |
| 509549-001        | Intel Pentium Dual-Core T3400 2.16-GHz processor with 1-MB L2 cache and 667-MHz FSB                                                                                                    |  |  |
| 510485-005        | 90-W AC adapter for use only in Germany                                                                                                    |  |  |
| 511863-001        | System board for use with computer models equipped with UMA graphics subsystem memory (includes replacement thermal material)                                                                                                    |  |  |
| 511864-001        | System board for use with computer models equipped with discrete graphics subsystem memory (includes replacement thermal material)                                                                                                    |  |  |
| 511865-001        | 16.0-inch WXGA BrightView display assembly with low light VGA webcam and 2 microphones, Onyx                                                                                                    |  |  |
| 511866-001        | 16.0-inch WXGA AntiGlare display assembly with low light VGA webcam and 2 microphones, Onyx                                                                                                    |  |  |
| 511867-001        | 15.6-inch WXGA BrightView display assembly with low light VGA webcam and 2 microphones, Onyx                                                                                                    |  |  |
| 511868-001        | BrightView display panel for use only with computer models equipped with 16-inch display panels (includes display panel cable)                                                                                                    |  |  |
| 511869-001        | 1 GB memory module (DDR2, 800-MHz, PC2-6400, 1-DIMM)                                                                                                    |  |  |
| 511870-001        | 2 GB memory module (DDR2, 800-MHz, PC2-6400, 1-DIMM)                                                                                                    |  |  |
| 511871-001        | 4 GB memory module (DDR2, 800-MHz, PC2-6400, 1-DIMM)                                                                                                    |  |  |
| 511872-001        | 6-cell, 55-Wh, 2.55-Ah Li-ion battery for use with all computer models                                                                                                    |  |  |

| Spare part Description number |                                                                                                    |  |  |
|-------------------------------|----------------------------------------------------------------------------------------------------|--|--|
| 511872-002                    | 6-cell, 55-Wh, 2.55-Ah Li-ion battery for use only with computers for Germany                                                                              |  |  |
| 511873-001                    | 160 GB, 5400 rpm hard drive (includes left and right bracket rails, connector cable, Mylar cover with tab, and four rubber isolators)                      |  |  |
| 511874-001                    | 250 GB, 7200 rpm hard drive (includes left and right bracket rails, connector cable, Mylar cover with tab, and four rubber isolators) (select models only) |  |  |
| 511875-001                    | 250 GB, 5400 rpm hard drive (includes left and right bracket rails, connector cable, Mylar cover with tab, and four rubber isolators)                      |  |  |
| 511876-001                    | 320 GB, 7200 rpm hard drive (includes left and right bracket rails, connector cable, Mylar cover with tab, and four rubber isolators) (select models only) |  |  |
| 511877-001                    | 320 GB, 5400 rpm hard drive (includes left and right bracket rails, connector cable, Mylar cover with tab, and four rubber isolators)                      |  |  |
| 511878-001                    | 400 GB, 5400 rpm hard drive (includes left and right bracket rails, connector cable, Mylar cover with tab, and four rubber isolators)                      |  |  |
| 511879-001                    | 500 GB, 5400 rpm hard drive (includes left and right bracket rails, connector cable, Mylar cover with tab, and four rubber isolators) (select models only) |  |  |
| 511880-001                    | DVD±RW and CD-ROM Super Multi Double-Layer Combo Drive                                                                                                    |  |  |
| 511881-001                    | Blu-ray ROM DVD±R/RW SuperMulti Double-Layer Drive                                                                                                    |  |  |
| 511882-001                    | Blu-ray ROM with LightScribe DVD±R/RW SuperMulti Double-Layer Drive                                                                                        |  |  |
| 511883-001                    | 6-cell, 47-Wh, 2.55-Ah Li-ion battery for use with all computer models                                                                                     |  |  |
| 511884-001                    | 12-cell, 95-Wh, 8.8-Ah Li-ion battery for use with all computer models                                                                                     |  |  |
| 511885-001                    | Keyboard for use in the United States, Onyx, molded keyboard characters                                                                                    |  |  |
| 511885-031                    | Keyboard for use in the United Kingdom, Onyx, molded keyboard characters                                                                                   |  |  |
| 511885-041                    | Keyboard for use in Germany, Onyx, molded keyboard characters                                                                                              |  |  |
| 511885-051                    | Keyboard for use in France, Onyx, molded keyboard characters                                                                                               |  |  |
| 511885-061                    | Keyboard for use in Italy, Onyx, molded keyboard characters                                                                                                |  |  |
| 511885-071                    | Keyboard for use in Spain, Onyx, molded keyboard characters                                                                                                |  |  |
| 511885-131                    | Keyboard for use in Portugal, Onyx, molded keyboard characters                                                                                             |  |  |
| 511885-141                    | Keyboard for use in Turkey, Onyx, molded keyboard characters                                                                                               |  |  |
| 511885-161                    | Keyboard for use in Latin America, Onyx, molded keyboard characters                                                                                        |  |  |
| 511885-211                    | Keyboard for use in Hungary, Onyx, molded keyboard characters                                                                                              |  |  |
| 511885-221                    | Keyboard for use in the Czech Republic, Onyx, molded keyboard characters                                                                                   |  |  |
| 511885-251                    | Keyboard for use in Russia, Onyx, molded keyboard characters                                                                                               |  |  |
| 511885-A41                    | Keyboard for use in Belgium, Onyx, molded keyboard characters                                                                                              |  |  |
| 511885-AB1                    | Keyboard for use in Taiwan, Onyx, molded keyboard characters                                                                                               |  |  |
| 511885-B31                    | Keyboard for use Internationally, Onyx, molded keyboard characters                                                                                         |  |  |
| 511885-BB1                    | Keyboard for use in Israel, Onyx, molded keyboard characters                                                                                               |  |  |
| 511885-BG1                    | Keyboard for use in Switzerland, Onyx, molded keyboard characters                                                                                          |  |  |

| Spare part number | Description                                                                                                    |  |  |
|-------------------|----------------------------------------------------------------------------------------------------|--|--|
| 511885-DJ1        | Keyboard for use in Greece, Onyx, molded keyboard characters                                                                                                    |  |  |
| 511887-001        | Base enclosure (includes rubber feet)                                                                                                    |  |  |
| 511888-001        | Top cover for use only with computer models not equipped with a fingerprint reader, Onyx (includes TouchPad and TouchPad buttons, and speaker assembly)          |  |  |
| 511890-001        | Plastics Kit (see <u>Plastics Kit on page 37</u> )                                                                                                    |  |  |
| 511892-001        | Audio/infrared board (for use with computer models equipped with UMA graphics subsystem memory)                                                                  |  |  |
| 512357-001        | 16.0-inch WXGA BrightView display assembly with low light VGA webcam and 2 microphones, Moonlight White (replaced with 571738–001)                               |  |  |
| 512358-001        | 16.0-inch WXGA AntiGlare display assembly with low light VGA webcam and 2 microphones, Moonlight White (replaced with 571739–001)                                |  |  |
| 512359-001        | Display bezel for use with computer models equipped with 16-inch BrightView displays (includes logo and display lid switch actuator magnet)                      |  |  |
| 512360-001        | Display Hinge Kit for use only with computer models equipped with 16-inch BrightView display panels (includes left and right hinges)                             |  |  |
| 512361-001        | Display Rubber Kit for BrightView displays (includes display bezel rubber screw covers)                                                                          |  |  |
| 512362-001        | Display Screw Kit                                                                                                    |  |  |
| 512363-001        | BrightView display panel for use only with computer models equipped with 15.6-inch display panels (includes display panel cable)                                 |  |  |
| 512364-001        | Display bezel for use with computer models equipped with 15.6-inch BrightView displays (includes logo and display lid switch actuator magnet)                    |  |  |
| 512365-001        | Display Hinge Kit for use only with computer models equipped with 15.6-inch BrightView display panels (includes left and right hinges)                           |  |  |
| 512824-001        | Display enclosure for 16-inch BrightView displays (includes wireless antenna transceivers and cables), Onyx                                                      |  |  |
| 512825-001        | Display Cable for use with computers models equipped with BrightView display panels                                                                              |  |  |
| 512827-001        | Webcam/microphone module, low light VGA (includes cable) (replaced with 571742-001)                                                                              |  |  |
| 512828-001        | Top cover for use only with computer models equipped with a fingerprint reader, Onyx (includes TouchPad and TouchPad buttons, and speaker assembly)              |  |  |
| 512829-001        | Switch cover (includes LED board and cable)                                                                                                    |  |  |
| 512830-001        | Fan/heat sink assembly for use only with computer models equipped with graphics subsystems with UMA graphics memory (includes replacement thermal material)      |  |  |
| 512832-001        | Cable Kit (see Cable Kit on page 38)                                                                                                    |  |  |
| 512834-001        | Power button board for computer models equipped with UMA graphics subsystem memory (includes cable)                                                              |  |  |
| 512835-001        | Power button board for computers with discrete graphics subsystem memory (includes cable)                                                                        |  |  |
| 512836-001        | Audio infrared board for use with computer models equipped with graphics subsystems with discrete graphics memory                                                |  |  |
| 512837-001        | Fan/heat sink assembly for use only with computer models equipped with graphics subsystems with discrete graphics memory (includes replacement thermal material) |  |  |
| 513477-001        | Display Hinge Kit for 16-inch AntiGlare displays (includes left and right hinges)                                                                                |  |  |

| Spare part number | Description                                                                                                    |  |  |  |
|-------------------|----------------------------------------------------------------------------------------------------|--|--|--|
| 513478-001        | Display enclosure for 16-inch AntiGlare displays (includes wireless antenna transceivers and cables Onyx                                                                          |  |  |  |
| 513479-001        | Display Rubber Kit for 15.6-inch AntiGlare displays (includes display bezel rubber screw covers)                                                                                  |  |  |  |
| 513592-001        | Intel Core2 Duo T6400 2.00-GHz with 2-MB L2 cache and 800-MHz FSB                                                                                                    |  |  |  |
| 513593-001        | Intel Core2 Duo T6600 2.20-GHz processor with 2-MB L2 cache and 800-MHz FSB                                                                                                    |  |  |  |
| 513599-001        | Intel Pentium Dual-Core T4200 2.00-GHz processor with 1-MB L2 cache and 800-MHz FSB                                                                                               |  |  |  |
| 514115-121        | Espresso Textured Keyboard for use in French Canada, Onyx                                                                                                    |  |  |  |
| 514115-171        | Espresso Textured Keyboard for use in Saudi Arabia, Onyx                                                                                                    |  |  |  |
| 514115-281        | Espresso Textured Keyboard for use in Thailand, Onyx                                                                                                    |  |  |  |
| 514115-291        | Espresso Textured Keyboard for use in Japan, Onxy                                                                                                    |  |  |  |
| 514115-AD1        | Espresso Textured Keyboard for use in South Korea                                                                                                    |  |  |  |
| 514115-DH1        | Espresso Textured Keyboard for use in Denmark, Norway, and Sweden, Onyx                                                                                                    |  |  |  |
| 515040-001        | Intel Core2 Duo T5800 2.00-GHz processor with 2-MB L2 cache and 800-MHz FSB                                                                                                    |  |  |  |
| 516497-001        | USB board for computer models equipped with graphics subsystems with UMA graphics memory                                                                                          |  |  |  |
| 516498-001        | Screw Kit                                                                                                    |  |  |  |
| 516499-001        | Rubber Feet Kit                                                                                                    |  |  |  |
| 516855-001        | USB board for computer models equipped with graphics subsystems with discrete graphics memory                                                                                     |  |  |  |
| 517860-001        | Display enclosure for 15.6-inch BrightView displays (includes wireless antenna transceivers and cables and logo LED board and cable), Moonlight White                             |  |  |  |
| 517861-001        | Display enclosure for 16-inch AntiGlare displays (includes wireless antenna transceivers and cables), Moonlight White                                                             |  |  |  |
| 517862-001        | 15.6-inch WXGA BrightView display assembly with low light VGA webcam and 2 microphones, Moonlight White (includes wireless antenna transceiver cables) (replaced with 571743–001) |  |  |  |
| 517863-001        | Keyboard, Moonlight White, IMR, molded keyboard characters (includes keyboard cable), for use in the United States                                                                |  |  |  |
| 517863-031        | Keyboard, Moonlight White, IMR, molded keyboard characters (includes keyboard cable), for use in the United Kingdom                                                               |  |  |  |
| 517863-041        | Keyboard, Moonlight White, IMR, molded keyboard characters (includes keyboard cable), for use in Germany                                                                          |  |  |  |
| 517863-051        | Keyboard, Moonlight White, IMR, molded keyboard characters (includes keyboard cable), for use in France                                                                           |  |  |  |
| 517863-061        | Keyboard, Moonlight White, IMR, molded keyboard characters (includes keyboard cable), for use in Italy                                                                            |  |  |  |
| 517863-071        | Keyboard, Moonlight White, IMR, molded keyboard characters (includes keyboard cable), for use in Spain                                                                            |  |  |  |
| 517863-111        | Keyboard, Moonlight White, IMR, molded keyboard characters (includes keyboard cable), for use in Switzerland                                                                      |  |  |  |
| 517863-131        | Keyboard, Moonlight White, IMR, molded keyboard characters (includes keyboard cable), for use in Portugal                                                                         |  |  |  |
| 517863-141        | Keyboard, Moonlight White, IMR, molded keyboard characters (includes keyboard cable), for use in Turkey                                                                           |  |  |  |

| Spare part<br>number | Description                                                                                                    |  |  |  |  |
|----------------------|----------------------------------------------------------------------------------------------------|--|--|--|--|
| 517863-161           | Keyboard, Moonlight White, IMR, molded keyboard characters (includes keyboard cable), for use in Latin America               |  |  |  |  |
| 517863-211           | Keyboard, Moonlight White, IMR, molded keyboard characters (includes keyboard cable), for use in Hungary                     |  |  |  |  |
| 517863-221           | keyboard, Moonlight White, IMR, molded keyboard characters (includes keyboard cable), for use in the czech Republic          |  |  |  |  |
| 517863-251           | Keyboard, Moonlight White, IMR, molded keyboard characters (includes keyboard cable), for use in Russia                      |  |  |  |  |
| 517863-A41           | Keyboard, Moonlight White, IMR, molded keyboard characters (includes keyboard cable), for use in Belgium                     |  |  |  |  |
| 517863-AB1           | Keyboard, Moonlight White, IMR, molded keyboard characters (includes keyboard cable), for use in Taiwan                      |  |  |  |  |
| 517863-B31           | Keyboard, Moonlight White, IMR, molded keyboard characters (includes keyboard cable), for use International use              |  |  |  |  |
| 517863-BB1           | Keyboard, Moonlight White, IMR, molded keyboard characters (includes keyboard cable), for use in Israel                      |  |  |  |  |
| 517863-DJ1           | Keyboard, Moonlight White, IMR, molded keyboard characters (includes keyboard cable), for use in Denmark, Norway, and Sweden |  |  |  |  |
| 517864-001           | Keyboard for use in the United States, Moonlight White, painted keyboard characters                                          |  |  |  |  |
| 517864-031           | Keyboard for use in the United Kingdom, Moonlight White, painted keyboard characters                                         |  |  |  |  |
| 517864-041           | Keyboard for use in Germany, Moonlight White, painted keyboard characters                                                    |  |  |  |  |
| 517864-051           | Keyboard for use in France, Moonlight White, painted keyboard characters                                                     |  |  |  |  |
| 517864-061           | Keyboard for use in Italy, Moonlight White, painted keyboard characters                                                      |  |  |  |  |
| 517864-071           | Keyboard for use in Spain, Moonlight White, painted keyboard characters                                                      |  |  |  |  |
| 517864-111           | Keyboard for use in Switzerland, Moonlight White, painted keyboard characters                                                |  |  |  |  |
| 517864-121           | Keyboard for use in French Canada, Moonlight White, painted keyboard characters                                              |  |  |  |  |
| 517864-131           | Keyboard for use in Portugal, Moonlight White, painted keyboard characters                                                   |  |  |  |  |
| 517864-141           | Keyboard for use in Turkey, Moonlight White, painted keyboard characters                                                     |  |  |  |  |
| 517864-161           | Keyboard for use in Latin America, Moonlight White, painted keyboard characters                                              |  |  |  |  |
| 517864-171           | Keyboard for use in Saudi Arabia, Moonlight White, painted keyboard characters                                               |  |  |  |  |
| 517864-211           | Keyboard for use in Hungary, Moonlight White, painted keyboard characters                                                    |  |  |  |  |
| 517864-221           | Keyboard for use in the Czech Republic, Moonlight White, painted keyboard characters                                         |  |  |  |  |
| 517864-251           | Keyboard for use in Russia, Moonlight White, painted keyboard characters                                                     |  |  |  |  |
| 517864-281           | Keyboard for use in Thailand, Moonlight White, painted keyboard characters                                                   |  |  |  |  |
| 517864-291           | Keyboard for use in Japan, Moonlight White, painted keyboard characters                                                      |  |  |  |  |
| 517864-A41           | Keyboard for use in Belgium, Moonlight White, painted keyboard characters                                                    |  |  |  |  |
| 517864-AB1           | Keyboard for use in Taiwan, Moonlight White                                                                                  |  |  |  |  |
| 517864-AD1           | Keyboard for use in South Korea, Moonlight White, painted keyboard characters                                                |  |  |  |  |

| Spare part number | Description                                                                                                    |  |
|-------------------|----------------------------------------------------------------------------------------------------|--|
| 518764-B31        | Keyboard for international use, Moonlight White, painted keyboard characters                                                                                     |  |
| 517864-BB1        | Keyboard for use in Israel, Moonlight White, painted keyboard characters                                                                                         |  |
| 517864-DH1        | Keyboard for use in Denmark, Norway, and Sweden, Moonlight White, painted keyboard characters                                                                    |  |
| 517864-DJ1        | Keyboard for use in Greece, Moonlight White, painted keyboard characters                                                                                         |  |
| 518108-001        | Top cover for use with computer models equipped with fingerprint reader, Moonlight White (includes TouchPad and TouchPad buttons, and speaker assembly)          |  |
| 518109-001        | Top cover for use with computer models not equipped with fingerprint reader, Moonlight White (includes TouchPad and TouchPad buttons, and speaker assembly)      |  |
| 518110-001        | Switch cover (includes LED board and cable), Moonlight White (replaced with 571747–001 on select models)                                                         |  |
| 518431-001        | System board for use with computer models equipped with ATI Mobility Radeon HD 4650 graphics with 1 GB memory (includes replacement thermal material)            |  |
| 518432-001        | System board for use with computer models equipped with ATI Mobility Radeon HD 4530 graphics with 512 MB memory (includes replacement thermal material)          |  |
| 518433-001        | System board for use with computer models equipped with UMA graphics and GM47 chipset (includes replacement thermal material)                                    |  |
| 518435-001        | Fan/heat sink assembly for use only with computer models equipped with ATI Mobility Radeon HD4650 graphics (includes replacement thermal material)               |  |
| 518771-001        | 16.0-inch WXGA BrightView display assembly with low light VGA webcam and 2 microphones, Espresso Black (replaced with 571740–001)                                |  |
| 518772-001        | 16.0-inch WXGA AntiGlare display assembly with low light VGA webcam and 2 microphones, Espresso Black (replaced with 571741–001)                                 |  |
| 518773-001        | Display enclosure for 16-inch BrightView displays (includes wireless antenna transceivers and cables and logo LED board and cable), Espresso Black               |  |
| 518774-001        | Display enclosure for 16-inch AntiGlare displays (includes wireless antenna transceivers and cables), Espresso Black                                             |  |
| 518775-001        | 15.6-inch WXGA AntiGlare display assembly with webcam and 2 microphones, Moonlight White (replaced with 517774–001)                                              |  |
| 518776-001        | 15.6-inch WXGA AntiGlare display assembly with webcam and 2 microphones, Espresso Black (replaced with 571745–001)                                               |  |
| 518777-001        | 15.6-inch WXGA BrightView display assembly with webcam and 2 microphones, Espresso Black (replaced with 571746–001)                                              |  |
| 518778-001        | Top cover for use only with computer models not equipped with a fingerprint reader (includes TouchPad and TouchPad buttons and speaker assembly), Espresso Black |  |
| 518788-001        | Top cover for use only with computer models equipped with a fingerprint reader (includes TouchPad and TouchPad buttons and speaker assembly), Espresso Black     |  |
| 518790-001        | Switch cover (includes LED board and cable), Espresso Black (replaced with 571757–001 on select models)                                                          |  |
| 518965-001        | Keyboard for use in the United States, Espresso Black, molded keyboard characters                                                                                |  |
| 518965-031        | Keyboard for use in the United Kingdom, Espresso Black, molded keyboard characters                                                                               |  |
| 518965-041        | Keyboard for use in Germany, Espresso Black, molded keyboard characters                                                                                          |  |

| Spare part<br>number | Description                                                                                                    |  |  |  |
|----------------------|----------------------------------------------------------------------------------------------------|--|--|--|
| 518965-051           | Keyboard for use in France, Espresso Black, molded keyboard characters                                                                |  |  |  |
| 518965-061           | Keyboard for use in Italy, Espresso Black, molded keyboard characters                                                                 |  |  |  |
| 518965-071           | Keyboard for use in Spain, Espresso Black, molded keyboard characters                                                                 |  |  |  |
| 518965-111           | Keyboard for use in Switzerland, Espresso Black, molded keyboard characters                                                           |  |  |  |
| 518965-131           | Keyboard for use in Portugal, Espresso Black, molded keyboard characters                                                              |  |  |  |
| 518965-141           | Keyboard for use in Turkey, Espresso Black, molded keyboard characters                                                                |  |  |  |
| 518965-161           | Keyboard for use in Latin America, Espresso Black, molded keyboard characters                                                         |  |  |  |
| 518965-211           | Keyboard for use in Hungary, Espresso Black, molded keyboard characters                                                               |  |  |  |
| 518965-221           | Keyboard for use in the Czech Republic, Espresso Black, molded keyboard characters                                                    |  |  |  |
| 518965-251           | Keyboard for use in Russia, Espresso Black, molded keyboard characters                                                                |  |  |  |
| 518965-A41           | Keyboard for use in Belgium, Espresso Black, molded keyboard characters                                                               |  |  |  |
| 518965-AB1           | Keyboard for use in Taiwan, Espresso Black, molded keyboard characters                                                                |  |  |  |
| 518965-B31           | Keyboard for use Internationally, Espresso Black, molded keyboard characters                                                          |  |  |  |
| 518965-BB1           | Keyboard for use in Israel, Espresso Black, molded keyboard characters                                                                |  |  |  |
| 518965-DJ1           | Keyboard for use in Greece, Espresso Black, molded keyboard characters                                                                |  |  |  |
| 518966-121           | Keyboard for use in French Canada, Espresso Black, painted keyboard characters                                                        |  |  |  |
| 518966-171           | Keyboard for use in Saudi Arabia, Espresso Black, painted keyboard characters                                                         |  |  |  |
| 518966-281           | Keyboard for use in Thailand, Espresso Black, painted keyboard characters                                                             |  |  |  |
| 518966-291           | Keyboard for use in Japan, Espresso Black, painted keyboard characters                                                                |  |  |  |
| 518966-AD1           | Keyboard for use in South Korea, Espresso Black, painted keyboard characters                                                          |  |  |  |
| 518966-DH1           | Keyboard for use in Denmark, Norway, and Sweden, Espresso Black, painted keyboard characters                                          |  |  |  |
| 519209-001           | Display Hinge Kit for use only with computer models equipped with 15.6-inch AntiGlare display panels (includes left and right hinges) |  |  |  |
| 534419-001           | Intel Celeron 900 2.20-GHz with 1-MB L2 cache and 667-MHz FSB                                                                         |  |  |  |
| 570036-001           | Intel Core Duo P8800 2.66-GHz with 3-MB L2 cache and 1066-MHz FSB                                                                     |  |  |  |
| 570228-001           | Espresso Textured Keyboard, Espresso Black (includes keyboard cable), for use in the United States                                    |  |  |  |
| 570228-031           | Espresso Textured Keyboard, Espresso Black (includes keyboard cable), for use in the United Kingdom                                   |  |  |  |
| 570228-041           | Espresso Textured Keyboard, Espresso Black (includes keyboard cable), for use in Germany                                              |  |  |  |
| 570228-051           | Espresso Textured Keyboard, Espresso Black (includes keyboard cable), for use in France                                               |  |  |  |
| 570228-061           | Espresso Textured Keyboard, Espresso Black (includes keyboard cable), for use in Italy                                                |  |  |  |
| 570228-071           | Espresso Textured Keyboard, Espresso Black (includes keyboard cable), for use in Spain                                                |  |  |  |
| 570228-111           | Espresso Textured Keyboard, Espresso Black (includes keyboard cable), for use in Switzerland                                          |  |  |  |
| 570228-121           | Espresso Textured Keyboard, Espresso Black (includes keyboard cable), for use in French Canada                                        |  |  |  |
| 570228-131           | Espresso Textured Keyboard, Espresso Black (includes keyboard cable), for use in Portugal                                             |  |  |  |

| Spare part Description number |                                                                                                    |  |  |
|-------------------------------|----------------------------------------------------------------------------------------------------|--|--|
| 570228-141                    | Espresso Textured Keyboard, Espresso Black (includes keyboard cable), for use in Turkey                                                    |  |  |
| 570228-161                    | Espresso Textured Keyboard, Espresso Black (includes keyboard cable), for use in Latin America                                             |  |  |
| 570228-171                    | Keyboard, Espresso Black (includes keyboard cable), for use in Saudi Arabia                                                                |  |  |
| 570228-211                    | Espresso Textured Keyboard, Espresso Black (includes keyboard cable), for use in Hungary                                                   |  |  |
| 570228-221                    | Espresso Textured Keyboard, Espresso Black (includes keyboard cable), for use in the Czech Republic                                        |  |  |
| 570228-251                    | Espresso Textured Keyboard, Espresso Black (includes keyboard cable), for use in Russia                                                    |  |  |
| 570228-281                    | Espresso Textured Keyboard, Espresso Black (includes keyboard cable), for use in Thailand                                                  |  |  |
| 570228-291                    | Espresso Textured Keyboard, Espresso Black (includes keyboard cable), for use in Japan                                                     |  |  |
| 570228-A41                    | Espresso Textured Keyboard, Espresso Black (includes keyboard cable), for use in Belgium                                                   |  |  |
| 570228-AB1                    | Espresso Textured Keyboard, Espresso Black (includes keyboard cable), for use in Taiwan                                                    |  |  |
| 570228-AD1                    | Espresso Textured Keyboard, Espresso Black (includes keyboard cable), for use in South Korea                                               |  |  |
| 570228-B31                    | Espresso Textured Keyboard, Espresso Black (includes keyboard cable), for International use                                                |  |  |
| 570228-BB1                    | Espresso Textured Keyboard, Espresso Black (includes keyboard cable), for use in Israel                                                    |  |  |
| 570228-DH1                    | Espresso Textured Keyboard, Espresso Black (includes keyboard cable), for use in Denmark, Norway, and Sweden                               |  |  |
| 570228-DJ1                    | Espresso Textured Keyboard, Espresso Black (includes keyboard cable), for use in Greece                                                    |  |  |
| 570434-001                    | Intel Core2 Duo T9900 3.06-GHz with 6-MB L2 cache and 1066-MHz FSB                                                                         |  |  |
| 571738-001                    | $16.0 \hbox{-inch WXGA BrightView display assembly with standard VGA we becam and 2 microphones, Moonlight White (replaces 512357-001)}\\$ |  |  |
| 571739-001                    | 16.0-inch WXGA AntiGlare display assembly with standard VGA webcam and 2 microphones, Moonlight White (replaces 512358–001)                |  |  |
| 571740-001                    | 16.0-inch WXGA BrightView display assembly with standard VGA webcam and 2 microphones, Espresso Black (replaces 518771–001)                |  |  |
| 571741-001                    | 16.0-inch WXGA AntiGlare display assembly with standard VGA webcam and 2 microphones, Espresso Black (replaces 518772–001)                 |  |  |
| 571742-001                    | Webcam/microphone module, standard VGA (includes cable) (replaces 518727–001)                                                              |  |  |
| 571743-001                    | 15.6-inch WXGA BrightView display assembly with standard VGA webcam and 2 microphones, Moonlight White (replaces 518762–001)               |  |  |
| 571744-001                    | 15.6-inch WXGA AntiGlare display assembly with standard VGA webcam and 2 microphones, Moonlight White (replaces 518775–001)                |  |  |
| 571745-001                    | 15.6-inch WXGA BrightView display assembly with standard VGA webcam and 2 microphones, Espresso Black (replaces 518776–001)                |  |  |
| 571746-001                    | 15.6-inch WXGA AntiGlare display assembly with standard VGA webcam and 2 microphones, Espresso Black (replaces 518777–001)                 |  |  |
| 571747-001                    | Switch cover, Moonlight White (includes LED board and cable) (replaces 518110–001 for select models only)                                  |  |  |
| 571757-001                    | Switch cover, Espresso Black (includes LED board and cable) (replaces 518790–001 for select models only)                                   |  |  |
| 572928-001                    | Intel Core2 Duo T6500 2.10-GHz with 2-MB L2 cache and 800-MHz FSB                                                                          |  |  |

| Spare part<br>number | Description                                                               |
|----------------------|---------------------------------------------------------------------------|
| 572929-001           | Intel Pentium Dual-Core T4300 2.10-GHz with 1-MB L2 cache and 800-MHz FSB |
| 573076-001           | Intel Core Duo P7550 2.13-GHz with 3-MB L2 cache and 1066-MHz FSB         |

# 4 Removal and replacement procedures

## **Preliminary replacement requirements**

## **Tools required**

You will need the following tools to complete the removal and replacement procedures:

- Non-magnetic screwdriver
- Phillips P0 and P1 screwdrivers
- Flat-bladed screwdriver

#### Service considerations

The following sections include some of the considerations that you must keep in mind during disassembly and assembly procedures.

NOTE: As you remove each subassembly from the computer, place the subassembly (and all accompanying screws) away from the work area to prevent damage.

#### **Plastic parts**

△ CAUTION: Using excessive force during disassembly and reassembly can damage plastic parts. Use care when handling the plastic parts. Apply pressure only at the points designated in the maintenance instructions.

#### **Cables and connectors**

△ CAUTION: When servicing the computer, be sure that cables are placed in their proper locations during the reassembly process. Improper cable placement can damage the computer.

Cables must be handled with extreme care to avoid damage. Apply only the tension required to unseat or seat the cables during removal and insertion. Handle cables by the connector whenever possible. In all cases, avoid bending, twisting, or tearing cables. Be sure that cables are routed in such a way that they cannot be caught or snagged by parts being removed or replaced. Handle flex cables with extreme care; these cables tear easily.

#### **Drive handling**

△ **CAUTION:** Drives are fragile components that must be handled with care. To prevent damage to the computer, damage to a drive, or loss of information, observe these precautions:

Before removing or inserting a hard drive, shut down the computer. If you are unsure whether the computer is off or in Hibernation, turn the computer on, and then shut it down through the operating system.

Before handling a drive, be sure that you are discharged of static electricity. While handling a drive, avoid touching the connector.

Before removing a diskette drive or optical drive, be sure that a diskette or disc is not in the drive and be sure that the optical drive tray is closed.

Handle drives on surfaces covered with at least one inch of shock-proof foam.

Avoid dropping drives from any height onto any surface.

After removing a hard drive, an optical drive, or a diskette drive, place it in a static-proof bag.

Avoid exposing a hard drive to products that have magnetic fields, such as monitors or speakers.

Avoid exposing a drive to temperature extremes or liquids.

If a drive must be mailed, place the drive in a bubble pack mailer or other suitable form of protective packaging and label the package "FRAGILE."

### **Grounding guidelines**

#### **Electrostatic discharge damage**

Electronic components are sensitive to electrostatic discharge (ESD). Circuitry design and structure determine the degree of sensitivity. Networks built into many integrated circuits provide some protection, but in many cases, ESD contains enough power to alter device parameters or melt silicon junctions.

A discharge of static electricity from a finger or other conductor can destroy static-sensitive devices or microcircuitry. Even if the spark is neither felt nor heard, damage may have occurred.

An electronic device exposed to ESD may not be affected at all and can work perfectly throughout a normal cycle. Or the device may function normally for a while, then degrade in the internal layers, reducing its life expectancy.

△ CAUTION: To prevent damage to the computer when you are removing or installing internal components, observe these precautions:

Keep components in their electrostatic-safe containers until you are ready to install them.

Use nonmagnetic tools.

Before touching an electronic component, discharge static electricity by using the guidelines described in this section.

Avoid touching pins, leads, and circuitry. Handle electronic components as little as possible.

If you remove a component, place it in an electrostatic-safe container.

The following table shows how humidity affects the electrostatic voltage levels generated by different activities.

△ CAUTION: A product can be degraded by as little as 700 V.

| Typical electrostatic voltage levels |                   |          |         |
|--------------------------------------|-------------------|----------|---------|
|                                      | Relative humidity |          |         |
| Event                                | 10%               | 40%      | 55%     |
| Walking across carpet                | 35,000 V          | 15,000 V | 7,500 V |
| Walking across vinyl floor           | 12,000 V          | 5,000 V  | 3,000 V |
| Motions of bench worker              | 6,000 V           | 800 V    | 400 V   |
| Removing DIPS from plastic tube      | 2,000 V           | 700 V    | 400 V   |
| Removing DIPS from vinyl tray        | 11,500 V          | 4,000 V  | 2,000 V |
| Removing DIPS from Styrofoam         | 14,500 V          | 5,000 V  | 3,500 V |
| Removing bubble pack from PCB        | 26,500 V          | 20,000 V | 7,000 V |
| Packing PCBs in foam-lined box       | 21,000 V          | 11,000 V | 5,000 V |

#### Packaging and transporting guidelines

Follow these grounding guidelines when packaging and transporting equipment:

- To avoid hand contact, transport products in static-safe tubes, bags, or boxes.
- Protect ESD-sensitive parts and assemblies with conductive or approved containers or packaging.
- Keep ESD-sensitive parts in their containers until the parts arrive at static-free workstations.
- Place items on a grounded surface before removing items from their containers.
- Always be properly grounded when touching a component or assembly.
- Store reusable ESD-sensitive parts from assemblies in protective packaging or nonconductive foam.
- Use transporters and conveyors made of antistatic belts and roller bushings. Be sure that
  mechanized equipment used for moving materials is wired to ground and that proper materials are
  selected to avoid static charging. When grounding is not possible, use an ionizer to dissipate
  electric charges.

#### Workstation guidelines

Follow these grounding workstation guidelines:

- Cover the workstation with approved static-shielding material.
- Use a wrist strap connected to a properly grounded work surface and use properly grounded tools and equipment.
- Use conductive field service tools, such as cutters, screwdrivers, and vacuums.
- When fixtures must directly contact dissipative surfaces, use fixtures made only of static-safe materials.
- Keep the work area free of nonconductive materials, such as ordinary plastic assembly aids and Styrofoam.
- Handle ESD-sensitive components, parts, and assemblies by the case or PCM laminate. Handle these items only at static-free workstations.
- Avoid contact with pins, leads, or circuitry.
- Turn off power and input signals before inserting or removing connectors or test equipment.

#### **Equipment guidelines**

Grounding equipment must include either a wrist strap or a foot strap at a grounded workstation.

- When seated, wear a wrist strap connected to a grounded system. Wrist straps are flexible straps with a minimum of one megohm ±10% resistance in the ground cords. To provide proper ground, wear a strap snugly against the skin at all times. On grounded mats with banana-plug connectors, use alligator clips to connect a wrist strap.
- When standing, use foot straps and a grounded floor mat. Foot straps (heel, toe, or boot straps)
  can be used at standing workstations and are compatible with most types of shoes or boots. On
  conductive floors or dissipative floor mats, use foot straps on both feet with a minimum of one
  megohm resistance between the operator and ground. To be effective, the conductive strips must
  be worn in contact with the skin.

The following grounding equipment is recommended to prevent electrostatic damage:

- Antistatic tape
- Antistatic smocks, aprons, and sleeve protectors
- Conductive bins and other assembly or soldering aids
- Nonconductive foam
- Conductive tabletop workstations with ground cords of one megohm resistance
- Static-dissipative tables or floor mats with hard ties to the ground
- Field service kits
- Static awareness labels
- Material-handling packages
- Nonconductive plastic bags, tubes, or boxes
- Metal tote boxes
- Electrostatic voltage levels and protective materials

The following table lists the shielding protection provided by antistatic bags and floor mats.

| Material              | Use        | Voltage protection level |
|-----------------------|------------|--------------------------|
| Antistatic plastic    | Bags       | 1,500 V                  |
| Carbon-loaded plastic | Floor mats | 7,500 V                  |
| Metallized laminate   | Floor mats | 5,000 V                  |

## **Component replacement procedures**

This chapter provides removal and replacement procedures.

There are as many as 90 screws, in 10 different sizes, that must be removed, replaced, or loosened when servicing the computer. Make special note of each screw size and location during removal and replacement.

### Service tag

When ordering parts or requesting information, provide the computer serial number and model description provided on the service tag.

- (1) Product name: This is the product name affixed to the front of the computer.
- (2) Serial number (s/n): This is an alphanumeric identifier that is unique to each product.
- (3) Part number/Product number (p/n): This number provides specific information about the product's hardware components. The part number helps a service technician to determine what components and parts are needed.
- **(4)** Model description: This is the alphanumeric identifier needed to locate documents, drivers, and support for the computer.
- (5) Warranty period: This number describes the duration of the warranty period for the computer.

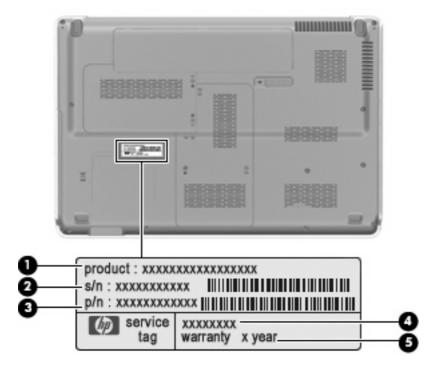

## **Computer feet**

The computer feet are adhesive-backed rubber pads. The feet are included in the Rubber Feet Kit, spare part number 516499-001. There are 4 rubber feet that attach to the base enclosure in the locations illustrated below.

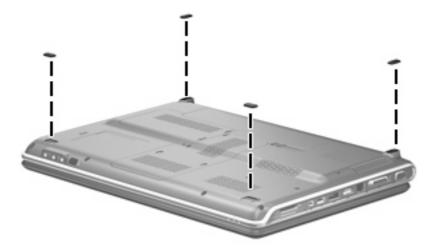

### **Battery**

| Description                                                                  | Spare part number |
|------------------------------------------------------------------------------|-------------------|
| 12-cell, 95-Wh, 8.8-Ah Li-ion battery for use with all computer models       | 511884-001        |
| 6-cell, 55-Wh, 2.55-Ah Li-ion battery for use with all computer models       | 511872-001        |
| 6-cell, 55-Wh, 2.55-Ah Li-ion battery for use only with computer for Germany | 511872-002        |
| 6-cell, 47-Wh, 2.55-Ah Li-ion battery for use with all computer models       | 511883-001        |

#### Before disassembling the computer, follow these steps:

- 1. Shut down the computer. If you are unsure whether the computer is off or in Hibernation, turn the computer on, and then shut it down through the operating system.
- 2. Disconnect all external devices connected to the computer.
- 3. Disconnect the power from the computer by first unplugging the power cord from the AC outlet and then unplugging the AC adapter from the computer.

#### Remove the battery:

- 1. Turn the computer upside down on a flat surface.
- 2. Slide the battery release latch (1) to release the battery.
- 3. Pivot the battery (2) upward and remove it from the computer (3).

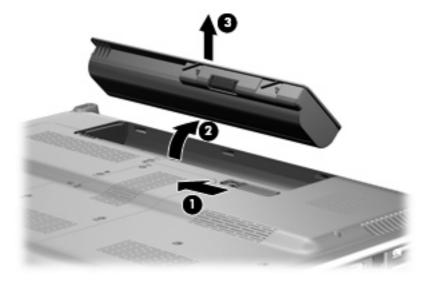

To insert the battery, insert the rear edge of the battery into the battery bay and pivot the front edge of the battery downward until it is seated. The battery release latch automatically locks the battery into place.

### Webcam/microphone module

NOTE: This section applies only to computer models equipped with BrightView display assemblies. See <u>Display assemblyon page 81</u> for webcam/microphone module removal instructions for computer models equipped with AntiGlare display assemblies.

**NOTE:** If it has been determined that the webcam/microphone module is the component that must be replaced to complete the computer repair, the display assembly does not have to be removed. Follow the procedures in this section to replace the webcam/microphone module. For information on replacing the display assembly and other display assembly internal components, see <u>Display assembly</u> on page 81.

| Description                                                                                                    | Spare part number |
|----------------------------------------------------------------------------------------------------|-------------------|
| Webcam/microphone module for use only with computer models equipped with BrightView display assemblies (includes double-sided tape) (replaced by 571742–001) | 512827-001        |
| Webcam/microphone module for use only with computer models equipped with BrightView display assemblies (includes double-sided tape) (replaces 512827-001)    | 571742-001        |

Before removing the webcam/microphone module, follow these steps:

- 1. Shut down the computer. If you are unsure whether the computer is off or in Hibernation, turn the computer on, and then shut it down through the operating system.
- 2. Disconnect all external devices connected to the computer.
- 3. Disconnect the power from the computer by first unplugging the power cord from the AC outlet and then unplugging the AC adapter from the computer.
- 4. Remove the battery (see <u>Battery on page 59</u>).

Remove the webcam/microphone module:

- 1. Turn the computer display-side up, with the front toward you.
- Open the computer as far as possible.
- 3. Flex the inside edges of the top edge (1) and the left and right upper corners (2) of the display bezel until the bezel disengages from the display enclosure.

4. Release the display bezel top edge (3) from the display enclosure.

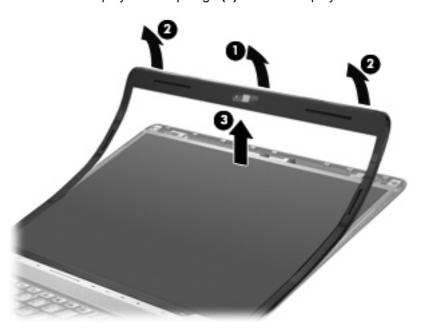

- 5. Release the webcam/microphone module (1) from the display enclosure as far as the webcam/microphone module cable allows.
- **6.** Disconnect the webcam/microphone module cable **(2)** from the webcam/microphone module.

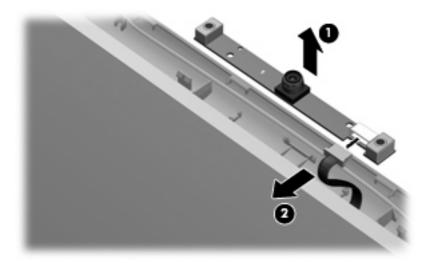

7. Remove the webcam/microphone module.

Reverse this procedure to install the webcam/microphone module.

### **Optical drive**

NOTE: The optical drive spare part kit includes an optical drive bezel and bracket.

| Description                                                         | Spare part number |
|---------------------------------------------------------------------|-------------------|
| Blu-ray ROM DVD±R/RW SuperMulti Double-Layer Drive                  | 511881-001        |
| Blu-ray ROM with LightScribe DVD±R/RW SuperMulti Double-Layer Drive | 511882-001        |
| DVD±RW SuperMulti Double-Layer Combo Drive                          | 511880-001        |

Before removing the optical drive, follow these steps:

- 1. Shut down the computer. If you are unsure whether the computer is off or in Hibernation, turn the computer on, and then shut it down through the operating system.
- Disconnect all external devices connected to the computer.
- 3. Disconnect the power from the computer by first unplugging the power cord from the AC outlet and then unplugging the AC adapter from the computer.
- 4. Remove the battery (see <u>Battery on page 59</u>).

#### Remove the optical drive:

- 1. Position the computer with the front toward you.
- 2. Remove the Phillips PM2.5×6.5 screw (1) that secures the optical drive to the computer.
- 3. Insert a thin tool, such as a paper clip, into the disc tray release access hole (2). (The optical drive disc tray is partially ejected from the optical drive.)
- 4. Use the disc tray frame to slide the optical drive (3) out of the computer.

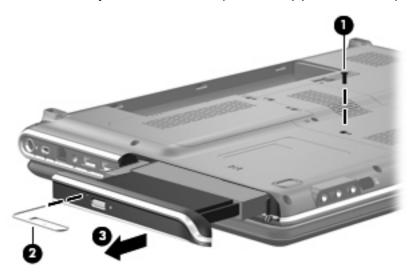

- Remove the optical drive.
- If it is necessary to replace the optical drive bracket, position the optical drive with the optical drive bracket toward you.

- 7. Remove the two Phillips PM2.0×3.0 screws (1) that secure the optical drive bracket to the optical drive.
- 8. Remove the optical drive bracket (2).

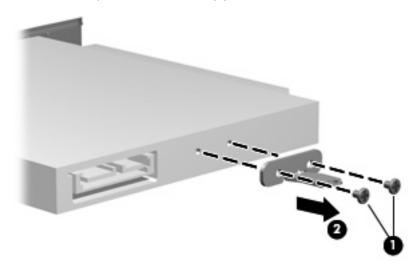

Reverse this procedure to reassemble and install the optical drive.

### **Memory module**

| Description                      | Spare part number |
|----------------------------------|-------------------|
| DDR2, 800-MHz, PC2-6400, 1-DIMM: |                   |
| 4 GB                             | 511871-001        |
| 2 GB                             | 511870-001        |
| 1 GB                             | 511869-001        |

Before removing the memory module, follow these steps:

- 1. Shut down the computer. If you are unsure whether the computer is off or in Hibernation, turn the computer on, and then shut it down through the operating system.
- 2. Disconnect all external devices connected to the computer.
- 3. Disconnect the power from the computer by first unplugging the power cord from the AC outlet and then unplugging the AC adapter from the computer.
- 4. Remove the battery (see <u>Battery on page 59</u>).

#### Remove the memory module:

- 1. Position the computer with the front toward you.
- 2. Loosen the four Phillips PM2.5×5.5 captive screws (1) that secure the memory module compartment cover to the computer.
- 3. Lift the rear edge (2) of the cover, swing it up and to the front, and remove the cover (3). The memory module compartment cover is included in the Plastics Kit, spare part number 511890-001.

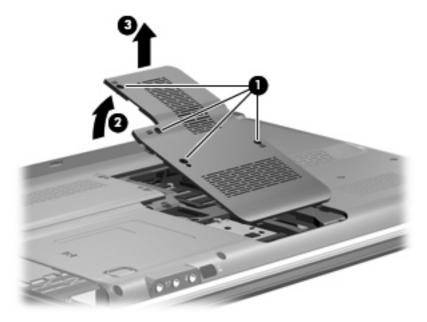

4. Spread the retaining tabs (1) on each side of the memory module slot to release the memory module. (The edge of the module opposite the slot rises away from the computer.)

- NOTE: If necessary, use a non-conductive pointed tool to spread the retaining tabs.
- 5. Remove the module (2) by pulling it away from the slot at an angle.
- NOTE: Memory modules are designed with a notch (3) to prevent incorrect insertion into the memory module slot.

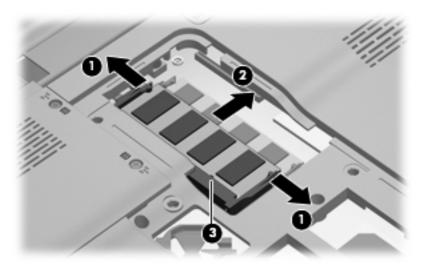

Reverse this procedure to install a memory module.

# TV tuner module

NOTE: The TV tuner module spare part kit does not include a TV tuner module cable. The TV tuner module cable is included in the Cable Kit, spare part number 512832-001.

**NOTE:** The TV tuner external antenna cables are available using spare part numbers 482900-001 (with F-PAL jack) and 482900-002 (with PAL jack).

| Description                                                                                | Spare part number |
|--------------------------------------------------------------------------------------------|-------------------|
| DVB-T TV tuner module (for use only with computers equipped with discrete graphics memory) | 482899-003        |
| DVB-T/ANG TV tuner module                                                                  | 482899-002        |
| NTSC/ATSC/ANG hybrid TV tuner module                                                       | 482899-001        |
| TV tuner external antenna cable with F-PAL jack                                            | 482900-001        |
| TV tuner external antenna cable with PAL jack                                              | 482900-002        |

Before removing the TV tuner module, follow these steps:

- Shut down the computer. If you are unsure whether the computer is off or in Hibernation, turn the computer on, and then shut it down through the operating system.
- 2. Disconnect all external devices connected to the computer.
- Disconnect the power from the computer by first unplugging the power cord from the AC outlet and then unplugging the AC Adapter from the computer.
- 4. Remove the battery (see <u>Battery on page 59</u>).
- 5. Remove the memory module compartment cover (see Memory module on page 64).

## Remove the TV tuner module:

- 1. Disconnect the TV tuner module antenna cable (1) from the terminal on the TV tuner module.
- 2. Remove the Phillips PM2.0×3.0 screw (2) that secures the TV tuner module to the computer.

- 3. Lift the edge of the TV tuner module (3), and pull the module away from the slot at an angle.
- NOTE: The TV tuner module is designed with a notch (4) to prevent incorrect insertion into the TV tuner module slot.

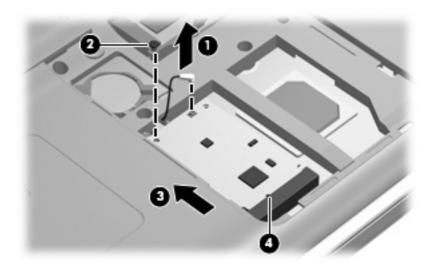

Reverse this procedure to install the TV tuner module.

# **RTC** battery

| Description | Spare part number |
|-------------|-------------------|
| RTC battery | 449729-001        |

Before removing the RTC battery, follow these steps:

- 1. Shut down the computer. If you are unsure whether the computer is off or in Hibernation, turn the computer on, and then shut it down through the operating system.
- 2. Disconnect all external devices connected to the computer.
- 3. Disconnect the power from the computer by first unplugging the power cord from the AC outlet and then unplugging the AC adapter from the computer.
- 4. Remove the battery (see <u>Battery on page 59</u>).
- **5.** Remove the memory module compartment cover (see Memory module on page 64).

Remove the RTC battery:

Use a non-conductive pointed tool to pry the RTC battery from the socket on the system board.

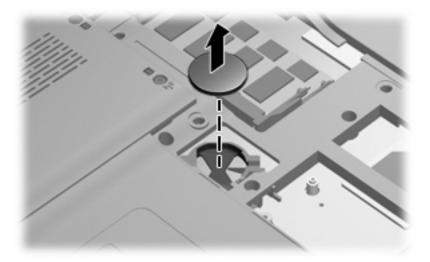

Reverse this procedure to install the RTC battery. Be sure that the RTC battery is installed with the "+" sign facing up.

# **Hard drive**

NOTE: The hard drive spare part kit includes left and right bracket rails, a connector cable, Mylar cover with tab, and 4 rubber isolators.

| Description                                                                                                    | Spare part number |
|----------------------------------------------------------------------------------------------------|-------------------|
| 160 GB, 5400 rpm                                                                                                    | 511873-001        |
| 250 GB, 7200 rpm (select models only)                                                                                          | 511874-001        |
| 250 GB, 5400 rpm                                                                                                    | 511875-001        |
| 320 GB, 7200 rpm (select models only)                                                                                          | 511876-001        |
| 320 GB, 5400 rpm                                                                                                    | 511877-001        |
| 400 GB, 5400 rpm                                                                                                    | 511878-001        |
| 500 GB, 5400 rpm (select models only)                                                                                          | 511879-001        |
| Hard Drive Hardware Kit (includes left and right bracket rails, connector cable, Mylar cover with tab, and 4 rubber isolators) | 483862-001        |

Before removing the hard drive, follow these steps:

- 1. Shut down the computer. If you are unsure whether the computer is off or in Hibernation, turn the computer on, and then shut it down through the operating system.
- 2. Disconnect all external devices connected to the computer.
- 3. Disconnect the power from the computer by first unplugging the power cord from the AC outlet and then unplugging the AC adapter from the computer.
- Remove the battery (see <u>Battery on page 59</u>).

#### Remove the hard drive:

- Position the computer with the front toward you.
- Loosen the two Phillips PM2.5×5.5 captive screws (1) that secure the hard drive bay cover to the computer.

3. Lift the right side (2) of the hard drive bay cover, swing it up and to the left, and remove the cover (3). The hard drive bay cover is included in the Plastics Kit, spare part number 511890-001.

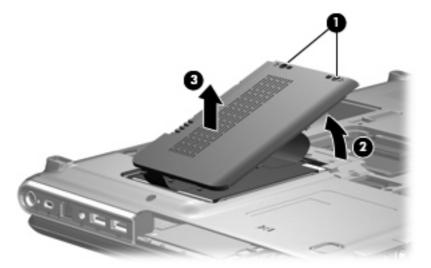

- 4. Use the Mylar tab (1) to lift the hard drive up, and then slide it to the left (2) to release it from the hard drive bay.
- 5. Disconnect the hard drive cable (3) from the system board.

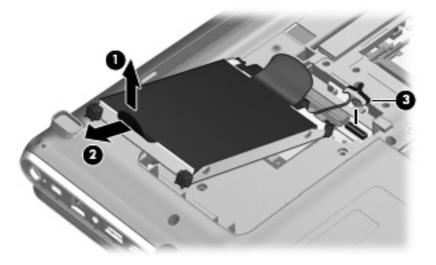

**6.** Remove the hard drive from the hard drive bay.

- 7. If it is necessary to replace the hard drive bracket or any of the hard drive bracket components, remove the following:
  - (1) Hard drive connector cable
  - (2) Four rubber isolators
  - (3) Four Phillips PM3.0×3.5 screws that secure the hard drive bracket rails and Mylar cover to the hard drive
  - (4) Left and right hard drive bracket rails with mylar cover tabs

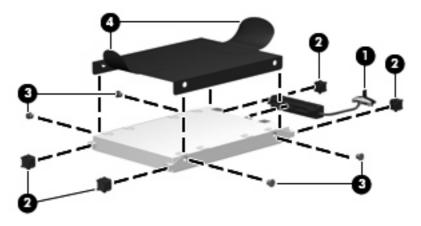

Reverse this procedure to reassemble and install the hard drive.

# **WLAN** module

| Description                                                                                                    | Spare part number |
|----------------------------------------------------------------------------------------------------|-------------------|
| Intel Wi-Fi Link 5100 802.11a/b/g/n WLAN module for use with computer models in all countries and regions (Bluetooth supported)                                                                                                    | 480985-001        |
| Intel Wi-Fi Link 5100 802.11a/b/g WLAN module for use with computer models in all countries and regions (Bluetooth supported)                                                                                                    | 482957-001        |
| Broadcom 4322 802.11a/b/g/n WLAN module for use only with computer models in Antigua and Barbuda, Barbados, Belize, Canada, the Cayman Islands, Guam, Puerto Rico, Trinidad and Tobago, the U.S. Virgin Islands, and the United States (Bluetooth supported)                                                                                                    | 487330-001        |
| Broadcom 4322 802.11a/b/g/n WLAN module for use only with computer models in Afghanistan, Albania, Algeria, Andorra, Angola, Antigua and Barbuda, Argentina, Armenia, Aruba, Australia, Austria, Azerbaijan, the Bahamas, Bahrain, Bangladesh, Barbados, Belarus, Belgium, Belize, Benin, Bermuda, Bhutan, Bolivia, Bosnia and Herzegovina, Botswana, Brazil, the British Virgin Islands, Brunei, Bulgaria, Burkina Faso, Burundi, Cameroon, Cape Verde, the Central African Republic, Chad, Chile, the People's Republic of China, Colombia, Comoros, the Congo, Costa Rica, Croatia, Cyprus, the Czech Republic, Denmark, Djibouti, Dominica, the Dominican Republic, East Timor, Ecuador, Egypt, El Salvador, Equitorial Guinea, Eritrea, Estonia, Ethiopia, Fiji, Finland, France, French Guiana, Gabon, Gambia, Georgia, Germany, Ghana, Gibraltar, Greece, Grenada, Guadeloupe, Guatemala, Guinea, Guinea-Bissau, Guyana, Haiti, Honduras, Hong Kong, Hungary, Iceland, India, Ireland, Israel, Italy, the Ivory Coast, Jamaica, Jordan, Kazakhstan, Kenya, Kiribati, Kyrgyzstan, Laos, Latvia, Lebanon, Lesotho, Liberia, Liechtenstein, Lithuania, Luxembourg, Macedonia, Madagascar, Malawi, Malaysia, the Maldives, Mali, Malta, the Marshall Islands, Martinique, Mauritania, Mauritius, Mexico, Micronesia, Monaco, Mongolia, Montenegro, Morocco, Mozambique, Namibia, Nauru, Nepal, the Nether Antilles, the Netherlands, New Zealand, Nicaragua, Niger, Nigeria, Norway, Oman, Pakistan, Palau, Panama, Papua New Guinea, Paraguay, Peru, the Philippines, Poland, Portugal, the Republic of Moldova, Romania, Russia, Rwanda, Samoa, San Marino, Sao Tome and Principe, Saudi Arabia, Senegal, Serbia, the Seychelles, Sierra Leone, Singapore, Slovakia, Slovenia, the Solomon Islands, Somalia, South Africa, South Korea, Spain, Sri Lanka, St. Kitts and Nevis, St. Lucia, St. Vincent and the Grenadines, Suriname, Swaziland, Sweden, Switzerland, Taiwan, Tajikistan, Tanzania, Togo, Tonga, Trinidad and Tobago, Tunisia, Turkey, Turkmenistan, Tuvalu, Uganda, Ukraine, the United Arab Emirates, the | 487330-002        |
| Broadcom BCM4312 802.11b/g WLAN module for use only with computer models in<br>Antigua and Barbuda, Barbados, Belize, Canada, the Cayman Islands, Guam, Puerto Rico,<br>Trinidad and Tobago, the U.S. Virgin Islands, and the United States (Bluetooth supported)                                                                                                    | 459263-001        |

Description Spare part number

Broadcom BCM4312 802.11b/g WLAN module for use only with computer models in Afghanistan, Albania, Algeria, Andorra, Angola, Antigua and Barbuda, Argentina, Armenia, Aruba, Australia, Austria, Azerbaijan, the Bahamas, Bahrain, Bangladesh, Barbados, Belarus, Belgium, Belize, Benin, Bermuda, Bhutan, Bolivia, Bosnia and Herzegovina, Botswana, Brazil, the British Virgin Islands, Brunei, Bulgaria, Burkina Faso, Burundi, Cameroon, Cape Verde, the Central African Republic, Chad, Chile, the People's Republic of China, Colombia, Comoros, the Congo, Costa Rica, Croatia, Cyprus, the Czech Republic, Denmark, Djibouti, Dominica, the Dominican Republic, East Timor, Ecuador, Egypt, El Salvador, Equitorial Guinea, Eritrea, Estonia, Ethiopia, Fiji, Finland, France, French Guiana, Gabon, Gambia, Georgia, Germany, Ghana, Gibraltar, Greece, Grenada, Guadeloupe, Guatemala, Guinea, Guinea-Bissau, Guyana, Haiti, Honduras, Hong Kong, Hungary, Iceland, India, Ireland, Israel, Italy, the Ivory Coast, Jamaica, Jordan, Kazakhstan, Kenya, Kiribati, Kyrgyzstan, Laos, Latvia, Lebanon, Lesotho, Liberia, Liechtenstein, Lithuania, Luxembourg, Macedonia, Madagascar, Malawi, Malaysia, the Maldives, Mali, Malta, the Marshall Islands, Martinique, Mauritania, Mauritius, Mexico, Micronesia, Monaco, Mongolia, Montenegro, Morocco, Mozambique, Namibia, Nauru, Nepal, the Nether Antilles, the Netherlands, New Zealand, Nicaragua, Niger, Nigeria, Norway, Oman, Pakistan, Palau, Panama, Papua New Guinea, Paraguay, Peru, the Philippines, Poland, Portugal, the Republic of Moldova, Romania, Russia, Rwanda, Samoa, San Marino, Sao Tome and Principe, Saudi Arabia, Senegal, Serbia, the Seychelles, Sierra Leone, Singapore, Slovakia, Slovenia, the Solomon Islands, Somalia, South Africa, South Korea, Spain, Sri Lanka, St. Kitts and Nevis, St. Lucia, St. Vincent and the Grenadines, Suriname, Swaziland, Sweden, Switzerland, Taiwan, Tajikistan, Tanzania, Togo, Tonga, Trinidad and Tobago, Tunisia, Turkey, Turkmenistan, Tuvalu, Uganda, Ukraine, the United Arab Emirates, the United Kingdom, Uruguay, Uzbekistan, Vanuatu, Venezuela, Vietnam, Yemen, Zaire, Zambia, and Zimbabwe (Bluetooth supported)

Broadcom BCM4312 802.11b/g WLAN module for use only with computer models in Antigua and Barbuda, Barbados, Belize, Canada, the Cayman Islands, Guam, Puerto Rico, Trinidad and Tobago, the U.S. Virgin Islands, and the United States (Bluetooth supported)

504593-001

459263-002

Broadcom BCM4312 802.11b/g WLAN module for use only with computer models in Afghanistan, 504593-002 Albania, Algeria, Andorra, Angola, Antigua and Barbuda, Argentina, Armenia, Aruba, Australia, Austria, Azerbaijan, the Bahamas, Bahrain, Bangladesh, Barbados, Belarus, Belgium, Belize, Benin, Bermuda, Bhutan, Bolivia, Bosnia and Herzegovina, Botswana, Brazil, the British Virgin Islands, Brunei, Bulgaria, Burkina Faso, Burundi, Cameroon, Cape Verde, the Central African Republic, Chad, Chile, the People's Republic of China, Colombia, Comoros, the Congo, Costa Rica, Croatia, Cyprus, the Czech Republic, Denmark, Djibouti, Dominica, the Dominican Republic, East Timor, Ecuador, Egypt, El Salvador, Equitorial Guinea, Eritrea, Estonia, Ethiopia, Fiji, Finland, France, French Guiana, Gabon, Gambia, Georgia, Germany, Ghana, Gibraltar, Greece, Grenada, Guadeloupe, Guatemala, Guinea, Guinea-Bissau, Guyana, Haiti, Honduras, Hong Kong, Hungary, Iceland, India, Ireland, Israel, Italy, the Ivory Coast, Jamaica, Jordan, Kazakhstan, Kenya, Kiribati, Kyrgyzstan, Laos, Latvia, Lebanon, Lesotho, Liberia, Liechtenstein, Lithuania, Luxembourg, Macedonia, Madagascar, Malawi, Malaysia, the Maldives, Mali, Malta, the Marshall Islands, Martinique, Mauritania, Mauritius, Mexico, Micronesia, Monaco, Mongolia, Montenegro, Morocco, Mozambique, Namibia, Nauru, Nepal, the Nether Antilles, the Netherlands, New Zealand, Nicaragua, Niger, Nigeria, Norway, Oman, Pakistan, Palau, Panama, Papua New Guinea, Paraguay, Peru, the Philippines, Poland, Portugal, the Republic of Moldova, Romania, Russia, Rwanda, Samoa, San Marino, Sao Tome and Principe, Saudi Arabia, Senegal, Serbia, the Seychelles, Sierra Leone, Singapore, Slovakia, Slovenia, the Solomon Islands, Somalia, South Africa, South Korea, Spain, Sri Lanka, St. Kitts and Nevis, St. Lucia, St. Vincent and the Grenadines, Suriname, Swaziland, Sweden, Switzerland, Taiwan, Tajikistan, Tanzanja, Togo, Tonga, Trinidad and Tobago, Tunisia, Turkey, Turkmenistan, Tuvalu, Uganda, Ukraine, the United Arab Emirates, the United Kingdom, Uruguay, Uzbekistan, Vanuatu, Venezuela, Vietnam, Yemen, Zaire, Zambia, and Zimbabwe (Bluetooth supported)

| Description                                                                                                    | Spare part number |
|----------------------------------------------------------------------------------------------------|-------------------|
| Broadcom BCM4312 802.11b/g WLAN module for use only with computer models in Antigua and Barbuda, Barbados, Belize, Canada, the Cayman Islands, Guam, Puerto Rico, Trinidad and Tobago, the U.S. Virgin Islands, and the United States (Bluetooth supported) | 504664-001        |
| Proodeem PCM4212 902 11h/a WI AN module for use only with computer models in Afghanistan                                                                                                    | E04664 002        |

Broadcom BCM4312 802.11b/g WLAN module for use only with computer models in Afghanistan, 504664-002 Albania, Algeria, Andorra, Angola, Antigua and Barbuda, Argentina, Armenia, Aruba, Australia, Austria, Azerbaijan, the Bahamas, Bahrain, Bangladesh, Barbados, Belarus, Belgium, Belize, Benin, Bermuda, Bhutan, Bolivia, Bosnia and Herzegovina, Botswana, Brazil, the British Virgin Islands, Brunei, Bulgaria, Burkina Faso, Burundi, Cameroon, Cape Verde, the Central African Republic, Chad, Chile, the People's Republic of China, Colombia, Comoros, the Congo, Costa Rica, Croatia, Cyprus, the Czech Republic, Denmark, Djibouti, Dominica, the Dominican Republic, East Timor, Ecuador, Egypt, El Salvador, Equitorial Guinea, Eritrea, Estonia, Ethiopia, Fiji, Finland, France, French Guiana, Gabon, Gambia, Georgia, Germany, Ghana, Gibraltar, Greece, Grenada, Guadeloupe, Guatemala, Guinea, Guinea-Bissau, Guyana, Haiti, Honduras, Hong Kong, Hungary, Iceland, India, Ireland, Israel, Italy, the Ivory Coast, Jamaica, Jordan, Kazakhstan, Kenya, Kiribati, Kyrgyzstan, Laos, Latvia, Lebanon, Lesotho, Liberia, Liechtenstein, Lithuania, Luxembourg, Macedonia, Madagascar, Malawi, Malaysia, the Maldives, Mali, Malta, the Marshall Islands, Martinique, Mauritania, Mauritius, Mexico, Micronesia, Monaco, Mongolia, Montenegro, Morocco, Mozambique, Namibia, Nauru, Nepal, the Nether Antilles, the Netherlands, New Zealand, Nicaragua, Niger, Nigeria, Norway, Oman, Pakistan, Palau, Panama, Papua New Guinea, Paraguay, Peru, the Philippines, Poland, Portugal, the Republic of Moldova, Romania, Russia, Rwanda, Samoa, San Marino, Sao Tome and Principe, Saudi Arabia, Senegal, Serbia, the Seychelles, Sierra Leone, Singapore, Slovakia, Slovenia, the Solomon Islands, Somalia, South Africa, South Korea, Spain, Sri Lanka, St. Kitts and Nevis, St. Lucia, St. Vincent and the Grenadines, Suriname, Swaziland, Sweden, Switzerland, Taiwan, Tajikistan, Tanzania, Togo, Tonga, Trinidad and Tobago, Tunisia, Turkey, Turkmenistan, Tuvalu, Uganda, Ukraine, the United Arab Emirates, the United Kingdom, Uruguay, Uzbekistan, Vanuatu, Venezuela, Vietnam, Yemen, Zaire, Zambia, and Zimbabwe (Bluetooth supported)

Before removing the WLAN module, follow these steps:

- 1. Shut down the computer. If you are unsure whether the computer is off or in Hibernation, turn the computer on, and then shut it down through the operating system.
- 2. Disconnect all external devices connected to the computer.
- Disconnect the power from the computer by first unplugging the power cord from the AC outlet and then unplugging the AC adapter from the computer.
- 4. Remove the battery (see <u>Battery on page 59</u>).
- **5.** Remove the hard drive (see <u>Hard drive on page 69</u>).

Remove the WLAN module:

- △ CAUTION: To prevent an unresponsive system, replace the wireless module only with a wireless module authorized for use in the computer by the governmental agency that regulates wireless devices in your country or region. If you replace the module and then receive a warning message, remove the module to restore computer functionality, and then contact technical support through Help and Support.
  - Disconnect the WLAN antenna cables (1) from the WLAN module.
  - NOTE: The black WLAN antenna cable is connected to the WLAN module "Main" terminal. The white WLAN antenna cable is connected to the WLAN module "Aux" terminal.
  - 2. Remove the Phillips PM2.0×3.0 screw (2) that secures the WLAN module to the computer. (The edge of the module opposite the slot rises away from the computer.)

- 3. Remove the WLAN module (3) by pulling it away from the slot at an angle.
- NOTE: WLAN modules are designed with a notch (4) to prevent incorrect insertion into the WLAN module slot.

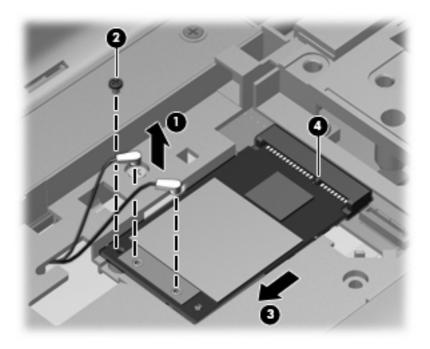

Reverse this procedure to install a WLAN module.

# Switch cover and keyboard

| Description                                                                                               | Spare part number |
|----------------------------------------------------------------------------------------------------|-------------------|
| Switch cover (includes LED board and cable), Onyx                                                         | 512829-001        |
| Switch cover (includes LED board and cable), Moonlight White (replaced by 571747–001 on select models)    | 518110-001        |
| Switch cover (includes LED board and cable), Moonlight White (replaces 571747–001 for select models only) | 571747–001        |
| Switch cover (includes LED board and cable), Espresso Black (replaced by 571957–001 on select models)     | 518790-001        |
| Switch cover (includes LED board and cable), Espresso Black (replaces 5718790–001 for select models only) | 571957–001        |

#### Keyboards

For a list of all keyboards available for your country or region, see pages 23 to 26.

Before removing the switch cover and keyboard, follow these steps:

- Shut down the computer. If you are unsure whether the computer is off or in Hibernation, turn the computer on, and then shut it down through the operating system.
- 2. Disconnect all external devices connected to the computer.
- Disconnect the power from the computer by first unplugging the power cord from the AC outlet and then unplugging the AC adapter from the computer.
- Remove the battery (see <u>Battery on page 59</u>).

Remove the switch cover and keyboard:

1. Position the computer upside down with the front toward you.

- **2.** Remove the following screws:
  - (1) Two Phillips PM2.5×6.5 screws that secure the switch cover to the computer
  - (2) Three Phillips PM2.5×4.0 screws that secure the switch cover to the computer (these are inside the battery bay)
  - (3) Four Phillips PM2.5×6.5 screws that secure the keyboard to the computer

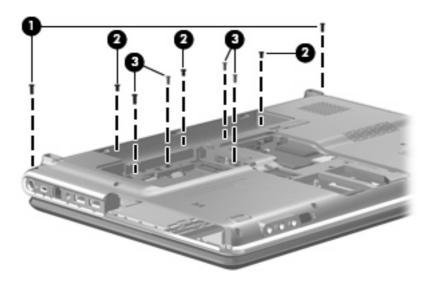

- 3. Turn the computer display-side up, with the front toward you.
- 4. Open the computer as far as possible.
- 5. Lift the rear edge of the switch cover until it detaches from the computer.

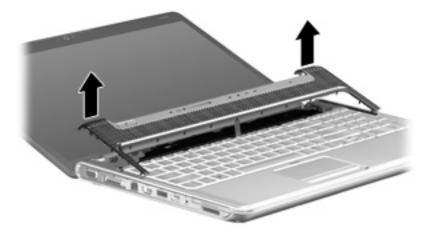

6. Move the switch cover back so it rests on the display.

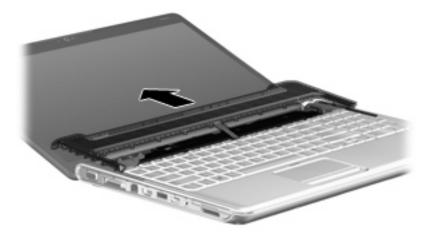

7. Remove the three Phillips PM2.0×3.0 screws that secure the keyboard to the computer.

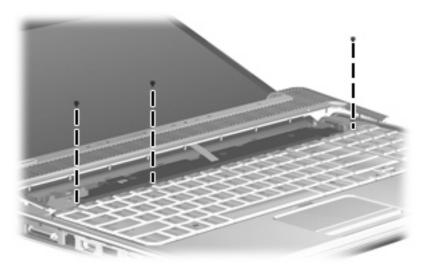

- 8. Lift the rear edge (1) of the keyboard.
- 9. Slide the keyboard (2) back until the keyboard connector on the system board is accessible.

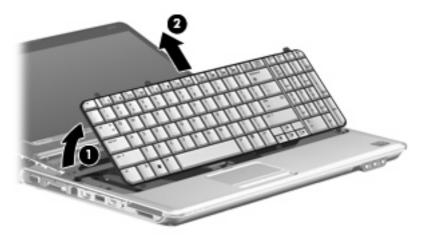

10. Release the zero insertion force (ZIF) connector (1) to which the keyboard cable is connected and disconnect the cable (2) from the system board.

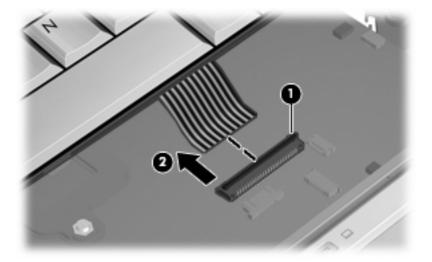

- **11.** Remove the keyboard.
- 12. Disconnect the power button board cable (1) from the low insertion force (LIF) connector on the system board.
- 13. Disconnect the LED board cable (2) from the LIF connector on the system board.

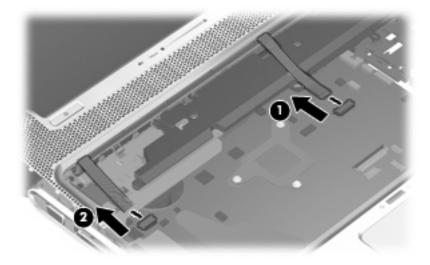

**14.** Remove the switch cover.

Reverse this procedure to install the switch cover and keyboard.

# Power button board

| Description                                                                               | Spare part number |
|-------------------------------------------------------------------------------------------|-------------------|
| Power button board for computers with discrete graphics subsystem memory (includes cable) | 512835–001        |
| Power button board for computers with UMA graphics subsystem memory (includes cable)      | 512834-001        |

Before removing the power button board, follow these steps:

- Shut down the computer. If you are unsure whether the computer is off or in Hibernation, turn the computer on, and then shut it down through the operating system.
- Disconnect all external devices connected to the computer.
- 3. Disconnect the power from the computer by first unplugging the power cord from the AC outlet and then unplugging the AC Adapter from the computer.
- 4. Remove the battery (see <u>Battery on page 59</u>).
- Remove the switch cover and keyboard (see <u>Switch cover and keyboard on page 76</u>).

#### Remove the power button board:

- 1. Turn the switch cover upside down with the front toward you.
- 2. Remove the Phillips PM2.5×4.0 screw (1) that secures the power button board to the switch cover.
- Remove the power button board (2) and cable.

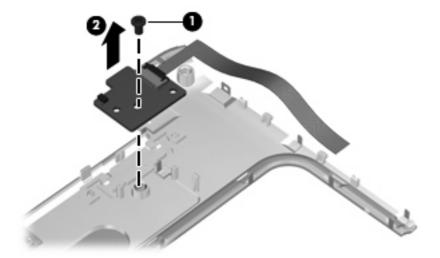

Reverse this procedure to install the power button board.

# **Display assembly**

NOTE: The display assembly includes a webcam, 2 microphones, and 2 wireless antenna transceivers and cables.

| Description                                                                                                    | Spare part number |
|----------------------------------------------------------------------------------------------------|-------------------|
| 15.6-inch WXGA BrightView display assembly, Onyx                                                                                | 511867-001        |
| 15.6-inch WXGA BrightView display assembly with low light VGA webcam, Moonlight White (replaced by 571743-001)                  | 517862-001        |
| 15.6-inch WXGA BrightView display assembly with standard VGA webcam and 2 microphones,<br>Moonlight White (replaces 517862-001) | 571743-001        |
| 15.6-inch WXGA BrightView display assembly with low light VGA webcam, Espresso Black (replaced by 571745-001)                   | 518776-001        |
| 15.6-inch WXGA BrightView display assembly with webcam and 2 microphones, Espresso Black (replaces 518776-001)                  | 571745-001        |
| 15.6-inch WXGA AntiGlare display assembly, Moonlight White (replaced by 571744–001)                                             | 518775-001        |
| 15.6-inch WXGA AntiGlare display assembly, Moonlight White (replaces 518775-001)                                                | 571744–001        |
| 15.6-inch WXGA AntiGlare display assembly with low light VGA webcam, Espresso Black (replaced by 571746-001)                    | 518777–001        |
| 15.6-inch WXGA AntiGlare display assembly with standard VGA webcam, Espresso Black (replaces 518777–001)                        | 571746-001        |
| 16.0-inch WXGA BrightView display assembly, Onyx                                                                                | 511865–001        |
| 16.0-inch WXGA BrightView display assembly with low light VGA webcam , Moonlight White (replaced by 571738–001)                 | 512357-001        |
| 16.0-inch WXGA BrightView display assembly with standard VGA webcam, Moonlight White (replaces 512357-001)                      | 571738–001        |
| 16.0-inch WXGA BrightView display assembly with low light VGA webcam, Espresso Black (replaced by 571740–001)                   | 518771–001        |
| 16.0-inch WXGA BrightView display assembly with standard VGA webcam, Espresso Black (replaces 518771–001)                       | 571740-001        |
| 16.0-inch WXGA AntiGlare display assembly, Onyx                                                                                 | 511866–001        |
| 16.0-inch WXGA AntiGlare display assembly with low light VGA webcam, Moonlight White (replaced by 571739–001)                   | 512358-001        |
| 16.0-inch WXGA AntiGlare display assembly with standard VGA webcam, Moonlight White (replaces 512358-001)                       | 571739–001        |
| 16.0-inch WXGA AntiGlare display assembly with low light VGA webcam, Espresso Black (replaced by 571741–001)                    | 518772–001        |
| 16.0-inch WXGA AntiGlare display assembly with standard VGA webcam, Espresso Black (replaces 518772–001)                        | 571741–001        |

Before removing the display assembly, follow these steps:

- 1. Shut down the computer. If you are unsure whether the computer is off or in Hibernation, turn the computer on, and then shut it down through the operating system.
- Disconnect all external devices connected to the computer.
- 3. Disconnect the power from the computer by first unplugging the power cord from the AC outlet and then unplugging the AC adapter from the computer.
- 4. Remove the battery (see Battery on page 59).
- 5. Disconnect the wireless antenna cables from the WLAN module (see WLAN module on page 72).
- 6. Remove the switch cover and keyboard (see Switch cover and keyboard on page 76).

Remove the display assembly:

- Disconnect the display panel cable (1) and the webcam/microphone cable (2) from the system board.
- 2. Remove the WLAN antenna cables from the clip (3) built into the top cover.

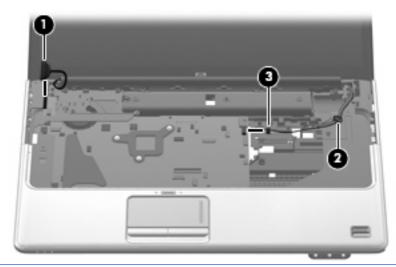

- △ **CAUTION:** Support the display assembly when removing the following screws. Failure to support the display assembly can result in damage to the display assembly and other computer components.
- 3. Remove the four Phillips PM2.5×6.5 screws (1) that secure the display assembly to the computer.

4. Remove the display assembly (2).

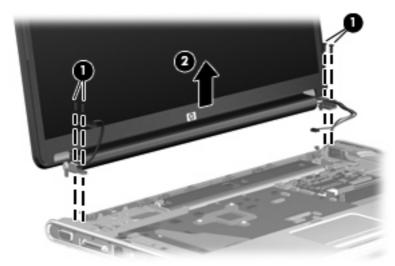

NOTE: Steps 5 through 22 provide display assembly internal component removal information for computer models equipped with AntiGlare display assemblies. See steps 23 through 33 for display assembly internal component removal information for computer models equipped with BrightView display assemblies.

**NOTE:** See <u>Webcam/microphone moduleon page 60</u> for webcam/microphone module replacement instructions for computer models equipped with BrightView display assemblies.

- 5. If it is necessary to replace the display enclosure or any of the display assembly internal components, remove the following screw covers and screws:
  - **a. (1)** Four rubber screw covers on the display bezel bottom edge. The display rubber screw covers are included in the Display Rubber Kit, spare part number 513479-001 (15.6-inch displays) or 512361-001 (16.0-inch displays).
  - **b.** (2) Four Phillips PM2.5×5.0 screws.

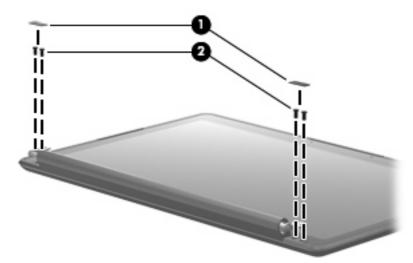

- **6.** Turn the display assembly upside down, with the bottom edge toward you.
- 7. Release the display enclosure by sliding the enclosure (1) toward the top of the display assembly.
- 8. Lift the display enclosure (2) as far as the display logo cable allows.

9. Disconnect the display logo cable (3) from the display panel cable.

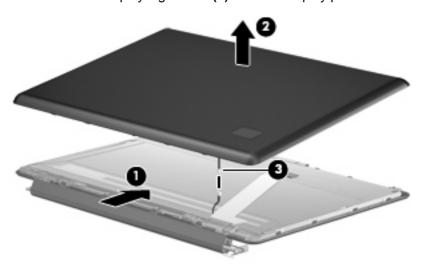

- **10.** If it is necessary to replace the display inverter, remove the four Phillips PM2.5×5.0 screws **(1)** that secure the display inverter cover to the display bezel.
- 11. Remove the display inverter cover (2) by lifting it straight up.
- NOTE: You must remove the display inverter cover to free the antenna cables.

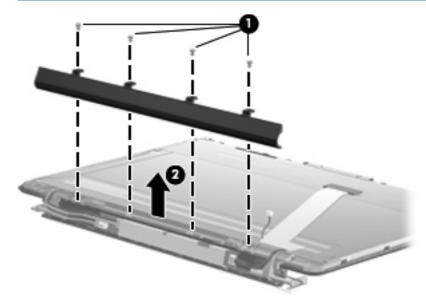

**12.** Remove the display enclosure. The display enclosure table below identifies the correct part to use for each computer model.

| Description                                                                                                    | Spare part number |
|----------------------------------------------------------------------------------------------------|-------------------|
| BrightView display enclosure, Onyx (includes wireless antenna transceivers and cables and logo LED board and cable) 16-inch              | 512824-001        |
| BrightView display enclosure, Moonlight White (includes wireless antenna transceivers and cables and logo LED board and cable) 15.6-inch | 517860-001        |

| BrightView display enclosure, Espresso Black (includes wireless antenna transceivers and cables and logo LED board and cable) 16-inch | 518773-001 |
|----------------------------------------------------------------------------------------------------|------------|
| AntiGlare display enclosure, Onyx (includes wireless antenna transceivers and cables) 16-inch                                         | 513478-001 |
| AntiGlare display enclosure, Moonlight White (includes wireless antenna transceivers and cables) 16-inch                              | 517861-001 |
| AntiGlare display enclosure, Espreso Black (includes wireless antenna transceivers and cables) 16-inch                                | 518774-001 |
| AntiGlare display enclosure, Moonlight White (includes wireless antenna transceivers and cables) 15.6-inch (replaced by 571744–001)   | 518775-001 |
| AntiGlare display enclosure, Moonlight White (includes wireless antenna transceivers and cables) 15.6-inch (replaces 518775-001)      | 571744–001 |
| AntiGlare display enclosure, Espreso Black (includes wireless antenna transceivers and cables) 15.6-inch                              | 518777-001 |

- **13.** If it is necessary to replace the webcam/microphone module, release the webcam/microphone module **(1)** as far as the webcam/microphone module cable allows.
- 14. Disconnect the webcam/microphone module cable (2) from the webcam/microphone module.

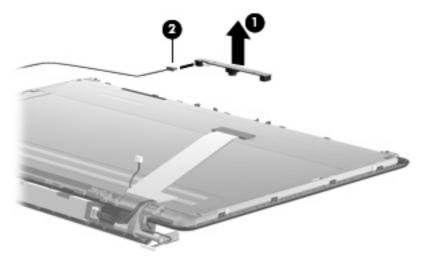

- **15.** Remove the webcam/microphone module. The webcam/microphone module is available using spare part number 512827-001.
- **16.** Release the display inverter **(1)** as far from the display bezel as the display panel cable and backlight cable allow.

17. Disconnect the backlight cables (2) and display panel cable (3) from the display bezel.

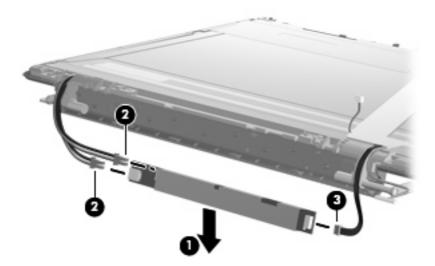

- **18.** Remove the display inverter. The display inverter is available using spare part number 488317-001.
- **19.** If it is necessary to replace the display hinges, remove the four Phillips PM2.5×5.0 screws **(1)** that secure the display hinge brackets to the display panel.
- 20. Remove the display hinge brackets (2).

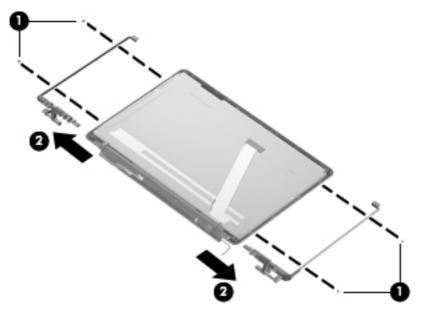

21. Remove the two Phillips PM2.5×5.0 screws (1) that secure the display hinge to the display panel.

22. Remove the display hinge (2). The display hinge is available in the Display Hinge Kit, spare part number 513477-001 (16-inch display) or 519209-001 (15.6-inch display).

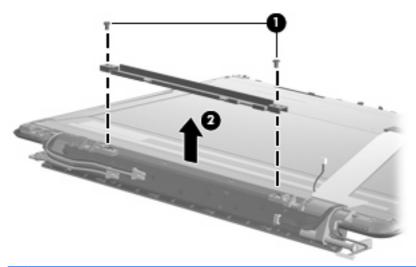

NOTE: Steps 23 through 33 provide display assembly internal component removal information for computer models equipped with BrightView display assemblies. See steps 5 through 22 for display assembly internal component removal information for computer models equipped with AntiGlare display assemblies.

**NOTE:** See <u>Webcam/microphone moduleon page 60</u> for webcam/microphone module replacement instructions for computer models equipped with BrightView display assemblies.

23. If it is necessary to replace the display bezel or any of the display assembly internal components, remove the following screw covers and screws: Two rubber screw covers on the display bezel bottom edge (1). Two Phillips PM2.5×6.5 screws (2). The display rubber screw covers are included in the Display Rubber Kit, spare part number 512361-001.

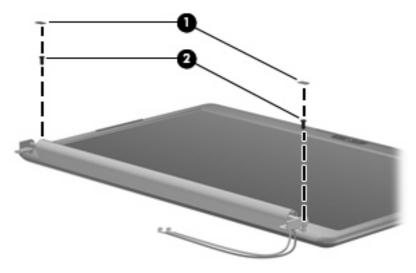

24. Flex the inside edges of the top edge (1), the left and right sides (2), and the bottom edge (3) of the display bezel until the bezel disengages from the display enclosure.

25. Remove the display bezel (4). The display bezel is available using spare part number 512359-001 (16-inch display) or 512364-001 (15.6-inch display).

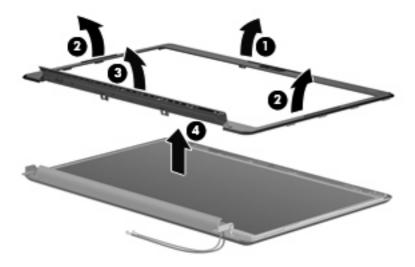

- 26. If it is necessary to replace the display inverter, release the display inverter (1) as far from the display enclosure as the display panel cable and backlight cable allow.
- 27. Disconnect the display panel cable (2) and the backlight cable (3) from the display inverter.

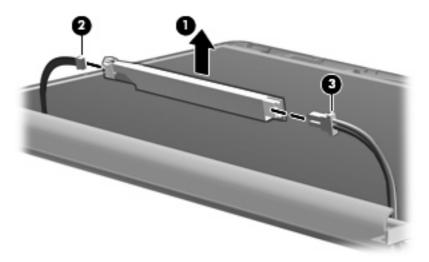

28. Remove the display inverter. The display inverter is available using spare part number 488317-001.

29. If it is necessary to replace the display panel, remove the two Phillips PM2.5×5.0 screws (1) from the top corners and the six Phillips PM2.5×5.0 screws (2) from the display hinges.

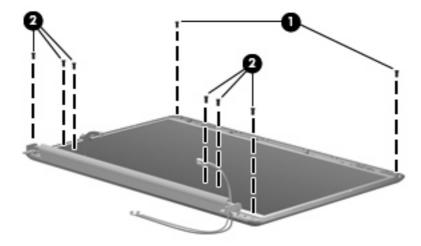

**30.** Flex the bottom **(1)** of the display panel back and release the display hinges. Disconnect the display LED cable **(2)** from the display panel cable. Remove the display panel **(3)**. Display panels are available using spare part number 511868-001 (16-inch WXGA BrightView display panel) or 512363-001 (15.6-inch WXGA BrightView display panel).

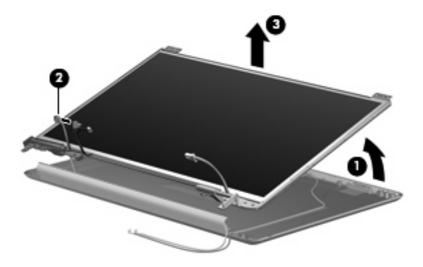

**31.** If it is necessary to replace the display hinges, remove the two Phillips PM2.0×3.0 screws **(1)** that secure each display hinge to the display panel.

32. Remove the display hinges (2). The display hinges are available in the Display Hinge Kit, spare part 512360-001 (16-inch display) or 512365-001 (15.6-inch display). The display hinge screws are available in the Display Screw Kit, spare part number 512362-001.

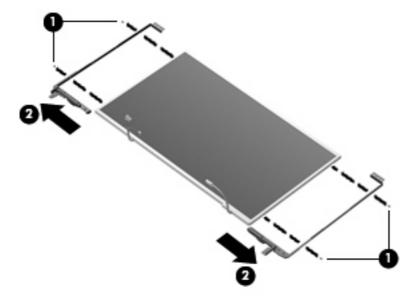

33. If it is necessary to remove the display panel cable, remove the adhesive reinforcement strip (1) from the display panel cable, and disconnect the display panel cable from the top of the display panel (2). Remove the tape (3) that secures the cable to the display panel. The display panel cable is available using spare part number 512825-001.

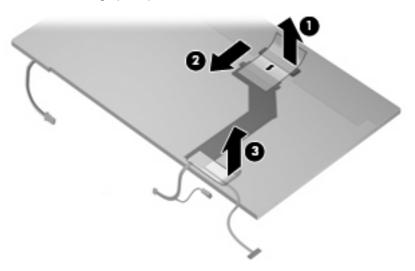

Reverse this procedure to reassemble and install the display assembly.

# Top cover

NOTE: The top cover spare part kit includes TouchPad and TouchPad buttons, and speaker assembly.

| Description                                                                                         | Spare part number |
|----------------------------------------------------------------------------------------------------|-------------------|
| Top cover for use only with computer models equipped with a fingerprint reader, Onyx                | 512828-001        |
| Top cover for use only with computer models not equipped with a fingerprint reader, Onyx            | 511888-001        |
| Top cover for or use only with computer models equipped with a fingerprint reader, Moonlight White  | 518108-001        |
| Top cover for use only with computer models not equipped with a fingerprint reader, Moonlight White | 518109-001        |
| For use only with computer models equipped with a fingerprint reader, Espresso Black                | 518788-001        |
| For use only with computer models not equipped with a fingerprint reader, Espresso Black            | 518789-001        |

#### Before removing the top cover, follow these steps:

- 1. Shut down the computer. If you are unsure whether the computer is off or in Hibernation, turn the computer on, and then shut it down through the operating system.
- 2. Disconnect all external devices connected to the computer.
- 3. Disconnect the power from the computer by first unplugging the power cord from the AC outlet and then unplugging the AC adapter from the computer.
- Remove the battery (see <u>Battery on page 59</u>).
- **5.** Remove the following components:
  - a. Hard drive (see <u>Hard drive on page 69</u>)
  - **b.** Optical drive (see Optical drive on page 62)
  - c. Switch cover and keyboard (see Switch cover and keyboard on page 76)
  - **d.** Display assembly (see <u>Display assembly on page 81</u>)

#### Remove the top cover:

- 1. Turn the computer upside down, with the front toward you.
- 2. Remove the 9 Phillips PM2.5×6.5 screws (1) that secure the top cover to the computer.

Remove one Phillips PM2.5×4.0 screw (2) that secures the top cover to the computer. This screw is in the battery bay.

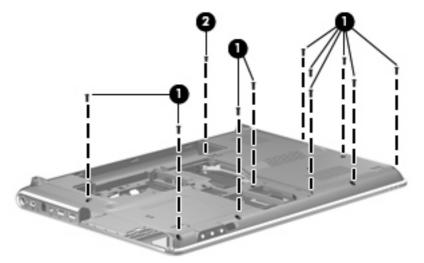

- 4. Turn the computer right-side up, with the front toward you.
- 5. Disconnect the following cables from the system board:
  - (1) TouchPad cable
  - NOTE: On computer models equipped with a standard display assembly, this cable connects to a ZIF connector on the system board. On computer models equipped with a Flush Glass display assembly, this cable connects to a LIF connector on the system board.
    - (2) Fingerprint reader board cable
- NOTE: This cable connects to a LIF connector on the system board.
  - (3) Speaker cable

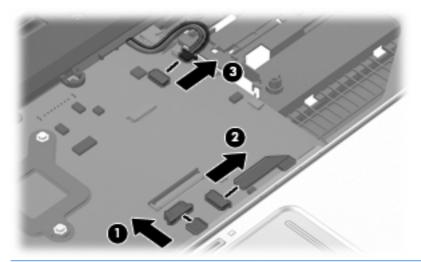

NOTE: Step 6 applies only to computer models equipped with standard display assemblies.

6. Remove the five Phillips PM2.5×4.0 screws that secure the top cover to the computer.

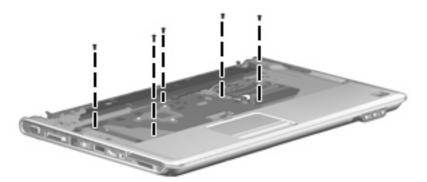

- 7. Lift the rear edge (1) of the top cover until it rests at an angle.
- 8. Remove the top cover (2) by lifting it straight up.

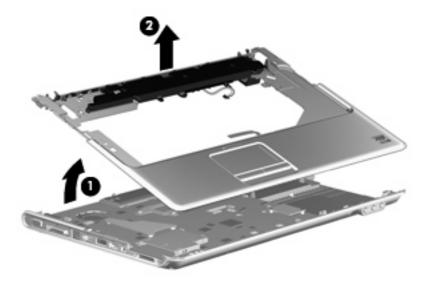

Reverse this procedure to install the top cover.

# **Bluetooth module**

NOTE: The Bluetooth module spare part kit does not include a Bluetooth module cable. The Bluetooth module cable is available using spare part number 489822-001.

| Description      | Spare part number |
|------------------|-------------------|
| Bluetooth module | 483113-001        |

Before removing the Bluetooth module, follow these steps:

- 1. Shut down the computer. If you are unsure whether the computer is off or in Hibernation, turn the computer on, and then shut it down through the operating system.
- 2. Disconnect all external devices connected to the computer.
- 3. Disconnect the power from the computer by first unplugging the power cord from the AC outlet and then unplugging the AC Adapter from the computer.
- 4. Remove the battery (see Battery on page 59).
- 5. Remove the switch cover and keyboard (see Switch cover and keyboard on page 76).

#### Remove the Bluetooth module:

- 1. Remove the Phillips PM2.0×3.0 screw (1) that secures the Bluetooth module to the top cover.
- 2. Release the Bluetooth module (2) as far from the top cover as the Bluetooth module cable allows.
- 3. Disconnect the Bluetooth module cable (3) from the Bluetooth module.

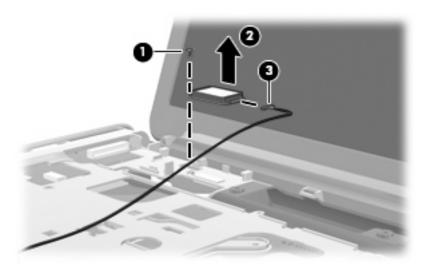

4. Remove the Bluetooth module.

Reverse this procedure to install the Bluetooth module.

## Modem module

NOTE: The modem module spare part kit does not include a modem module cable. The modem module cable is included in the Cable Kit, spare part number 501891-001. See <a href="Cable Kit on page 38">Cable Kit on page 38</a> for more Cable Kit spare part number information.

| Description                                                                        | Spare part number |
|------------------------------------------------------------------------------------|-------------------|
| Modem module for use in all countries and regions except Australia and New Zealand | 461749-001        |
| For use only in Australia and New Zealand                                          | 461749-011        |

Before removing the modem module, follow these steps:

- 1. Shut down the computer. If you are unsure whether the computer is off or in Hibernation, turn the computer on, and then shut it down through the operating system.
- Disconnect all external devices connected to the computer.
- Disconnect the power from the computer by first unplugging the power cord from the AC outlet and then unplugging the AC Adapter from the computer.
- 4. Remove the battery (see <u>Battery on page 59</u>).
- 5. Remove the following components:
  - a. Hard drive (see Hard drive on page 69).
  - **b.** Optical drive (see Optical drive on page 62).
  - **c.** Switch cover and keyboard (see Switch cover and keyboard on page 76).
  - **d.** Display assembly (see <u>Display assembly on page 81</u>).
  - e. Top cover (see Top cover on page 91).

## Remove the modem module:

- 1. Disconnect the modem module cable (1) from the modem module.
- 2. Remove the two Phillips PM2.5×3.0 screws (2) that secure the modem module to the system board.

3. Lift the modem module (3) straight up to disconnect it from the system board.

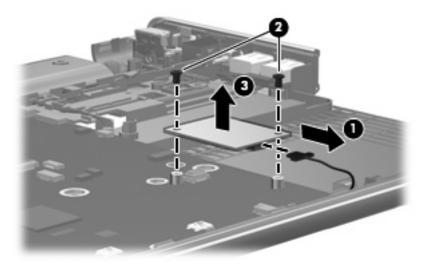

Reverse this procedure to install the modem module.

# Audio/infrared board

| Description                                                                                               | Spare part number |
|----------------------------------------------------------------------------------------------------|-------------------|
| Audio/infrared board for use with computer models equipped with discrete graphics memory (includes cable) | 512836-001        |
| Audio/infrared board for use with computer models equipped with UMA graphics memory (includes cable)      | 511892-001        |

#### Before removing the audio/infrared board, follow these steps:

- 1. Shut down the computer. If you are unsure whether the computer is off or in Hibernation, turn the computer on, and then shut it down through the operating system.
- 2. Disconnect all external devices connected to the computer.
- 3. Disconnect the power from the computer by first unplugging the power cord from the AC outlet and then unplugging the AC Adapter from the computer.
- 4. Remove the battery (see <u>Battery on page 59</u>).
- Remove the following components:
  - a. Hard drive (see Hard drive on page 69).
  - **b.** Optical drive (see Optical drive on page 62).
  - c. Switch cover and keyboard (see Switch cover and keyboard on page 76).
  - **d.** Display assembly (see <u>Display assembly on page 81</u>).
  - e. Top cover (see Top cover on page 91).

#### Remove the audio/infrared board:

- 1. Disconnect the audio/infrared board cable (1) from the LIF connector on the system board.
- 2. Remove one Phillips PM2.5x3.0 screw (2).
- 3. Release the clip (3) built into the base enclosure that secures the audio/infrared board.

4. Lift the audio/infrared board (4) straight up to remove it from the base enclosure.

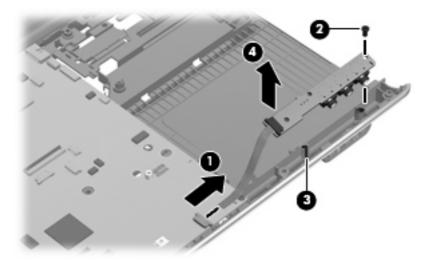

Reverse this procedure to install the audio/infrared board.

# **USB** board

| Description                                                                                                    | Spare part number |
|----------------------------------------------------------------------------------------------------|-------------------|
| USB board for use with computer models equipped with graphics subsystems with UMA graphics memory (includes cable)      | 516497-001        |
| USB board for use with computer models equipped with graphics subsystems with discrete graphics memory (includes cable) | 516855-001        |

Before removing the USB board, follow these steps:

- 1. Shut down the computer. If you are unsure whether the computer is off or in Hibernation, turn the computer on, and then shut it down through the operating system.
- 2. Disconnect all external devices connected to the computer.
- 3. Disconnect the power from the computer by first unplugging the power cord from the AC outlet and then unplugging the AC Adapter from the computer.
- 4. Remove the battery (see <u>Battery on page 59</u>).
- 5. Remove the following components:
  - a. Hard drive (see <u>Hard drive on page 69</u>).
  - **b.** Optical drive (see Optical drive on page 62).
  - **c.** Switch cover and keyboard (see Switch cover and keyboard on page 76).
  - **d.** Display assembly (see <u>Display assembly on page 81</u>).
  - **e.** Top cover (see <u>Top cover on page 91</u>).

#### Remove the USB board:

- Disconnect the USB board cable (1) from the LIF connector on the system board.
- 2. Remove the Phillips PM2.5×6.5 screw (2) that secures the USB board to the base enclosure.
- 3. Remove the USB board (3) from the base enclosure.

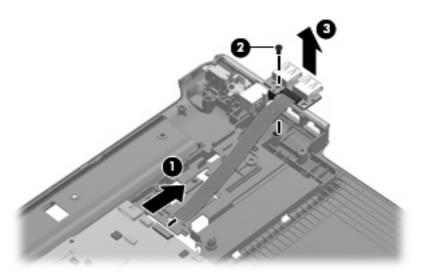

Reverse this procedure to install the USB board.

# Power connector cable

NOTE: The power connector cable is available in the Cable Kit, spare part number 512832-001.

Before removing the power connector cable, follow these steps:

- 1. Shut down the computer. If you are unsure whether the computer is off or in Hibernation, turn the computer on, and then shut it down through the operating system.
- 2. Disconnect all external devices connected to the computer.
- 3. Disconnect the power from the computer by first unplugging the power cord from the AC outlet and then unplugging the AC Adapter from the computer.
- Remove the battery (see Battery on page 59).
- 5. Remove the following components:
  - **a.** Hard drive (see <u>Hard drive on page 69</u>).
  - **b.** Optical drive (see Optical drive on page 62).
  - **c.** Switch cover and keyboard (see Switch cover and keyboard on page 76).
  - d. Display assembly (see Display assembly on page 81).
  - e. Top cover (see Top cover on page 91).
  - f. USB board (see USB board on page 98).
  - g. System board (see System board on page 101).

Remove the power connector cable:

- Remove the power connector cable (1) from the clips and routing channel built into the base enclosure.
- Remove the Phillips PM2.5×6.5 screw (2) that secures the power connector and bracket to the base enclosure.
- 3. Remove the power connector bracket (3).
- Remove the power connector cable (4).

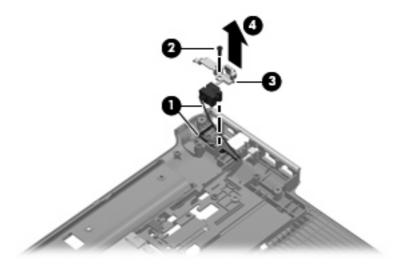

Reverse this procedure to install the power connector cable.

#### **System board**

The system board spare kit includes replacement thermal material. NOTE:

| Description                                                                                       | Spare part number |
|---------------------------------------------------------------------------------------------------|-------------------|
| For use with computer models equipped with discrete graphics subsystem memory                     | 511864-001        |
| For use with computer models equipped with UMA graphics subsystem memory                          | 511863-001        |
| For use with computer models equipped with ATI Mobility Radeon HD4650 graphics with 1-GB memory   | 518431-001        |
| For use with computer models equipped with ATI Mobility Radeon HD4530 graphics with 512-MB memory | 518432-001        |
| For use with computer models equipped with UMA graphics and GM47 chipset                          | 518433-001        |

Before removing the system board, follow these steps:

- Shut down the computer. If you are unsure whether the computer is off or in Hibernation, turn the computer on, and then shut it down through the operating system.
- 2. Disconnect all external devices connected to the computer.
- Disconnect the power from the computer by first unplugging the power cord from the AC outlet and then unplugging the AC adapter from the computer.
- Remove the battery (see <u>Battery on page 59</u>).
- 5. Remove the following components:
  - Hard drive (see <u>Hard drive on page 69</u>)
  - b. Optical drive (see Optical drive on page 62)
  - Switch cover (see Switch cover and keyboard on page 76) C.
  - d. Display assembly (see Display assembly on page 81)
  - Top cover (see <u>Top cover on page 91</u>)

When replacing the system board, be sure that the following components are removed from the defective system board and installed on the replacement system board:

- TV tuner module (see TV tuner module on page 66)
- RTC battery (see RTC battery on page 67)
- Memory module (see Memory module on page 64)
- WLAN module (see Bluetooth module on page 94)
- Modem module (see WLAN module on page 72)
- Fan/heat sink assembly (see Fan/heat sink assembly on page 105)
- Processor (see Processor on page 107)

Remove the system board:

- 1. Disconnect the modem module cable (1) from the modem module.
- 2. Disconnect the following cables from the system board:
  - (2) Audio/infrared board cable
- NOTE: The audio/infrared board cable connects to a LIF connector on the system board.
  - (3) USB board cable
- NOTE: The USB board cable connects to a LIF connector on the system board.
  - (4) Power connector cable

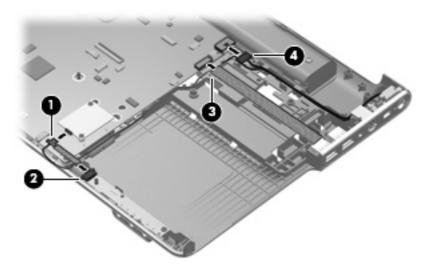

- 3. Remove the Phillips PM2.5×6.5 screw (1) that secures the system board to the base enclosure.
- 4. Use the optical drive connector (2) to lift the right side of the system board until it rests at an angle.
- 5. Remove the system board (3) by sliding it up and to the right at an angle.

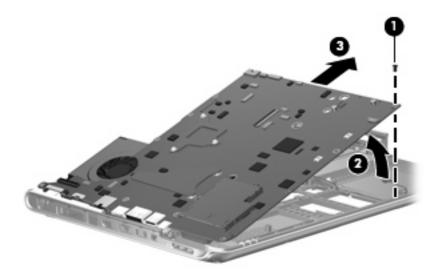

Reverse this procedure to install the system board.

#### TV tuner module cable

NOTE: The TV tuner module cable is available in the Cable Kit, spare part number 512832-001.

Before removing the TV tuner module cable, follow these steps:

- 1. Shut down the computer. If you are unsure whether the computer is off or in Hibernation, turn the computer on, and then shut it down through the operating system.
- 2. Disconnect all external devices connected to the computer.
- 3. Disconnect the power from the computer by first unplugging the power cord from the AC outlet and then unplugging the AC Adapter from the computer.
- Remove the battery (see <u>Battery on page 59</u>). 4.
- 5. Remove the following components:
  - a. Hard drive (see Hard drive on page 69).
  - Optical drive (see Optical drive on page 62). b.
  - Switch cover and keyboard (see Switch cover and keyboard on page 76). C.
  - d. Display assembly (see Display assembly on page 81).
  - Top cover (see <u>Top cover on page 91</u>). e.
  - f. USB board (see <u>USB board on page 98</u>).
  - System board (see System board on page 101).

#### Remove the TV tuner module cable:

- Release the clips (1) built into the base enclosure that secure the TV tuner antenna connector.
- Remove the TV tuner antenna connector (2) from the clip built into the base enclosure. 2.
- 3. Remove the TV tuner module cable (3) from the clips and routing channel built into the base enclosure.

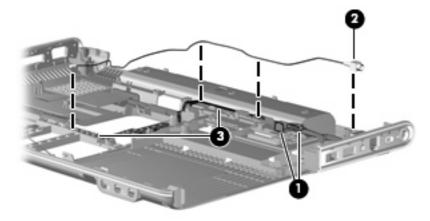

Reverse this procedure to install the TV tuner module cable.

#### Modem module cable

NOTE: The modem module cable is available in the Cable Kit, spare part number 512832-001. The modem module cable includes the RJ-11 jack.

Before removing the modem module cable, follow these steps:

- Shut down the computer. If you are unsure whether the computer is off or in Hibernation, turn the computer on, and then shut it down through the operating system.
- 2. Disconnect all external devices connected to the computer.
- 3. Disconnect the power from the computer by first unplugging the power cord from the AC outlet and then unplugging the AC Adapter from the computer.
- Remove the battery (see <u>Battery on page 59</u>).
- 5. Remove the following components:
  - a. Hard drive (see Hard drive on page 69).
  - Optical drive (see Optical drive on page 62). b.
  - C. Switch cover and keyboard (see Switch cover and keyboard on page 76).
  - d. Display assembly (see Display assembly on page 81).
  - Top cover (see <u>Top cover on page 91</u>). e.
  - f. USB board (see USB board on page 98).
  - System board (see System board on page 101).

#### Remove the modem module cable:

- Release the clips (1) built into the base enclosure that secure the RJ-11 jack.
- 2. Remove the RJ-11 jack (2) from the clip built into the base enclosure.
- 3. Remove the modem module cable (3) from the clips and routing channel built into the base enclosure.

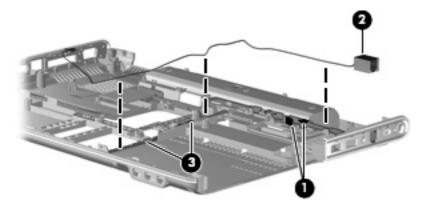

Reverse this procedure to install the modem module cable.

#### Fan/heat sink assembly

NOTE: The fan/heat sink assembly spare kit includes replacement thermal material.

| Description                                                                                    | Spare part number |
|------------------------------------------------------------------------------------------------|-------------------|
| For use only with computer models equipped with graphics subsystems with discrete memory       | 512837-001        |
| For use only with computer models equipped with graphics subsystems with UMA memory            | 512830-001        |
| For use only with computer models equipped with ATI Mobility Radeon HD4650 graphics subsystems | 518435–001        |

NOTE: To properly ventilate the computer, allow at least a 7.6-cm (3-in) clearance on the right side and rear panel of the computer. The computer uses an electric fan for ventilation. The fan is controlled by a temperature sensor and is designed to turn on automatically when high temperature conditions exist. These conditions are affected by high external temperatures, system power consumption, power management/battery conservation configurations, battery fast charging, and software requirements. Exhaust air is displaced through the ventilation grill located on the left side of the computer.

Before removing the fan/heat sink assembly, follow these steps:

- Shut down the computer. If you are unsure whether the computer is off or in Hibernation, turn the computer on, and then shut it down through the operating system.
- 2. Disconnect all external devices connected to the computer.
- Disconnect the power from the computer by first unplugging the power cord from the AC outlet and then unplugging the AC adapter from the computer.
- Remove the battery (see Battery on page 59). 4.
- 5. Remove the following components:
  - Hard drive (see <u>Hard drive on page 69</u>).
  - Optical drive (see Optical drive on page 62). b.
  - Switch cover and keyboard (see Switch cover and keyboard on page 76). C.
  - d. Display assembly (see Display assembly on page 81).
  - e. Top cover (see <u>Top cover on page 91</u>).
  - f. USB board (see USB board on page 98).
  - System board (see System board on page 101).

Remove the fan/heat sink assembly:

- Turn the system board upside down, with the expansion port 3 and external monitor port toward you.
- Disconnect the fan cable (1) from the system board.
- Loosen the three Phillips PM2.5×14.0 spring-loaded, captive screws (2), (3), and (4) that secure the fan/heat sink assembly to the system board.

- △ CAUTION: Remove the screws in the order indicated by the callouts to ensure consistent pressure over the processor board.
- Loosen the three Phillips PM2.5×5.0 captive screws (5), (6), and (7) that secure the fan/heat sink assembly to the system board.
- △ CAUTION: Remove the screws in the order indicated by the callouts to ensure consistent pressure over the processor board.
- Remove the fan/heat sink assembly (8).
  - NOTE: Due to the adhesive quality of the thermal material located between the fan/heat sink assembly and system board components, it may be necessary to move the fan/heat sink assembly from side to side to detach the assembly.

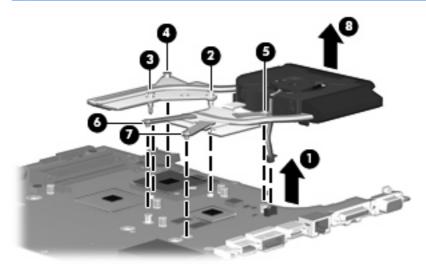

NOTE: The thermal material must be thoroughly cleaned from the surfaces of the fan/heat sink assembly and the system board each time the fan/heat sink assembly is removed. Thermal paste is applied to the fan/heat sink assembly to correspond with components on the system board as follows: the processor (1) and (2), the Northbridge chip (3) and (4), the graphics subsystem chip (5) and (6), and three capacitors (7) and (8). Replacement thermal material is included with all fan/ heat sink assembly, system board, and processor spare part kits.

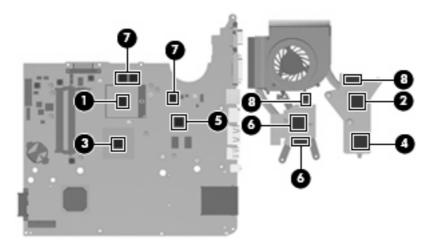

Reverse this procedure to install the fan/heat sink assembly.

#### **Processor**

NOTE: The processor spare part kit includes thermal material.

| Description                                                                                                    | Spare part number |
|----------------------------------------------------------------------------------------------------|-------------------|
| Intel Core2 Duo T9900 3.06 GHz with 6-MB L2 cache and 1066-MHz FSB                                                                         | 507951-001        |
| Intel Core2 Duo T9800 2.93 GHz with 6-MB L2 cache and 1066-MHz FSB                                                                         | 507951-001        |
| Intel Core2 Duo T9600 2.80 GHz with 6-MB L2 cache and 1066-MHz FSB                                                                         | 507955-001        |
| Intel Core2 Duo T9550 2.66 GHz with 6-MB L2 cache and 1066-MHz FSB                                                                         | 507953-001        |
| Intel Core2 Duo T9400 2.53 GHz with 6-MB L2 cache and 1066-MHz FSB                                                                         | 507954-001        |
| Intel Core2 Duo T6600 2.20 GHz with 2-MB L2 cache and 800-MHz FSB                                                                          | 513593-001        |
| Intel Core2 Duo T6500 2.10 GHz with 2-MB L2 cache and 800-MHz FSB                                                                          | 572928–001        |
| Intel Core2 Duo T6400 2.00 GHz with 2-MB L2 cache and 800-MHz FSB                                                                          | 513592-001        |
| Intel Core2 Duo T5800 2.00 GHz with 2-MB L2 cache and 800-MHz FSB                                                                          | 515040-001        |
| Intel Pentium Dual-Core T4300 2.10 GHz with 1-MB L2 cache and 800-MHz FSB                                                                  | 572929–001        |
| Intel Pentium Dual-Core T4200 2.00 GHz with 1-MB L2 cache and 800-MHz FSB                                                                  | 513599-001        |
| Intel Pentium Dual-Core T3400 2.16 GHz with 1-MB L2 cache and 1066-MHz FSB                                                                 | 509549-001        |
| Intel Core Duo P8800 2.66 GHz with 3-MB L2 cache and 1066-MHz FSB                                                                          | 570036–001        |
| Intel Core Duo P8700 2.53 GHz with 3-MB L2 cache and 1066-MHz FSB                                                                          | 507960-001        |
| Intel Core Duo P8600 2.40 GHz with 3-MB L2 cache and 1066-MHz FSB                                                                          | 507961-001        |
| Intel Core Duo P8400 2.26 GHz with 3-MB L2 cache and 1066-MHz FSB                                                                          | 507962-001        |
| Intel Core Duo P7550 2.26 GHz with 3-MB L2 cache and 1066-MHz FSB                                                                          | 573076–001        |
| Intel Core Duo P7450 2.13 GHz with 3-MB L2 cache and 1066-MHz FSB                                                                          | 507122-001        |
| Intel Celeron 900 2.20-GHz with 1-MB L2 cache and 667-MHz FSB                                                                              | 534419-001        |
| Intel Celeron T1600 1.66 GHz with 1-MB L2 cache and 667-MHz FSB (for use only with computers equipped with UMA graphics memory subsystems) | 501894-001        |

#### Before removing the processor, follow these steps:

- Shut down the computer. If you are unsure whether the computer is off or in Hibernation, turn the computer on, and then shut it down through the operating system.
- 2. Disconnect all external devices connected to the computer.
- Disconnect the power from the computer by first unplugging the power cord from the AC outlet and 3. then unplugging the AC adapter from the computer.
- Remove the battery (see <u>Battery on page 59</u>).
- Remove the following components:
  - Hard drive (see <u>Hard drive on page 69</u>).
  - Optical drive (see Optical drive on page 62).

- Switch cover and keyboard (see Switch cover and keyboard on page 76). C.
- d. Display assembly (see <u>Display assembly on page 81</u>).
- e. Top cover (see <u>Top cover on page 91</u>).
- USB board (see USB board on page 98). f.
- System board (see System board on page 101). g.
- Fan/heat sink assembly (see Fan/heat sink assembly on page 105). h.
- Turn the processor locking screw (1) one-half turn counterclockwise until you hear a click.
- Lift the processor (2) straight up and remove it.
- NOTE: The gold triangle (3) on the processor must be aligned with the triangle icon (4) embossed on the processor socket when you install the processor.

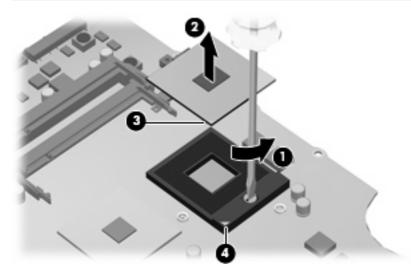

Reverse this procedure to install the processor.

#### 5 **Setup Utility**

▲ WARNING! Only authorized technicians trained by HP must repair this equipment. All troubleshooting and repair procedures are detailed to allow repair at only the subassembly or module level. Because of the complexity of the individual boards and subassemblies, do not attempt to make repairs at the component level or modify any printed wiring board. Improper repairs can create a safety hazard. Any indication of component replacement or printed wiring board modification may void any warranty or exchange allowances.

#### Starting the Setup Utility

The Setup Utility is a ROM-based information and customization utility that can be used even when your Windows operating system is not working.

The fingerprint reader (select models only) cannot be used to access the Setup Utility.

The utility reports information about the computer and provides settings for startup, security, and other preferences.

To start the Setup Utility:

Open the Setup Utility by turning on or restarting the computer. While the "Press the ESC key for Startup Menu" message is displayed in the lower-left corner of the screen, press f10.

or

- Open the Setup Utility by turning on or restarting the computer. While the "Press the ESC key for Startup Menu" message is displayed in the lower-left corner of the screen, press esc.
- When the Startup Menu is displayed, press f10.

#### **Using the Setup Utility**

#### Changing the language of the Setup Utility

The following procedure explains how to change the language of the Setup Utility. If the Setup Utility is not already running, begin at step 1. If the Setup Utility is already running, begin at step 2.

Open the Setup Utility by turning on or restarting the computer. While the "Press the ESC key for Startup Menu" message is displayed in the lower-left corner of the screen, press f10.

- or -

Open the Setup Utility by turning on or restarting the computer. While the "Press the ESC key for Startup Menu" message is displayed in the lower-left corner of the screen, press esc. When the Startup Menu is displayed, press f10.

- Use the arrow keys to select **System Configuration > Language**, and then press enter.
- Use the arrow keys to select a language, and then press enter.
- When a confirmation prompt with your language selected is displayed, press enter.
- To save your change and exit the Setup Utility, use the arrow keys to select Exit > Exit Saving Changes, and then press enter.

Your change goes into effect immediately.

#### Navigating and selecting in the Setup Utility

Because the Setup Utility is not Windows based, it does not support the TouchPad. Navigation and selection are by keystroke.

- To choose a menu or a menu item, use the arrow keys.
- To choose an item in a list or to toggle a field, for example an Enable/Disable field, use either the arrow keys or f5 or f6.
- To select an item, press enter.
- To close a text box or return to the menu display, press esc.
- To display additional navigation and selection information while the Setup Utility is open, press f1.

#### **Displaying system information**

The following procedure explains how to display system information in the Setup Utility. If the Setup Utility is not open, begin at step 1. If the Setup Utility is open, begin at step 2.

Open the Setup Utility by turning on or restarting the computer. While the "Press the ESC key for Startup Menu" message is displayed in the lower-left corner of the screen, press f10.

- or -

Open the Setup Utility by turning on or restarting the computer. While the "Press the ESC key for Startup Menu" message is displayed in the lower-left corner of the screen, press esc. When the Startup Menu is displayed, press f10.

- Select the **Main** menu. System information such as the system time and date, and identification information about the computer is displayed.
- To exit the Setup Utility without changing any settings, use the arrow keys to select Exit > Exit Discarding Changes, and then press enter.

#### Restoring default settings in the Setup Utility

The following procedure explains how to restore the Setup Utility default settings. If the Setup Utility is not already running, begin at step 1. If the Setup Utility is already running, begin at step 2.

Open the Setup Utility by turning on or restarting the computer. While the "Press the ESC key for Startup Menu" message is displayed in the lower-left corner of the screen, press f10.

- or -

Open the Setup Utility by turning on or restarting the computer. While the "Press the ESC key for Startup Menu" message is displayed in the lower-left corner of the screen, press esc. When the Startup Menu is displayed, press f10.

- 2. Use the arrow keys to select **Exit > Load Setup Defaults**, and then press enter.
- When the Setup Confirmation is displayed, press enter. 3.
- To save your change and exit the Setup Utility, use the arrow keys to select Exit > Exit Saving Changes, and then press enter.

The Setup Utility default settings go into effect when the computer restarts.

NOTE: Your password, security, and language settings are not changed when you restore the factory default settings.

#### **Exiting the Setup Utility**

You can exit the Setup Utility with or without saving changes.

- To exit the Setup Utility and save your changes from the current session:
  - If the Setup Utility menus are not visible, press esc to return to the menu display. Then use the arrow keys to select **Exit > Exit Saving Changes**, and then press enter.
- To exit the Setup Utility without saving your changes from the current session:

If the Setup Utility menus are not visible, press esc to return to the menu display. Then use the arrow keys to select **Exit > Exit Discarding Changes**, and then press enter.

After either choice, the computer restarts in Windows.

### **Setup Utility menus**

The menu tables in this section provide an overview of Setup Utility options.

NOTE: Some of the Setup Utility menu items listed in this chapter may not be supported by your computer.

#### Main menu

| Select             | To do this                                                                                                    |  |
|--------------------|----------------------------------------------------------------------------------------------------|--|
| System information | View and change the system time and date.                                                                                                    |  |
|                    | View identification information about the computer.                                                                                                    |  |
|                    | <ul> <li>View specification information about the processor, memory size, system BIOS,<br/>and keyboard controller version (select models only).</li> </ul> |  |

#### **Security menu**

| Select                 | To do this                                          |  |
|------------------------|-----------------------------------------------------|--|
| Administrator password | Enter, change, or delete an administrator password. |  |
| Power-On Password      | Enter, change, or delete a power-on password.       |  |

### **System Configuration menu**

| Select                                             | To do this                                                                                  |
|----------------------------------------------------|---------------------------------------------------------------------------------------------|
| Language Support                                   | Change the Setup Utility language.                                                          |
| Button Sound (select models only)                  | Enable/disable the capacitive button tapping sound.                                         |
| Virtualization Technology (select models only)     | Enable/disable the processor Virtualization Technology.                                     |
| Processor C6 State (select models only)            | Enable/disable the processor C6 sleep state.                                                |
| LAN Power Saving (select models only)              | Enable/disable LAN Power Saving. When enabled, saves power when the computer is in DC mode. |
| Card Reader/1394 Power Saving (select models only) | Enable/disable Card Reader/1394 Power Saving.                                               |

| Select        | To do this                                                                                                    |  |
|---------------|----------------------------------------------------------------------------------------------------|--|
| Fan Always On | Enable/disable Fan Always On. When enabled, the computer fan will always be on.                                                              |  |
| Boot Options  | Set the following boot options:                                                                                                    |  |
|               | • f9 and f10 Delay (sec.)—Set the delay for the f9 and f10 functions of the Setup Utility in intervals of 5 seconds each (0, 5, 10, 15, 20). |  |
|               | CD-ROM boot—Enable/disable boot from CD-ROM.                                                                                                 |  |
|               | Floppy boot—Enable/disable boot from diskette.                                                                                               |  |
|               | <ul> <li>Internal Network Adapter boot—Enable/disable boot from Internal<br/>Network Adapter.</li> </ul>                                     |  |
|               | Boot Order—Set the boot order for:                                                                                                    |  |
|               | USB Floppy                                                                                                    |  |
|               | Internal CD/DVD ROM Drive                                                                                                    |  |
|               | USB CD/DVD ROM drive                                                                                                    |  |
|               | Hard drive                                                                                                    |  |
|               | USB Diskette on Key                                                                                                    |  |
|               | ∘ USB Hard drive                                                                                                    |  |
|               | Network adapter                                                                                                    |  |

### **Diagnostics menu**

| Select                                             | To do this                                               |
|----------------------------------------------------|----------------------------------------------------------|
| Hard Disk Self Test                                | Run a comprehensive self-test on the hard drive.         |
| Secondary Hard Disk Self Test (select models only) | Run a comprehensive self-test on a secondary hard drive. |
| Memory Test                                        | Run a diagnostic test on the system memory.              |

# 6 Specifications

# **Computer specifications**

|                                                      | Metric                   | U.S.                |
|------------------------------------------------------|--------------------------|---------------------|
| Dimensions                                           |                          |                     |
| Width                                                | 37.85 cm                 | 14.9 in             |
| Depth                                                | 25.8 cm                  | 10.12 in            |
| Height (front to back)                               | 3.4 to 4.2 cm            | 1.34 to 1.65 in     |
| Weight (with optical drive, hard drive, and battery) | 3.14 kg                  | 6.93 lbs            |
| Camera adds:                                         | 0.009 kg                 | 0.02 lbs            |
| Input power                                          |                          |                     |
| Operating voltage                                    | 18.5 V dc @ 3.5 A - 65 W |                     |
| Operating current                                    | 3.5 A or 4.74 A          |                     |
| Temperature                                          |                          |                     |
| Operating (not writing to optical disc)              | 0°C to 35°C              | 32°F to 95°F        |
| Operating (writing to optical disc)                  | 5°C to 35°C              | 41°F to 95°F        |
| Nonoperating                                         | -20°C to 60°C            | -4°F to 140°F       |
| Relative humidity                                    |                          |                     |
| Operating                                            | 10% to 90%               |                     |
| Nonoperating                                         | 5% to 95%                |                     |
| Maximum altitude (unpressurized)                     |                          |                     |
| Operating                                            | -15 m to 3,048 m         | -50 ft to 10,000 ft |
| Nonoperating                                         | -15 m to 12,192 m        | -50 ft to 40,000 ft |

# 15.6-inch, WXGA BrightView display specifications

|                         | Metric                                                              | U.S.    |
|-------------------------|---------------------------------------------------------------------|---------|
| Dimensions              |                                                                     |         |
| Height                  | 21.0 cm                                                             | 8.27 in |
| Width                   | 35.9 cm                                                             | 14.1 in |
| Diagonal                | 39.5 cm                                                             | 15.6 in |
| Number of colors        | Up to 262,000                                                       |         |
| Contrast ratio          | 500:1 (typical)                                                     |         |
| Brightness              | 220 nits (typical)                                                  |         |
| Pixel resolution        |                                                                     |         |
| Pitch                   | 0.255 × 0.255 mm                                                    |         |
| Format                  | 1366 × 768                                                          |         |
| Configuration           | RGB vertical stripe                                                 |         |
| Backlight               | Edge lit                                                            |         |
| Character display       | 80 × 25                                                             |         |
| Total power consumption | 6.5 W                                                               |         |
| Viewing angle           | ±45° horizontal, ±15° upper vertical, ±35° lower vertical (typical) |         |

# 16.0-inch WXGA BrightView display specifications

|                         | Metric                                                              | U.S.    |
|-------------------------|---------------------------------------------------------------------|---------|
| Dimensions              |                                                                     |         |
| Height                  | 21.4 cm                                                             | 8.4 in  |
| Width                   | 36.5 cm                                                             | 14.4 in |
| Diagonal                | 40.6 cm                                                             | 16 in   |
| Number of colors        | Up to 262,000                                                       |         |
| Contrast ratio          | 600:1 (typical)                                                     |         |
| Brightness              | 200 nits (typical)                                                  |         |
| Pitch resolution        |                                                                     |         |
| Pitch                   | 0.259 × 0.259 mm                                                    |         |
| Format                  | 1366 × 768                                                          |         |
| Configuration           | RGB vertical stripe                                                 |         |
| Backlight               | Edge lit                                                            |         |
| Character display       | 80 × 25                                                             |         |
| Total power consumption | 4.5 W                                                               |         |
| Viewing angle           | ±45° horizontal, ±20° upper vertical, ±45° lower vertical (typical) |         |

# 15.6-inch WXGA AntiGlare display specifications

|                         | Metric                                                              | U.S.    |
|-------------------------|---------------------------------------------------------------------|---------|
| Dimensions              |                                                                     |         |
| Height                  | 21.0 cm                                                             | 8.27 in |
| Width                   | 35.9 cm                                                             | 14.1 in |
| Diagonal                | 39.5 cm                                                             | 15.6 in |
| Number of colors        | Up to 262,000                                                       |         |
| Contrast ratio          | 500:1 (typical)                                                     |         |
| Brightness              | 220 nits (typical)                                                  |         |
| Pixel resolution        |                                                                     |         |
| Pitch                   | 0.255 × 0.255 mm                                                    |         |
| Format                  | 1366 × 768                                                          |         |
| Configuration           | RGB vertical stripe                                                 |         |
| Backlight               | Edge lit                                                            |         |
| Character display       | 80 × 25                                                             |         |
| Total power consumption | 6.5 W                                                               |         |
| Viewing angle           | ±45° horizontal, ±15° upper vertical, ±35° lower vertical (typical) |         |

# 16.0-inch WXGA AntiGlare display specifications

|                         | Metric                      | U.S.                                                                |  |  |
|-------------------------|-----------------------------|---------------------------------------------------------------------|--|--|
| Dimensions              |                             |                                                                     |  |  |
| Height                  | 21.4 cm                     | 8.4 in                                                              |  |  |
| Width                   | 36.5 cm                     | 14.4 in                                                             |  |  |
| Diagonal                | 40.6 cm                     | 16 in                                                               |  |  |
| Number of colors        | Up to 262,000               |                                                                     |  |  |
| Contrast ratio          | 600:1 (typical)             |                                                                     |  |  |
| Brightness              | 200 nits (typical)          |                                                                     |  |  |
| Pitch resolution        |                             |                                                                     |  |  |
| Pitch                   | 0.259 × 0.259 mm            |                                                                     |  |  |
| Format                  | 1366 × 768                  | 1366 × 768                                                          |  |  |
| Configuration           | RGB vertical stripe         |                                                                     |  |  |
| Backlight               | Edge lit                    |                                                                     |  |  |
| Character display       | 80 × 25                     | 80 × 25                                                             |  |  |
| Total power consumption | 4.5 W                       | 4.5 W                                                               |  |  |
| Viewing angle           | ±45° horizontal, ±20° upper | ±45° horizontal, ±20° upper vertical, ±45° lower vertical (typical) |  |  |

## **Hard drive specifications**

|                                 | 500-GB*                     | 400-GB*      | 320-GB*                  | 250-GB*                  | 160-GB*      |
|---------------------------------|-----------------------------|--------------|--------------------------|--------------------------|--------------|
| Dimensions                      |                             |              |                          |                          |              |
| Height                          | 9.5 mm                      | 9.5 mm       | 9.5 mm                   | 9.5 mm                   | 9.5 mm       |
| Width                           | 70 mm                       | 70 mm        | 70 mm                    | 70 mm                    | 70 mm        |
| Weight                          | 101 g                       | 101 g        | 101 g                    | 101 g                    | 101 g        |
| Interface type                  | ATA-7                       | ATA-7        | ATA-7                    | ATA-7                    | ATA-7        |
| Transfer rate                   |                             |              |                          |                          |              |
| Synchronous (maximum)           | 100 MB/sec                  | 100 MB/sec   | 100 MB/sec               | 100 MB/sec               | 100 MB/sec   |
| Security                        | ATA security                | ATA security | ATA security             | ATA security             | ATA security |
| Seek times (typical read, inclu | ding setting)               |              |                          |                          |              |
| Single track                    | 3 ms                        | 3 ms         | 3 ms                     | 3 ms                     | 3 ms         |
| Average                         | 13 ms                       | 13 ms        | 13 ms                    | 13 ms                    | 13 ms        |
| Maximum                         | 24 ms                       | 24 ms        | 24 ms                    | 24 ms                    | 24 ms        |
| Logical blocks                  | 976,773,168                 | 781,422,768  | 625,141,400              | 488,397,168              | 312,581,808  |
| Disc rotational speed           | 5400-rpm                    | 5400-rpm     | 7200-rpm and<br>5400-rpm | 7200-rpm and<br>5400-rpm | 5400-rpm     |
| Operating temperature           | 5°C to 55°C (41°F to 131°F) |              |                          |                          |              |

<sup>\*1</sup> GB = 1 billion bytes when referring to hard drive storage capacity. Actual accessible capacity is less. Actual drive specifications may differ slightly.

**NOTE:** Certain restrictions and exclusions apply. Contact technical support for details.

# Blu-ray ROM DVD±R/RW SuperMulti Double-Layer Drive specifications

| Applicable disc    | Read:                                                                                                    | Write:                                                           |         |
|--------------------|----------------------------------------------------------------------------------------------------|------------------------------------------------------------------|---------|
|                    | BD-ROM, BD-R, BD-RE, CD-DA, CD+ (E)G, CD-MIDI, CDTEXT, CD-ROM, CD-ROM XA, MIXED MODE CD, CD-I, CD-I Bridge (Photo-CD, Video CD), Multisession CD (Photo-CD, CD- EXTRA, Portfolio, CD-R, CD-RW), CD-R, CD-RW, DVDROM (DVD-5, DVD-9, DVD-10, DVD-18), DVD-R, DVD-RW, DVD+R, DVD+RW, DVD-RAM, HD- ROM (Single Layer), HD-ROM (Dual Layer), HD DVD-R, HD DVD-R for Dual Layer, HD DVD-RW | CD-R and CD-RW DVD+R, DVD+R(DVD+RW, DVD-R, DVD-R(9),DVD-FDVD-RAM |         |
| Access time        | CD                                                                                                    | DVD                                                              | HD      |
| Random             | <170 ms                                                                                                    | <170 ms                                                          | <230 ms |
| Cache buffer       | 8 MB                                                                                                    |                                                                  |         |
| Data transfer rate |                                                                                                    |                                                                  |         |
| 24X CD-ROM         | 3,600 KB/sec                                                                                                    |                                                                  |         |
| 8X DVD             | 10,800 KB/sec                                                                                                    |                                                                  |         |
| 24X CD-R           | 3,600 KB/sec                                                                                                    |                                                                  |         |
| 16X CD-RW          | 2,400 KB/sec                                                                                                    |                                                                  |         |
| 8X DVD+R           | 10,800 KB/sec                                                                                                    |                                                                  |         |
| 4X DVD+RW          | 5,400 KB/sec                                                                                                    |                                                                  |         |
| 8X DVD-R           | 10,800 KB/sec                                                                                                    |                                                                  |         |
| 4X DVD-RW          | 5,400 KB/sec                                                                                                    |                                                                  |         |
| 2.4X DVD+R(9)      | 2,700 KB/sec                                                                                                    |                                                                  |         |
| 5X DVD-RAM         | 6,750 KB/sec                                                                                                    |                                                                  |         |
| 1X BD-ROM          | 4,500 KB/sec                                                                                                    |                                                                  |         |
| 1X BD-R read       | 4,500 KB/sec                                                                                                    |                                                                  |         |
| 1X BD-RE read      | 4,500 KB/sec                                                                                                    |                                                                  |         |
| Transfer mode      | Multiword DMA Mode                                                                                                    |                                                                  |         |

# **DVD±RW** and **CD-RW** SuperMulti Double-Layer Combo Drive specifications

| Applicable disc    | Read:                                                                                                    | Write:                                |  |  |
|--------------------|----------------------------------------------------------------------------------------------------|---------------------------------------|--|--|
|                    | BD-ROM, BD-R, BD-RE, CD-DA, CD+(E)G, CD-                                                                                                    | CD-R and CD-RW                        |  |  |
|                    | MIDI, CD-TEXT, CD-ROM, CD-ROM XA, MIXED MODE CD, CD-I, CD-I Bridge (Photo-CD, Video CD), Multisession CD (Photo-CD, CD-EXTRA, Portfolio, CD-R, CD-RW), CD-R, CD-RW, DVD-ROM (DVD-5, DVD-9, DVD-10, DVD-18), DVD-R, DVD-RW, DVD-RW, DVD-RAM | DVD+R, DVD+RW, DVD-R, DVD-RW, DVD-RAM |  |  |
| Access time        | CD                                                                                                    | DVD                                   |  |  |
| Random             | < 175 ms                                                                                                    | < 230 ms                              |  |  |
| Cache buffer       | 2 MB                                                                                                    |                                       |  |  |
| Data transfer rate |                                                                                                    |                                       |  |  |
| 24X CD-ROM         | 3,600 KB/sec                                                                                                    | 3,600 KB/sec                          |  |  |
| 8X DVD-ROM         | 10,800 KB/sec                                                                                                    |                                       |  |  |
| 24X CD-R           | 3,600 KB/sec                                                                                                    |                                       |  |  |
| 16X CD-RW          | 2,400 KB/sec                                                                                                    | 2,400 KB/sec                          |  |  |
| 8X DVD+R           | 10,800 KB/sec                                                                                                    |                                       |  |  |
| 4X DVD+RW          | 5,400 KB/sec                                                                                                    |                                       |  |  |
| 8X DVD-R           | 10,800 KB/sec                                                                                                    |                                       |  |  |
| 4X DVD-RW          | 5,400 KB/sec                                                                                                    | 5,400 KB/sec                          |  |  |
| 2.4X DVD+R(9)      | 2,700 KB/sec                                                                                                    | 2,700 KB/sec                          |  |  |
| 5X DVD-RAM         | 6,750 KB/sec                                                                                                    | 6,750 KB/sec                          |  |  |
| Transfer mode      | Multiword DMA Mode                                                                                                    |                                       |  |  |

# **System DMA specifications**

| Hardware DMA                                    | System function                 |  |  |
|-------------------------------------------------|---------------------------------|--|--|
| DMA0                                            | Not applicable                  |  |  |
| DMA1*                                           | Not applicable                  |  |  |
| DMA2*                                           | Not applicable                  |  |  |
| DMA3                                            | Not applicable                  |  |  |
| DMA4                                            | Direct memory access controller |  |  |
| DMA5*                                           | Available for ExpressCard       |  |  |
| DMA6                                            | Not assigned                    |  |  |
| DMA7                                            | Not assigned                    |  |  |
| *ExpressCard controller can use DMA 1, 2, or 5. |                                 |  |  |

## **System interrupt specifications**

| Hardware IRQ                              | System function                                                                             |
|-------------------------------------------|---------------------------------------------------------------------------------------------|
| IRQ0                                      | System timer                                                                                |
| IRQ1                                      | Standard 101-/102-Key or Microsoft Natural Keyboard                                         |
| IRQ2                                      | Cascaded                                                                                    |
| IRQ3                                      | Intel 82801 DB/DBM USB2 Enhanced Host Controller—24CD                                       |
| IRQ4                                      | COM1                                                                                        |
| IRQ5*                                     | Conexant AC—Link Audio Intel 82801 DB/DBM SMBus Controller—24C3 Data Fax Modem with SmartCP |
| IRQ6                                      | Diskette drive                                                                              |
| IRQ7*                                     | Parallel port                                                                               |
| IRQ8                                      | System CMOS/real-time clock                                                                 |
| IRQ9*                                     | Microsoft ACPI-compliant system                                                             |
| IRQ10*                                    | Intel USB UHCl controller—24C2                                                              |
|                                           | Intel 82852/82855 GM/GME Graphic Controller                                                 |
|                                           | Realtek RTL8139 Family PCI Fast Ethernet Controller                                         |
| IRQ11                                     | Intel USB EHCl controller—24CD                                                              |
|                                           | Intel USB UHCI controller—24C4                                                              |
|                                           | Intel USB UHCl controller—24C7                                                              |
|                                           | Intel Pro/Wireless 2200BG                                                                   |
|                                           | TI OHCI 1394 host controller                                                                |
|                                           | TI PCI1410 CardBus controller                                                               |
| IRQ12                                     | Synaptics PS/2 TouchPad                                                                     |
| IRQ13                                     | Numeric data processor                                                                      |
| IRQ14                                     | Primary IDE channel                                                                         |
| IRQ15                                     | Secondary IDE channel                                                                       |
| *Default configuration; audio possible co | nfigurations are IRQ5, IRQ7, IRQ9, IRQ10, or none.                                          |

NOTE: ExpressCard may assert IRQ3, IRQ4, IRQ5, IRQ7, IRQ9, IRQ10, IRQ11, or IRQ15. Either the infrared or the serial port may assert IRQ3 or IRQ4.

# **System I/O address specifications**

| I/O address (hex) | System function (shipping configuration)              |
|-------------------|-------------------------------------------------------|
| 00 - 1F           | DMA controller Channel 0-3                            |
| CF7               | PCI Bus on MS ACPI-Compliant System                   |
| 20 - 21           | Programmable Interrupt Controller (Master Controller) |
| 24 - 25           | Programmable Interrupt Controller (Aliases)           |
| 28 - 29           | Programmable Interrupt Controller (Aliases)           |
| 2C - 2D           | Programmable Interrupt Controller (Aliases)           |
| 2E - 2F           | M/B Resource (LPC Controller)                         |
| 30 - 31           | Programmable Interrupt Controller (Aliases)           |
| 34 - 35           | Programmable Interrupt Controller (Aliases)           |
| 38 - 39           | Programmable Interrupt Controller (Aliases)           |
| 3C - 3D           | Programmable Interrupt Controller (Aliases)           |
| 40 - 43           | System Timer                                          |
| 4E - 4F           | M/B Resource (LPC Controller)                         |
| 50 - 53           | System Timer                                          |
| 60                | EC                                                    |
| 61                | LPC                                                   |
| 62                | EC                                                    |
| 63                | LPC                                                   |
| 64                | EC                                                    |
| 65                | LPC                                                   |
| 66                | EC                                                    |
| 67                | LPC                                                   |
| 70 - 77           | System CMOS/Real Time Clock                           |
| 81 - 91           | DMA Controller Channel 2                              |
| 92                | LPC                                                   |
| A0 - A1           | Programmable Interrupt Controller (Slave Controller)  |
| A4 - A5           | Programmable Interrupt Controller (Aliases)           |
| A8 - A9           | Programmable Interrupt Controller (Aliases)           |
| AC - AD           | Programmable Interrupt Controller (Aliases)           |
| B0 - B1           | Programmable Interrupt Controller (Aliases)           |
| B2 - B3           | LPC                                                   |
| B4 - B5           | Programmable Interrupt Controller (Aliases)           |
| B8 - B9           | Programmable Interrupt Controller (Aliases)           |

| I/O address (hex) | System function (shipping configuration)                     |
|-------------------|--------------------------------------------------------------|
| BC - BD           | Programmable Interrupt Controller (Aliases)                  |
| C0 - DF           | DMA Controller Channel 4 - 7                                 |
| F0                | Numeric Data Processor                                       |
| 380 - 383         | ENE CIR Receiver                                             |
| 384 - 38E         | EC                                                           |
| 3B0 - 3BB         | VGA                                                          |
| 3C0 - 3DF         | VGA                                                          |
| 400 - 47F         | LPC                                                          |
| 4D0 - 4D1         | Programmable Interrupt Controlller                           |
| 500 - 53F         | LPC                                                          |
| 600 - 60F         | LPC                                                          |
| 610               | LPC                                                          |
| 800 - 80F         | LPC                                                          |
| 810 - 817         | LPC                                                          |
| 820 - 823         | LPC                                                          |
| D00 - FFFF        | PCI Bus on MS ACPI-Compliant System                          |
| 164E - 164F       | LPC                                                          |
| 2000 - 2FFF       | ICH9 Family PCI Express Root Port 6 (B0/D28/F5)              |
| 3000 - 3FFF       | ICH9 Family PCI Express Root Port 5 (B0/D28/F4)              |
| 4000 - 4FFF       | ICH9 Family PCI Express Root Port 4 (B0/D28/F3)              |
| 5000 - 50FF       | Realtek RTL8168C/8111C PCI-E Gigabit Ethernic NIC (B3/D0/F0) |
| 6000 - 6FFF       | ICH9 Family PCI Express Root Port 1(B0/D28/F0)               |
| 7000 - 70FF       | VGA                                                          |
| 7000 - 7FFF       | "A" diskette controller                                      |
|                   | PCI-E Root Port (B0/D1/F0)                                   |
|                   | PCI-E Root Port (B0/D1/F0)                                   |
| 3F8 - 3FF         | SMBus Controller                                             |
| 8000 - 801F       | SMBus Controller                                             |
| 8000 - 801F       | Serial port (COM1/default)                                   |
| 8020 - 803F       | SATA AHCI Controller - 2929                                  |
|                   | SATA AHCI Controller - 2929                                  |
|                   | PCI configuration index register (PCIDIVO-1)                 |
| 8040 - 805F       | USB UHCI Controller - 2939                                   |
| 8060 - 807F       | USB UHCl Controller - 2936                                   |

| I/O address (hex) System function (shipping configuration) |                            |
|------------------------------------------------------------|----------------------------|
| 8080 - 809F                                                | USB UHCI Controller - 2935 |
| 80A0 - 80BF                                                | USB UHCI Controller - 2934 |
| 80C0 - 80DF                                                | USB UHCI Controller - 3938 |
| 80E0 - 80FF                                                | USB UHCI Controller - 2937 |
| 8100 - 8117                                                | USB UHCI Controller - 2929 |

# **System memory map specifications**

| Size   | Memory address    | System function              |
|--------|-------------------|------------------------------|
| 640 KB | 00000000-0009FFFF | Base memory                  |
| 128 KB | 000A0000-000BFFFF | Video memory                 |
| 48 KB  | 000C0000-000CBFFF | Video BIOS                   |
| 160 KB | 000C8000-000E7FFF | Unused                       |
| 64 KB  | 000E8000-000FFFF  | System BIOS                  |
| 15 MB  | 00100000-00FFFFF  | Extended memory              |
| 58 MB  | 04800000-07FFFFF  | Super extended memory        |
| 58 MB  | 04800000-07FFFFFF | Unused                       |
| 2 MB   | 08000000-080FFFF  | Video memory (direct access) |
| 4 GB   | 08200000-FFFEFFFF | Unused                       |
| 64 KB  | FFFF0000-FFFFFFF  | System BIOS                  |

# **Screw listing**

This section provides specification and reference information for the screws used in the computer. All screws listed in this section are available in the Screw Kit, spare part number 516498-001, or the Display Screw Kit, spare part number 512362-001.

### Phillips PM2.0×3.0 screw

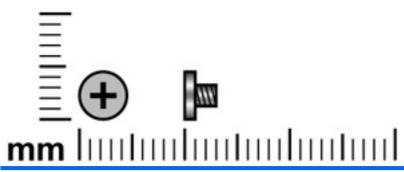

| Color | Quantity | Length | Thread | Head diameter |
|-------|----------|--------|--------|---------------|
| Black | 6        | 3.0 mm | 2.0 mm | 4.5 mm        |

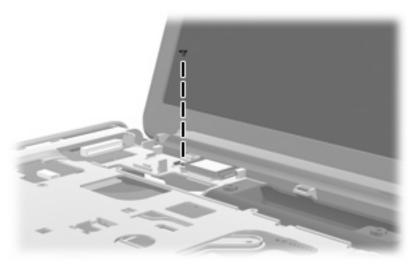

Where used: One screw that secures the Bluetooth module to the top cover.

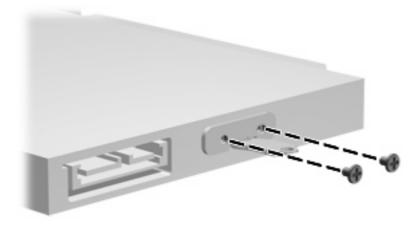

Where used: Two screws that secure the optical drive bracket to the computer.

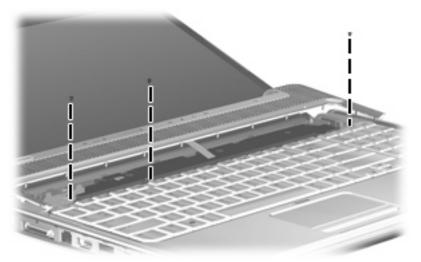

Where used: Three screws that secure the keyboard to the computer

### Phillips PM2.0×3.0 screw

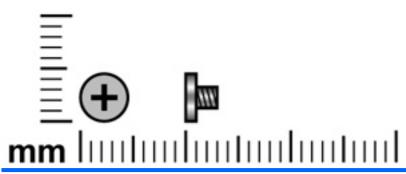

| Color  | Quantity | Length | Thread | Head diameter |
|--------|----------|--------|--------|---------------|
| Silver | 8        | 3.0 mm | 2.0 mm | 4.5 mm        |

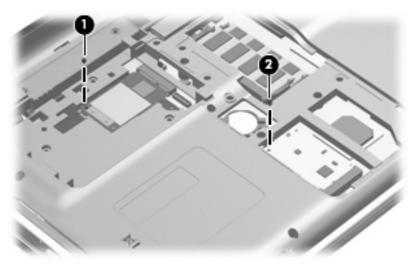

#### Where used:

- (1) One screw that secures the WLAN module to the system board
- (2) One screw that secures the TV tuner module to the system board

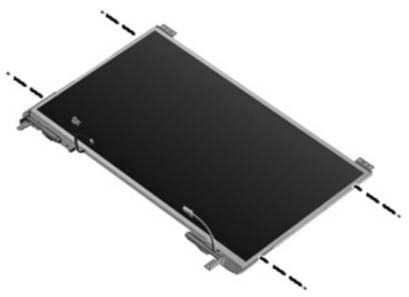

Where used: Four screws that secure the display hinge brackets to the display panel.

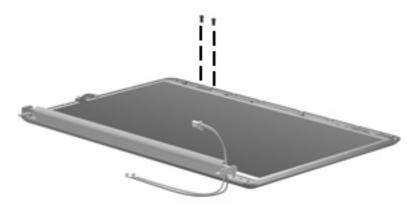

Where used: Two screws that secure the wireless antennas to the display cover

### Phillips PM2.0×14.0 captive screw

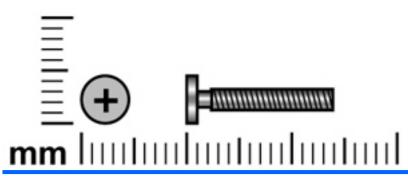

| Color  | Quantity | Length  | Thread | Head diameter |
|--------|----------|---------|--------|---------------|
| Silver | 3        | 14.0 mm | 2.0 mm | 4.5 mm        |

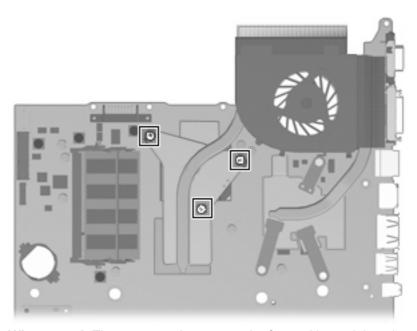

Where used: Three screws that secure the fan and heat sink to the system board

### Phillips PM2.5×3.0 screw

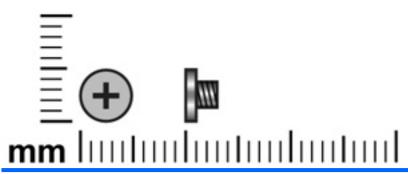

| Color | Quantity | Length | Thread | Head diameter |
|-------|----------|--------|--------|---------------|
| Black | 3        | 3.0 mm | 2.5 mm | 4.5 mm        |

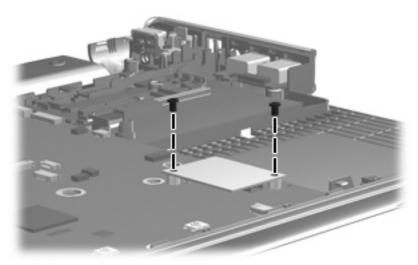

Where used: Two screws that secure the modem module to the system board

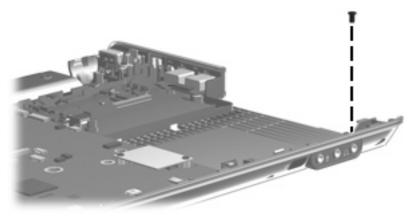

Where used: One screw that secures the audio/infrared board to the system board

### Phillips PM2.5×4.0 screw

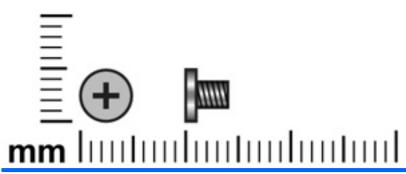

| Color | Quantity | Length | Thread | Head diameter |
|-------|----------|--------|--------|---------------|
| Black | 10       | 4.0 mm | 2.5 mm | 4.5 mm        |

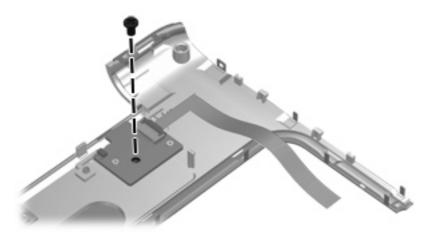

Where used: One screw that secures the power button board to the switch cover

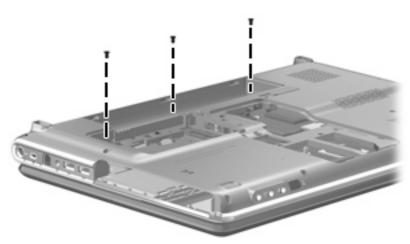

Where used: Three screws that secure the switch cover to the keyboard

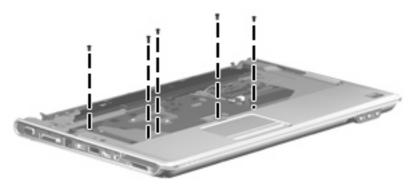

Where used: Five screws that secure the top cover to the computer

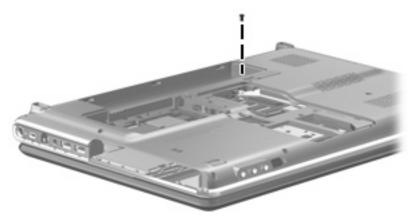

Where used: One screw that secures the top cover to the computer

## Phillips PM2.5×5.0 screw

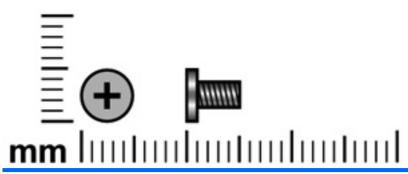

| Color | Quantity | Length | Thread | Head diameter |
|-------|----------|--------|--------|---------------|
| Black | 22       | 5.0 mm | 2.5 mm | 4.4 mm        |

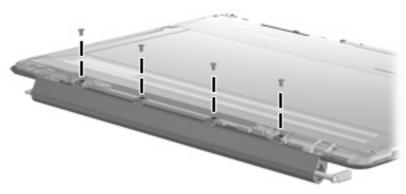

Where used: Four screws that secure the display inverter cover to the display bezel on computer models equipped with AntiGlare display assemblies

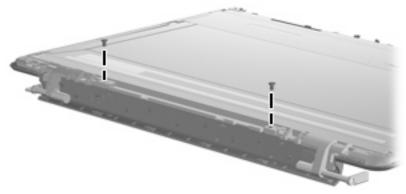

Where used: Two screws that secure the display hinge bracket to the display bezel on computer models equipped with AntiGlare display assemblies

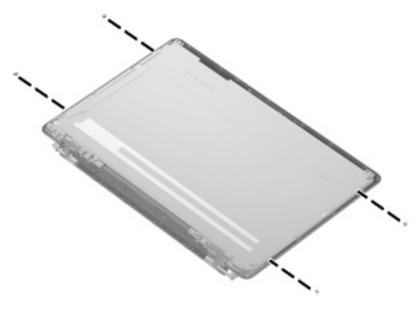

Where used: Four screws that secure the display hinges to the display bezel on computer models equipped with AntiGlare display assemblies

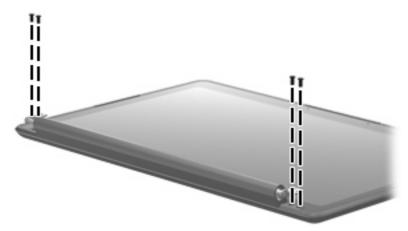

Where used: Four screws that secure the display enclosure to the display bezel on computer models equipped with AntiGlare display assemblies

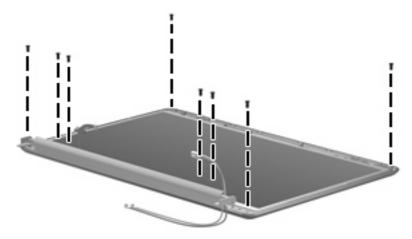

Where used: Eight screws that secure the display panel to the display on computer models equipped with BrightView display assemblies

## Phillips PM2.5×5.0 captive screw

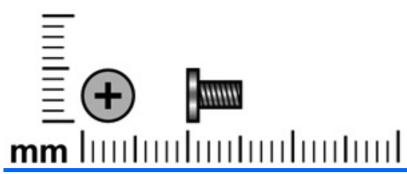

| Color | Quantity | Length | Thread | Head diameter |
|-------|----------|--------|--------|---------------|
| Black | 3        | 5.0 mm | 2.5 mm | 4.5 mm        |

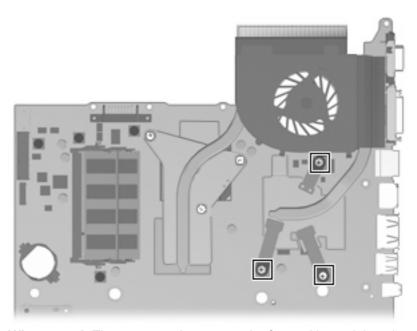

Where used: Three screws that secure the fan and heat sink to the system board

## Phillips PM2.5×5.5 captive screw

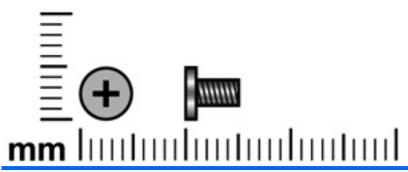

| Color | Quantity | Length | Thread | Head diameter |
|-------|----------|--------|--------|---------------|
| Black | 6        | 5.5 mm | 2.5 mm | 4.4 mm        |

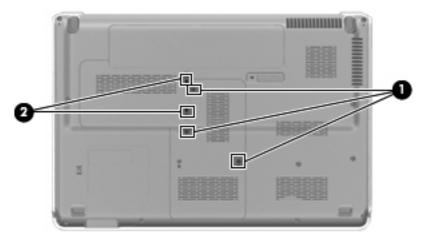

#### Where used:

- (1) Three captive screws that secure the memory module compartment cover to the computer (screws are secured by C-clips)
- (2) Two captive screws that secure the hard drive bay cover to the computer (screws are secured by Cclips)

## Phillips PM2.5×6.5 screw

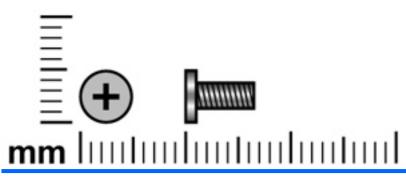

| Color | Quantity | Length | Thread | Head diameter |
|-------|----------|--------|--------|---------------|
| Black | 25       | 6.5 mm | 2.5 mm | 4.4 mm        |

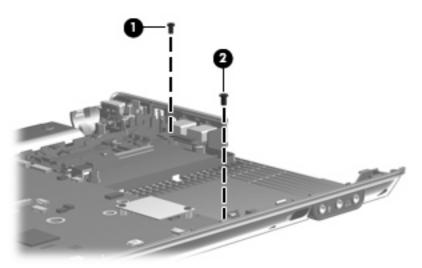

#### Where used:

- (1) One screw that secures the USB board to the system board
- (2) One screw that secures the system board to the computer

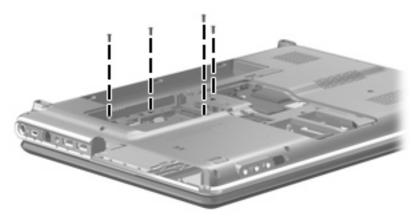

Where used: Four screws that secure the keyboard to the computer

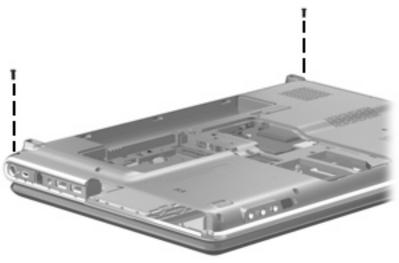

Where used: Two screws that secure the switch cover to the keyboard

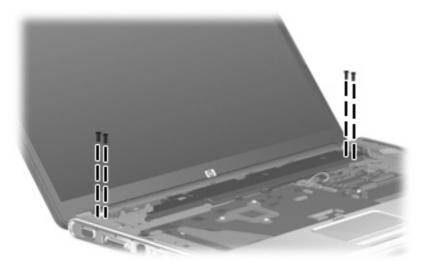

Where used: Four screws that secure the display assembly to the computer

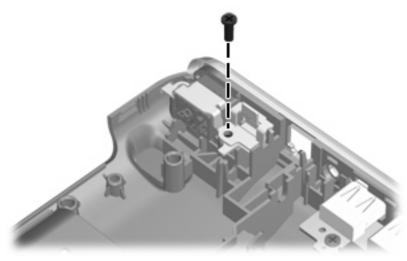

Where used: One screw that secures the power connector bracket to the base enclosure

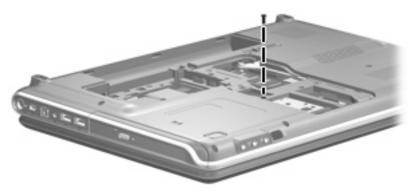

Where used: One screw that secures the optical drive to the computer

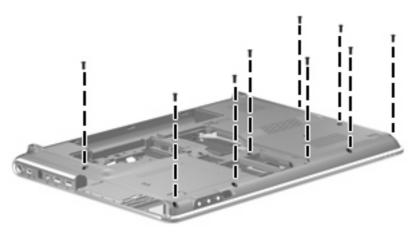

Where used: Nine screws that secure the top cover to the base enclosure

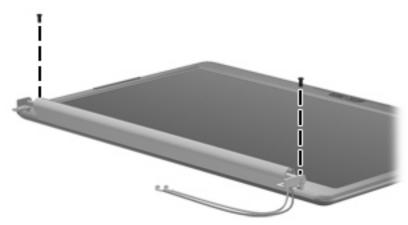

Where used: Two screws that secure the display bezel to the display on computer models equipped with BrightView display assemblies

## Phillips PM3.0×3.5 screw

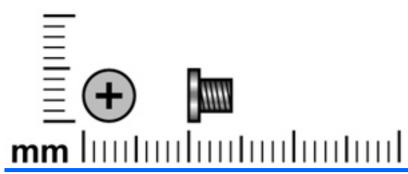

| Color  | Quantity | Length | Thread | Head diameter |
|--------|----------|--------|--------|---------------|
| Silver | 4        | 3.5 mm | 3.0 mm | 4.8 mm        |

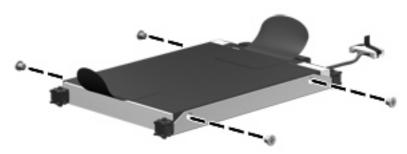

Where used: Four screws that secure the hard drive bracket to the hard drive

### 8 **Backup and Recovery**

## **Recovering system information**

Recovery after a system failure is as complete as your most current backup. HP recommends that you create recovery discs immediately after software setup. As you add new software and data files, you should continue to back up your system on a regular basis to maintain a reasonably current backup.

Tools provided by the operating system and HP Recovery Manager software are designed to help you with the following tasks for safeguarding your information and restoring it in case of a system failure:

- Creating a set of recovery discs (Recovery Manager software feature). Recovery discs are used to start up (boot) your computer and restore the operating system and software programs to factory settings in case of system failure or instability.
- Backing up your information regularly to protect your important system files.
- Creating system restore points (operating system feature). System restore points allow you to reverse undesirable changes to your computer by restoring the computer to an earlier state.
- Recovering a program or driver (Recovery Manager software feature). This feature helps you reinstall a program or driver without performing a full system recovery.
- Performing a full system recovery (Recovery Manager software feature). With Recovery Manager, you can recover your full factory image if you experience system failure or instability. Recovery Manager works from a dedicated recovery partition (select models only) on the hard drive or from recovery discs you create.
- NOTE: If your computer includes a solid-state drive (SSD), you may not have a recovery partition. Recovery discs have been included for computers that do not have a partition. Use these discs to recover your operating system and software. To check for the presence of a recovery partition, select Start > Computer. If the partition is present, an HP Recovery drive is listed in the Hard Disk Drives section of the window.

### **Creating recovery discs**

NOTE: HP recommends that you create recovery discs to be sure that you can restore your system to its original factory state if you experience serious system failure or instability. Create these discs after setting up the computer for the first time.

NOTE: Handle these discs carefully and keep them in a safe place. The software allows the creation of only one set of recovery discs.

NOTE: If your computer does not include an internal optical drive, you can use an optional external optical drive (purchased separately) to create recovery discs, or you can purchase the recovery discs for your computer from the HP Web site.

Note the following guidelines before creating recovery discs:

- You will need high-quality DVD-R, double-layer DVD-R, DVD+R, double-layer DVD+R, BD-R (writable Blu-ray), or CD-R discs. All these discs are purchased separately. DVDs and BDs have a much higher capacity than CDs. If you use CDs, up to 20 discs may be required, whereas only a few DVDs or BDs are required.
  - NOTE: Read-write discs, such as CD-RW, DVD±RW, double-layer DVD±RW, and BD-RE (rewritable Blu-ray) discs, are not compatible with the Recovery Manager software.
- The computer must be connected to AC power during this process.
- Only one set of recovery discs can be created per computer.
- Number each disc before inserting it into the optical drive.
- If necessary, you can exit the program before you have finished creating the recovery discs. The next time you open Recovery Manager, you will be prompted to continue the disc creation process.

To create a set of recovery discs:

Select Start > All Programs > Recovery Manager > Recovery Manager.

Recovery Manager opens.

- Click Advanced Options.
- NOTE: If you are operating the computer on battery power, you will be prompted to connect to AC power before you can go to the next step.
- Click Recovery disc creation, and then click Next.
- Follow the on-screen instructions.

### **Backing up your information**

### When to back up

- On a regularly scheduled basis
- NOTE: Set reminders to back up your information periodically.
- Before the computer is repaired or restored
- Before you add or modify hardware or software

### **Backup suggestions**

- Create a set of recovery discs using Recovery Manager.
- Create system restore points using the Windows System Restore feature, and periodically copy them to disc.
- Store personal files in the Documents folder and back up this folder periodically.
- Back up templates stored in their associated programs.
- Save customized settings in a window, toolbar, or menu bar by taking a screen shot of your settings. The screen shot can be a time-saver if you have to reset your preferences.

To copy the screen and paste it into a word-processing document, follow these steps:

- Display the screen. a.
- **b.** Copy the screen:

To copy only the active window, press alt+fn+prt sc.

To copy the entire screen, press fn+prt sc.

Open a word-processing document, and then select **Edit > Paste**.

### **Using system restore points**

When you back up your system, you are creating a system restore point. A system restore point allows you to save and name a snapshot of your hard drive at a specific point in time. You can then recover back to that point if you want to reverse subsequent changes made to your system.

NOTE: Recovering to an earlier restore point does not affect data files saved or e-mails created since the last restore point.

You also can create additional restore points to provide increased protection for your system files and settings.

#### When to create restore points

- Before you add or extensively modify software or hardware
- Periodically, whenever the system is performing optimally
- NOTE: If you revert to a restore point and then change your mind, you can reverse the restoration.

#### **Create a system restore point**

- Select Start > Control Panel > System and Maintenance > System.
- 2. In the left pane, click System Protection.
- Click the **System Protection** tab. 3.
- Under Automatic restore points, select the disk for which you want to create a restore point.
- Click Create.

The System Protection window opens.

Follow the on-screen instructions.

#### Restore to a previous date and time

To revert to a restore point (created at a previous date and time), when the computer was functioning optimally, follow these steps:

- Select Start > Control Panel > System and Maintenance > System. 1.
- 2. In the left pane, click **System protection**.
- 3. Click the **System Protection** tab.
- Click the **System Restore** button, and then click **Next**.

The System Restore window opens.

Follow the on-screen instructions.

### Performing a recovery

NOTE: You can recover only files that you have previously backed up. HP recommends that you use Recovery Manager to create an entire drive backup as soon as you set up your computer.

Recovery Manager software allows you to repair or restore the system if you experience system failure or instability. Recovery Manager works from recovery discs or from a dedicated recovery partition (select models only) on the hard drive. However, if your computer includes a solid-state drive (SSD), you may not have a recovery partition. If that is the case, recovery discs have been included with your computer. Use these discs to recover your operating system and software.

NOTE: Windows has its own built-in repair features, such as System Restore and driver roll-back capabilities. If you have not already tried these features, try them before using Recovery Manager.

NOTE: Recovery Manager recovers only software that was preinstalled at the factory. Software not provided with this computer must be downloaded from the manufacturer's Web site or reinstalled from the disc provided by the manufacturer.

### Recovering from the recovery discs

To restore the system from the recovery discs:

- 1. Back up all personal files.
- Insert the first recovery disc into the optical drive and restart the computer.
- Follow the on-screen instructions.

### Recovering from the dedicated recovery partition (select models only)

NOTE: If your computer includes an SSD, you may not have a recovery partition. You will not be able to recover using this procedure. Recovery discs have been included for computers that do not have a partition. Use these discs to recover your operating system and software.

On some models, you can perform a recovery from the partition on the hard drive from either the Start button or f11. This restores the computer to it's factory condition.

To restore the system from the partition, follow these steps:

- Access Recovery Manager in either of the following ways:
  - Select Start > All Programs > Recovery Manager > Recovery Manager.

-or-

Restart the computer and press f11 while the "Press <F11> for recovery" message is displayed on the screen. Then select Recovery Manager.

Recovery Manager opens.

- Click Advanced Options. 2.
- Click System recovery, and then click Next.
- Follow the on-screen instructions.

# **Connector pin assignments**

## 1394

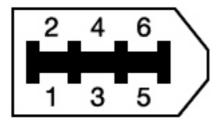

| Pin | Signal |
|-----|--------|
| 1   | Power  |
| 2   | Ground |
| 3   | TPB-   |
| 4   | TPB+   |
| 5   | TPA-   |
| 6   | TPA+   |

## **Audio-in (microphone)**

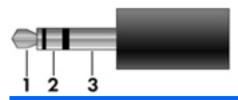

| Pin | Signal          |
|-----|-----------------|
| 1   | Audio signal in |
| 2   | Audio signal in |
| 3   | Ground          |

# **Audio-out (headphone)**

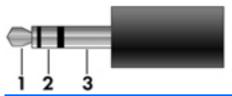

| Pin | Signal                   |
|-----|--------------------------|
| 1   | Audio out, left channel  |
| 2   | Audio out, right channel |
| 3   | Ground                   |

## **External monitor**

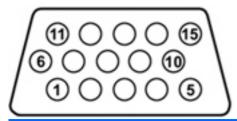

| Pin | Signal          |
|-----|-----------------|
| 1   | Red analog      |
| 2   | Green analog    |
| 3   | Blue analog     |
| 4   | Not connected   |
| 5   | Ground          |
| 6   | Ground analog   |
| 7   | Ground analog   |
| 8   | Ground analog   |
| 9   | +5 VDC          |
| 10  | Ground          |
| 11  | Monitor detect  |
| 12  | DDC 2B data     |
| 13  | Horizontal sync |
| 14  | Vertical sync   |
| 15  | DDC 2B clock    |

## **HDMI**

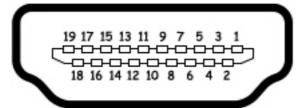

| Pin | Signal                                                  |
|-----|---------------------------------------------------------|
| 1   | Transition minimized differential signal (TMDS) data 2+ |
| 2   | TMDS data 2 shield                                      |
| 3   | TMDS data 2-                                            |
| 4   | TMDS data 1+                                            |
| 5   | TMDS data 1 shield                                      |
| 6   | TMDS data 1–                                            |
| 7   | TMDS data 0+                                            |
| 8   | TMDS data 0 shield                                      |
| 9   | TMDS data 0-                                            |
| 10  | TMDS clock+                                             |
| 11  | TMDS clock shield                                       |
| 12  | TMDS clock-                                             |
| 13  | Consumer electric control (CEC)                         |
| 14  | Not connected                                           |
| 15  | DDC clock                                               |
| 16  | DDC data                                                |
| 17  | Ground                                                  |
| 18  | +5V power                                               |
| 19  | Hot plug detect                                         |

# RJ-11 (modem)

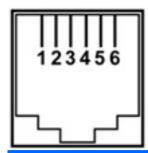

| Pin | Signal |
|-----|--------|
| 1   | Unused |
| 2   | Tip    |
| 3   | Ring   |
| 4   | Unused |
| 5   | Unused |
| 6   | Unused |

# RJ-45 (network)

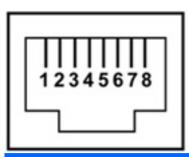

| Pin | Signal     |
|-----|------------|
| 1   | Transmit + |
| 2   | Transmit - |
| 3   | Receive +  |
| 4   | Unused     |
| 5   | Unused     |
| 6   | Receive -  |
| 7   | Unused     |
| 8   | Unused     |

## **Universal Serial Bus**

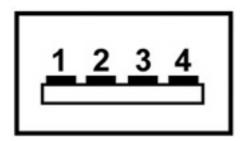

| Pin | Signal |
|-----|--------|
| 1   | +5 VDC |
| 2   | Data - |
| 3   | Data + |
| 4   | Ground |

# 10 Power cord set requirements

The wide range input feature of the computer permits it to operate from any line voltage from 100 to 120 volts AC or from 220 to 240 volts AC.

The 3-conductor power cord set included with the computer meets the requirements for use in the country or region where the equipment is purchased.

Power cord sets for use in other countries or regions must meet the requirements of the country or region where the computer is used.

### Requirements for all countries or regions

The requirements listed below are applicable to all countries or regions:

- The length of the power cord set must be at least 1.5 m (5.0 ft) and no more than 2.0 m (6.5 ft).
- All power cord sets must be approved by an acceptable accredited agency responsible for evaluation in the country or region where the power cord set will be used.
- The power cord sets must have a minimum current capacity of 10 amps and a nominal voltage rating of 125 or 250 V AC, as required by each country or region.
- The appliance coupler must meet the mechanical configuration of an EN 60 320/IEC 320 Standard Sheet C13 connector for mating with the appliance inlet on the back of the computer.

### Requirements for specific countries or regions

| Country or region              | Accredited agency | Applicable note number |
|--------------------------------|-------------------|------------------------|
| Australia                      | EANSW             | 1                      |
| Austria                        | OVE               | 1                      |
| Belgium                        | CEBC              | 1                      |
| Canada                         | CSA               | 2                      |
| Denmark                        | DEMKO             | 1                      |
| Finland                        | FIMKO             | 1                      |
| France                         | UTE               | 1                      |
| Germany                        | VDE               | 1                      |
| Italy                          | IMQ               | 1                      |
| Japan                          | METI              | 3                      |
| The Netherlands                | KEMA              | 1                      |
| Norway                         | NEMKO             | 1                      |
| The People's Republic of China | CCC               | 5                      |
| South Korea                    | EK                | 4                      |
| Sweden                         | SEMKO             | 1                      |
| Switzerland                    | SEV               | 1                      |
| Taiwan                         | BSMI              | 4                      |
| The United Kingdom             | BSI               | 1                      |
| The United States              | UL                | 2                      |

- The flexible cord must be Type HO5VV-F, 3-conductor, 1.0-mm<sup>2</sup> conductor size. Power cord set fittings (appliance coupler and wall plug) must bear the certification mark of the agency responsible for evaluation in the country or region where it will be used.
- 2. The flexible cord must be Type SPT-3 or equivalent, No. 18 AWG, 3-conductor. The wall plug must be a two-pole grounding type with a NEMA 5-15P (15 A, 125 V) or NEMA 6-15P (15 A, 250 V) configuration.
- 3. The appliance coupler, flexible cord, and wall plug must bear a "T" mark and registration number in accordance with the Japanese Dentori Law. The flexible cord must be Type VCT or VCTF, 3-conductor, 1.00-mm² conductor size. The wall plug must be a two-pole grounding type with a Japanese Industrial Standard C8303 (7 A, 125 V) configuration.
- 4. The flexible cord must be Type RVV, 3-conductor, 0.75-mm² conductor size. Power cord set fittings (appliance coupler and wall plug) must bear the certification mark of the agency responsible for evaluation in the country or region where it will be used.
- 5. The flexible cord must be Type VCTF, 3-conductor, 0.75-mm² conductor size. Power cord set fittings (appliance coupler and wall plug) must bear the certification mark of the agency responsible for evaluation in the country or region where it will be used.

# 11 Recycling

### **Battery**

When a battery has reached the end of its useful life, do not dispose of the battery in general household waste. Follow the local laws and regulations in your area for computer battery disposal.

### **Display**

- ▲ WARNING! The backlight contains mercury. Caution must be exercised when removing and handling the backlight to avoid damaging this component and causing exposure to the mercury.
- △ CAUTION: The procedures in this chapter can result in damage to display components. The only components intended for recycling purposes are the liquid crystal display (LCD) panel and the backlight. When you remove these components, handle them carefully.
- NOTE: Materials Disposal. This HP product contains mercury in the backlight in the display assembly that might require special handling at end-of-life. Disposal of mercury may be regulated because of environmental considerations. For disposal or recycling information, contact your local authorities, or see the Electronic Industries Alliance (EIA) Web site at <a href="http://www.eiae.org">http://www.eiae.org</a>.

This section provides disassembly instructions for the display assembly. The display assembly must be disassembled to gain access to the backlight (1) and the liquid crystal display (LCD) panel (2).

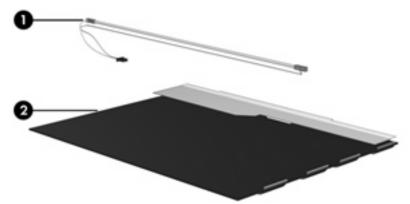

NOTE: The procedures provided in this chapter are general disassembly instructions. Specific details, such as screw sizes, quantities, and locations, and component shapes and sizes, can vary from one computer model to another.

Perform the following steps to disassemble the display assembly:

Remove all screw covers (1) and screws (2) that secure the display bezel to the display assembly.

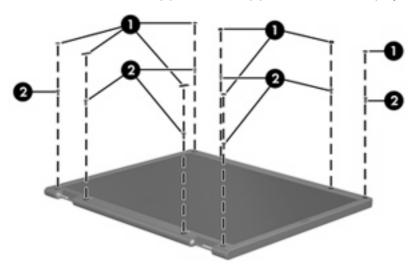

- Lift up and out on the left and right inside edges (1) and the top and bottom inside edges (2) of the display bezel until the bezel disengages from the display assembly.
- Remove the display bezel (3). 3.

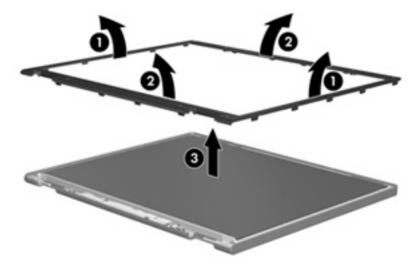

4. Disconnect all display panel cables (1) from the display inverter and remove the inverter (2).

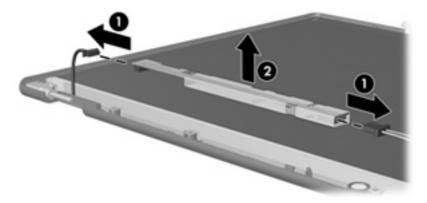

- 5. Remove all screws (1) that secure the display panel assembly to the display enclosure.
- **6.** Remove the display panel assembly **(2)** from the display enclosure.

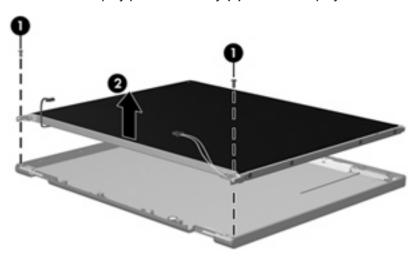

- 7. Turn the display panel assembly upside down.
- 8. Remove all screws that secure the display panel frame to the display panel.

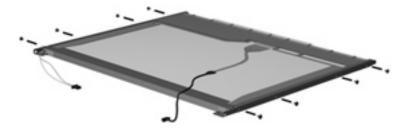

9. Use a sharp-edged tool to cut the tape (1) that secures the sides of the display panel to the display panel frame.

10. Remove the display panel frame (2) from the display panel.

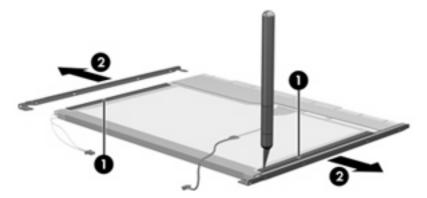

- 11. Remove the screws (1) that secure the backlight cover to the display panel.
- 12. Lift the top edge of the backlight cover (2) and swing it outward.

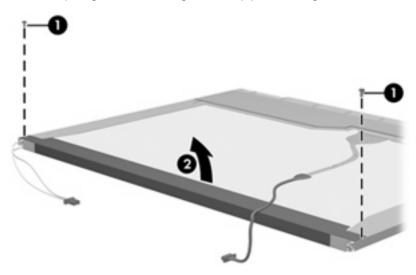

- 13. Remove the backlight cover.
- 14. Turn the display panel right-side up.

15. Remove the backlight cables (1) from the clip (2) in the display panel.

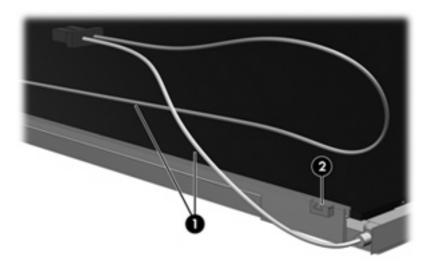

- **16.** Turn the display panel upside down.
- 17. Remove the backlight frame from the display panel.
  - ⚠ WARNING! The backlight contains mercury. Exercise caution when removing and handling the backlight to avoid damaging this component and causing exposure to the mercury.

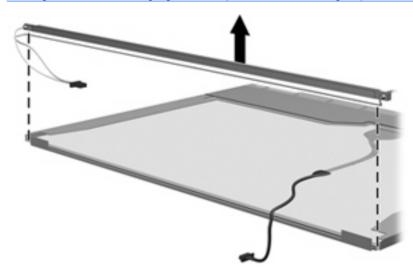

**18.** Remove the backlight from the backlight frame.

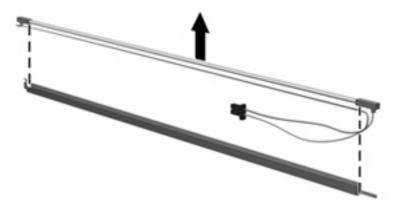

- 19. Disconnect the display cable (1) from the LCD panel.
- **20.** Remove the screws **(2)** that secure the LCD panel to the display rear panel.
- **21.** Release the LCD panel **(3)** from the display rear panel.
- 22. Release the tape (4) that secures the LCD panel to the display rear panel.

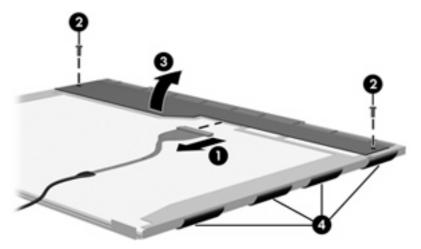

23. Remove the LCD panel.

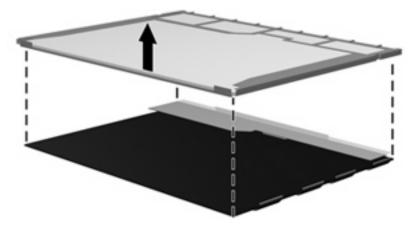

24. Recycle the LCD panel and backlight.

# Index

| Symbols/Numerics             | battery                          | C                                  |
|------------------------------|----------------------------------|------------------------------------|
| 1394 port                    | removal 59                       | Cable Kit                          |
| pin assignments 150          | spare part numbers 31, 43,       | contents 38                        |
| 1394 port, identifying 16    | 44, 59                           | spare part number 38, 45           |
| 1394 Power Saving 112        | battery bay, identifying 17      | cables, service considerations 53  |
|                              | battery light, identifying 9, 14 | caps lock, lights 9                |
| A                            | battery release latch,           | Card Reader Power Saving 112       |
| AC adapter, spare part       | identifying 17                   | changing the Setup Utility         |
| numbers 39, 41, 43           | bays                             | language 110                       |
| administrator password 112   | battery 17                       | chipset, product description 2     |
| antennas 19                  | hard drive 17                    | compartments                       |
| applications key, Windows 13 | bezel, spare part numbers 45     | memory module 17                   |
| audio board, spare part      | Blu-ray Disc ROM Drive,          | WLAN module 17                     |
| numbers 45                   | precautions 53                   | components                         |
| audio cable, illustrated 38  | Blu-ray ROM DVD±R/RW             | bottom 17                          |
| audio, product description 5 | SuperMulti DL Drive              | display 18                         |
| audio-in (microphone) jack   | removal 62                       | front 14                           |
| identifying 14               | spare part numbers 32, 44,       | left-side 16                       |
| pin assignments 150          | 62                               | rear 15                            |
| audio-out (headphone) jack   | specifications 120               | right-side 15                      |
| identifying 14               | Bluetooth cable, spare part      | top 8                              |
| pin assignments 151          | number 41                        | computer feet                      |
| audio/infrared board         | Bluetooth module                 | locations 58                       |
| removal 97                   | removal 94                       | spare part number 58               |
| spare part number 31, 45,    | spare part numbers 41, 94        | computer specifications 114        |
| 97                           | boot options 113                 | connectors, power 15               |
|                              | boot order 113                   | connectors, service                |
| В                            | button sound 112                 | considerations 53                  |
| backing up                   | buttons                          |                                    |
| customized window, toolbar,  | next/fast forward 12             | D                                  |
| and menu bar settings 147    | play/pause 11                    | Digital Media Slot, identifying 16 |
| personal files 147           | power 11                         | diskette drive, precautions 53     |
| templates 147                | previous/rewind 11               | Display assembly                   |
| backup 145                   | stop 12                          | Moonlight White spare part         |
| backup suggestions 147       | TouchPad 8                       | numbers 45                         |
| base enclosure               | TouchPad on/off 8                | display assembly                   |
| spare part numbers 32, 45    | volume mute 11                   | Espresso Black spare part          |
|                              |                                  | numbers 48, 81                     |
|                              |                                  | Moonlight White spare part         |
|                              |                                  | numbers 45, 46, 48, 81             |

| Onyx spare part numbers 43,<br>81 | number 33, 36, 45, 46            | locations 58                    |
|-----------------------------------|----------------------------------|---------------------------------|
| removal 60                        |                                  |                                 |
|                                   | Display Screw Kit, spare part    | spare part number 58            |
| spare part numbers 21, 60         | number 34, 36, 45                | fingerprint reader              |
| display assembly, Onyx spare part | display specifications 115, 116, | and Setup Utility 109           |
| numbers 43                        | 118                              | identifying 12                  |
| display bezel                     | displaying system                | fingerprint reader board        |
| illustrated 35                    | information 111                  | spare part number 27            |
| release 60                        | docking support, product         | fingerprint reader cable,       |
| spare part number 35, 45,         | description 6                    | illustrated 38                  |
| 88                                | drive light, identifying 9, 14   | fn key, identifying 13          |
| display cable, spare part         | drive recovery 145               | full system recovery 145        |
| numbers 35, 45                    | drives                           | function keys, identifying 13   |
| display components                | boot order 113                   |                                 |
| illustrated 22, 35                | hard 17                          | G                               |
| recycling 157                     | preventing damage 53             | graphics, product description 2 |
| display enclosure                 | DVD drive, spare part number 44  | grounding equipment and         |
| Espresso Black spare part         | DVD±RW and CD-RW Combo           | methods 56                      |
| numbers 33, 48                    | Drive                            |                                 |
| illustrated 33, 36                | precautions 53                   | Н                               |
| Moonlight White spare part        | DVD±RW Drive                     | hard drive                      |
| numbers 33, 46                    | removal 62                       | precautions 53                  |
| removal 83                        | spare part numbers 62            | product description 4           |
| spare part numbers 36, 45,        | DVD±RW SuperMulti Double-layer   | removal 69                      |
| 46, 84                            | Combo Drive                      | self test 113                   |
| display enclosure, Onyx           | specifications 121               | spare part numbers 32, 44,      |
| spare part numbers 33             |                                  | 69                              |
| display hinge                     | E                                | specifications 119              |
| illustrated 33, 35                | electrostatic discharge 54       | hard drive bay cover            |
| removal 86, 89                    | eSATA/USB port, identifying 16   | illustrated 37                  |
| spare part numbers 33, 35,        | esc key, identifying 13          | removal 70                      |
| 49, 87, 90                        | Ethernet, product description 5  | hard drive bay, identifying 17  |
| Display Hinge Kit, spare part     | exiting the Setup Utility 111    | Hard Drive Hardware Kit         |
| numbers 33, 35, 45, 87, 90        | expansion port, identifying 16   | spare part numbers 32, 41,      |
| display inverter                  | ExpressCard slot bezel,          | 69                              |
| illustrated 33, 35                | illustrated 37                   | HDMI port                       |
| removal 84, 88                    | ExpressCard slot, identifying 16 | identifying 16                  |
| spare part number 33, 35,         | external media cards, product    | pin assignments 152             |
| 41, 86, 88                        | description 6                    | headphone                       |
| display inverter cover            | external monitor port            | spare part numbers 40           |
| removal 84                        | identifying 16                   | headphone (audio-out) jack      |
| spare part number 84              | pin assignments 151              | identified 14                   |
| display LCD cable, spare part     |                                  | pin assignments 151             |
| number 34                         | F                                | headphone, spare part           |
| display panel                     | f11 149                          | numbers 40                      |
| illustrated 35                    | fan always on 113                | hinge                           |
| product description 3             | fan/heat sink assembly           | illustrated 33, 35              |
| removal 89                        | removal 101                      | removal 86, 89                  |
| spare part numbers 35, 43,        | spare part numbers 31, 45,       | spare part numbers 33, 35,      |
| 45, 89                            | 48, 101                          | 87, 90                          |
|                                   |                                  |                                 |

| l .                            | latch, battery release 17     | modem, product description 5   |
|--------------------------------|-------------------------------|--------------------------------|
| I/O address specifications 124 | lights                        | monitor port, external         |
| IEEE 1394 port, identifying 16 | battery 9, 14                 | identifying 16                 |
| infrared lens, identifying 14  | caps lock 9                   | mute button, identifying 11    |
| integrated webcam,             | drive 9, 14                   |                                |
| identifying 18                 | next/fast forward 9           | N                              |
| internal microphone,           | num lock 10                   | navigating in the Setup        |
| identifying 18                 | play/pause 9                  | Utility 110                    |
| interrupt specifications 123   | power 9, 14                   | network jack                   |
| • •                            | previous/rewind 9             | identifying 16                 |
| J                              | stop 10                       | pin assignments 153            |
| jacks                          | TouchPad 8                    | next/fast forward button,      |
| audio-in (microphone) 14       | volume down 9                 | identifying 12                 |
| audio-out (headphone) 14       | volume mute 9                 | next/fast forward light,       |
| RJ-11 (modem) 15               | volume up 9                   | identifying 9                  |
| RJ-45 (network) 16             | wireless 10                   | num lock light, identifying 10 |
| TV antenna/cable 15            | Wilcicss 10                   | nam look light, raontily ling  |
| i v differina/odbie 10         | M                             | 0                              |
| K                              | media activity buttons,       | operating system, product      |
| keyboard                       | identifying 11                | description 7                  |
| Espresso Black spare part      | memory map specifications 127 | optical drive                  |
| numbers 48, 49                 | memory module                 | identifying 15                 |
| Moonlight White spare part     | product description 3         | precautions 53                 |
| numbers 47, 48                 | removal 64                    | product description 4          |
| product description 6          |                               | removal 62                     |
| removal 76                     | spare part numbers 32, 43, 64 | spare part numbers 32, 62      |
| spare part numbers 44, 76      |                               | specifications 120, 121        |
| keyboard,                      | memory module compartment     | specifications 120, 121        |
| Espresso Black spare part      | cover                         | P                              |
| numbers 49                     | illustrated 37<br>removal 64  | packing guidelines 55          |
| Moonlight White spare part     |                               | passwords 112                  |
| numbers 47, 48                 | memory module compartment,    | performing a system            |
| keyboard, Espresso Black       | identifying 17                | recovery 149                   |
| spare part numbers 25, 26      | memory test 113               | pin assignments                |
|                                | microphone                    | 1394 150                       |
| keyboard, Moonlight White      | product description 5         | audio-in 150                   |
| spare part numbers 23, 24      | microphone (audio-in jack)    | audio-ini 130<br>audio-out 151 |
| keyboard, Onyx                 | pin assignments 150           | external monitor 151           |
| spare part numbers 23, 44,     | microphone (audio-in) jack    | HDMI 152                       |
| 45, 46                         | defined 14                    |                                |
| keypad keys, identifying 13    | microphone, internal 18       | headphone 151                  |
| keys                           | model name 1                  | microphone 150                 |
| esc 13                         | modem jack                    | modem 153                      |
| fn 13                          | pin assignments 153           | monitor 151                    |
| function 13                    | modem module                  | network 153                    |
| keypad 13                      | removal 95                    | RJ-11 153                      |
| Windows applications 13        | spare part numbers 27, 40,    | RJ-45 153                      |
| Windows logo 13                | 95                            | Universal Serial Bus           |
|                                | modem module cable            | (USB) 154                      |
| L                              | illustrated 38                | plastic parts 52               |
| LAN Power Saving 112           | removal 104                   |                                |
| language support 112           |                               |                                |

| Plastics Kit                      | external media cards 6      | Rubber Feet Kit                     |
|-----------------------------------|-----------------------------|-------------------------------------|
| contents 37                       | graphics 2                  | spare part number 32, 46,           |
| spare part number 27, 37,         | hard drives 4               | 58                                  |
| 45                                | keyboard 6                  | Rubber Kit, spare part number       |
| play/pause button, identifying 11 | memory module 3             | 39                                  |
| play/pause light, identifying 9   | microphone 5                |                                     |
| pointing device                   | modem 5                     | S                                   |
| product description 6             | operating system 7          | Screw Kit                           |
| ports                             | optical drives 4            | spare part numbers 40, 46           |
| 1394 16                           | pointing device 6           | screw listing 128                   |
| eSATA/USB 16                      | ports 6                     | scrolling zones, TouchPad 8         |
| expansion 16                      | power requirements 6        | secondary hard drive self           |
| external monitor 16               | processors 1                | test 113                            |
| HDMI 16                           | product name 1              | security cable slot, identifying 15 |
| product description 6             | security 7                  | security, product description 7     |
| USB 15, 16                        | serviceability 7            | selecting in the Setup Utility 110  |
| power button board                | TV tuner 5                  | service considerations 52           |
| removal 80                        | webcam 5                    | service tag 20, 57                  |
| spare part number 23, 45,         | wireless 5                  | serviceability, product             |
| 80                                | product name 1              | description 7                       |
| power button, identifying 11      | program recovery 145        | Setup Utility                       |
| power connector cable             |                             | changing the language 110           |
| illustrated 38                    | R                           | Diagnostics menu 113                |
| removal 99                        | recovery                    | display system                      |
| spare part number 31              | discs 145                   | information 111                     |
| power connector, identifying 15   | from the recovery discs 149 | exiting 111                         |
| power cord                        | from the recovery           | Main menu 112                       |
| set requirements 155              | partition 149               | menus 112                           |
| spare part numbers 39, 41,        | partition 145               | restoring default settings 111      |
| 42                                | system 145                  | Security menu 112                   |
| power light, identifying 9, 14    | recovery discs 149          | starting 109                        |
| power requirements, product       | Recovery Manager 145        | System Configuration                |
| description 6                     | recovery, system 145        | menu 112                            |
| power-on password 112             | remote control, spare part  | using 110                           |
| previous/rewind button,           | numbers 39, 41              | slots                               |
| identifying 11                    | removal/replacement         | Digital Media 16                    |
| previous/rewind light,            | preliminaries 52            | ExpressCard 16                      |
| identifying 9                     | procedures 57               | memory module 17                    |
| processor                         | restore points 147          | security cable 15                   |
| product description 1             | RJ-11 (modem) jack          | solid-state drive (SSD) 145, 149    |
| removal 101                       | identifying 15              | speaker assembly, spare part        |
| spare part numbers 27, 42,        | pin assignments 153         | number 27                           |
| 43, 46, 101                       | RJ-45 (network) jack        | specifications                      |
| Processor C4 State 112            | identifying 16              | Blu-ray ROM DVD±R/RW                |
| product description               | pin assignments 153         | SuperMulti DL Drive 120             |
| audio 5                           | RTC battery                 | computer 114                        |
| chipset 2                         | removal 67                  | display 115, 116, 118               |
| display panel 3                   | spare part number 32, 40,   | DVD±RW Combo Drive 121              |
| docking support 6                 | 67                          | hard drive 119                      |
| Ethernet 5                        |                             | I/O addresses 124                   |
|                                   |                             |                                     |

TouchPad scroll zones. interrupts 123 removal 60, 61, 85 memory map 127 identifying 8 spare part numbers 33, 35, optical drive 120, 121 TouchPad, identifying 8 45, 60, 85 system DMA 122 transporting guidelines 55 Windows applications key, static-shielding materials 56 TV antenna/cable jack, identifying 13 stop button, identifying 12 identifying 15 Windows logo key, identifying 13 stop light, identifying 10 wireless antenna cable, spare part TV tuner external antenna cable supported discs 146 spare part numbers 32, 41, numbers 35 switch cover 66 wireless antennas 19 Espresso Black spare part TV tuner module wireless light, identifying 10 removal 66 number 22 wireless, product description 5 Espresso Black spare part spare part numbers 32, 41, WLAN module numbers 48 removal 72 Moonlight White spare part TV tuner module cable spare part numbers 28, 40, number 22 illustrated 38 41, 42, 43, 72 Moonlight White spare part removal 103 WLAN module compartment, numbers 48 TV tuner, product description 5 identifying 17 Onyx spare part numbers 22 workstation guidelines 55 U removal 76 Universal Serial Bus (USB) port spare part number 45, 76 system board identifying 15, 16 pin assignments 154 removal 99 USB board spare part numbers 27, 43, removal 98 48, 99 system DMA 122 spare part number 31, 46, system failure or instability USB cable system information 112 system memory map 127 illustrated 38 USB ports, identifying 15, 16 system recovery 145 using system restore points 147 system restore points 145 T vent, identifying 15, 17 thermal material, Virtualization Technology 112 replacement 106 volume down light, identifying 9 tools required 52 top cover volume mute button, identifying 11 Espresso Black spare part volume mute light, identifying 9 numbers 48 volume scroll zone, identifying Moonlight White spare part volume up light, identifying 9 numbers 48 removal 91 W spare part numbers 27, 45, webcam 91 identifying 18 top cover. product description 5 Moonlight White spare part webcam light, identifying 18 numbers 48 Webcam/microphone cable, spare TouchPad buttons, identifying part numbers 35 TouchPad light, identifying 8 webcam/microphone module TouchPad on/off button 8 illustrated 33, 35

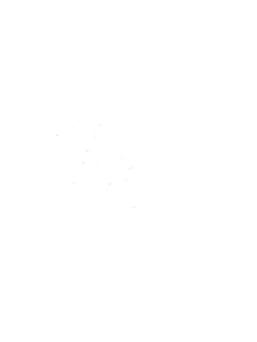